UNIVERSIDADE TECNOLÓGICA FEDERAL DO PARANÁ CÂMPUS CORNÉLIO PROCÓPIO DIRETORIA DE PESQUISA E PÓS-GRADUAÇÃO PROGRAMA DE PÓS-GRADUAÇÃO EM BIOINFORMÁTICA

GERALDO CESAR CANTELLI

# **SOLUC¸ AO DE INTEGRAC¸ ˜ AO E AVALIAC¸ ˜ AO DE SOFTWARE ˜ DE ANOTAC¸ AO GEN ˜ OMICA EM ˆ** *COFFEA SPP*

DISSERTACÃO – MESTRADO

**CORNELIO PROC ´ OPIO ´**

**2020**

# GERALDO CESAR CANTELLI

# **SOLUC¸ AO DE INTEGRAC¸ ˜ AO E AVALIAC¸ ˜ AO DE SOFTWARE ˜ DE ANOTAC¸ AO GEN ˜ OMICA EM ˆ** *COFFEA SPP*

Proposta de dissertação de mestrado apresentada ao Programa de Pós-Graduação em BioInformatica da Universidade Tec- ´ nológica Federal do Paraná - UTFPR como requisito parcial para a obtenção do título de "Mestre em BioInformatica". ´

Orientador: Luiz Filipe Protasio Pereira

Co-orientador: Fabrício Martins Lopes

# **CORNELIO PROC ´ OPIO ´ 2020**

#### **Dados Internacionais de Catalogação na Publicação**

C229 Cantelli, Geraldo Cesar

Solução de integração e avaliação de software de anotação genômica em Coffea SPP / Geraldo Cesar Cantelli. – 2020. 116 f. : il. color. ; 31 cm.

Orientador: Luiz Filipe Protasio Pereira. Coorientador: Fabrício Martins Lopes. Dissertação (Mestrado) – Universidade Tecnológica Federal do Paraná. Programa de Pós-Graduação em Bioinformática. Cornélio Procópio, 2020. Bibliografia: p. 60-64.

1. Genoma. 2. Café. 3. Software - Desenvolvimento. 4. Bioinformática – Dissertações. I. Pereira, Luiz Filipe Protasio, orient. II. Lopes, Fabrício Martins, coorient. III. Universidade Tecnológica Federal do Paraná. Programa de Pós-Graduação em Bioinformática. IV. Título.

CDD (22. ed.) 572.80285

# **TERMO DE APROVAC¸ AO˜**

Geraldo Cesar Cantelli

# SOLUÇÃO DE INTEGRAÇÃO E AVALIAÇÃO DE SOFTWARE DE ANOTAÇÃO GENÔMICA EM COFFEA SPP

Esta dissertação foi apresentada às 8 horas e 30 minutos de 04 de setembro de 2020 como requisito parcial para a obtenção do título de MESTRE EM BIOINFORMÁTICA, linha de pesquisa em Biologia Computacional e Sistêmica, Programa de Pós-Graduação em Bioinformática. O candidato foi arguido pela Banca Examinadora composta pelos professores abaixo citados. Após deliberação, a Banca Examinadora considerou o trabalho aprovado.

> Luiz Filipe Protasio Pereira Embrapa Cafe´

Andre Yoshiaki Kashiwabara ´ UTFPR Câmpus Cornélio Procópio

Suzana Tiemi Ivamoto-Suzuki UEL

Dedico este trabalho a pessoa de meus queridos pais, que tudo fizeram para o desenvolvimento da minha vida; e a mulheres também muito especiais no meu coração:

- \* Arnaldo Cantelli
- \* Domingas Ferreira Cantelli
- X Ana Paula Cantelli
- X Luciana Isidio Oliveira Cantelli

#### **AGRADECIMENTOS**

Agradeço inicialmente a Deus por tudo, ao orientador professor doutor Luiz Filipe Protasio Pereira, ao co-orientador professor doutor Fabrício Martins Lopes e ao professor doutor Andre Yoshiaki Kashiwabara pela oportunidade e ´ visão de um tema tão interessante e pelas orientações durante a elaboração do trabalho. A Dra. Suzana Tiemi Ivamoto-Suzuki, Professora do Departamento de Agronomia da Universidade Estadual de Londrina (UEL), a Daniel Ribeiro de Brito, Mestre em Genética e Biologia Molecular (UEL) e a Leandro Carrijo Cintra, Técnico Responsável da Embrapa. Com relação às orientações quanto ao tratamento estatístico dos dados, o agradecimento pertence ao Dr. Marcelo Tutia, Professor da Faculdade de Tecnologia de Ourinhos e com relação à sugestão de métodos de avaliação de anotação de genomas, gratidão à Brian Haas, autor do software *PASA* e de vários artigos citados nesta obra. Agradecimentos à empresa Embrapa em geral pela possibilidade de utilização do Cluster de Computação. Também deixo aqui um muito obrigado a toda a equipe de professores da Universidade Tecnológica Federal do Paraná Câmpus Cornélio Procópio pelos ensinamentos ministrados e aos vários funcionários que colaboraram conjuntamente para que tudo fosse possível.

Pedi, e dar-se-vos-a; buscai, e achareis; batei, e abrir-se- ´ vos-á. Porque todo o que pede, recebe; e o que busca, acha; e a quem bate, abrir-se-á. Ou qual de vós, porventura, é o homem que, se seu filho lhe pedir pão, lhe dará uma pedra? Ou, porventura, se lhe pedir um peixe, lhe dara´ uma serpente. Pois se vos outros, sendo maus, sabeis dar ´ boas dadivas a vossos filhos, quanto mais vosso Pai, que ´ está nos Céus, dará boas dádivas aos que lhe pedirem. (Mateus, VII: 7-11).

#### **RESUMO**

CANTELLI, Geraldo Cesar. SOLUCÃO DE INTEGRAÇÃO E AVALIAÇÃO DE SOFTWARE DE ANOTAÇÃO GENÔMICA EM COFFEA SPP. 116 f. Dissertação – Mestrado – Programa de Pós-graduação em BioInformática, Universidade Tecnológica Federal do Paraná. Cornélio Procópio, 2020.

Um dos maiores desafios da bioinformática é a análise de genomas completos, por exemplo, a identificação de genes preditos computacionalmente e a sua associação com as respectivas funções biológicas. Portanto é importante o design de experimentos que possam testar essas previsões e compará-las com outras ja existentes para que se possa mensurar seu desempenho. Realizar o ´ experimento apenas com um software não seria interessante pela necessidade de comparar algoritmos e sua eficiência. Devido ao volume crescente de dados genômicos e transcriptômicos disponíveis, são necessárias pipelines eficientes e acessíveis para gerar predições gênicas e inferir com um maior grau de confiabilidade as suas respectivas funções biológicas. Como melhorar a qualidade da anotação genômica, evitando "over" ou "under prediction" e obtendo mais precisão? Neste trabalho, estudamos qual característica é mais interessante para um software de anotação genômica comparando dois programas, *PASA* e *MAKER*, analisando o genoma de *Coffea canephora*, *C. eugenioides* e *C. arabica*. Através da realização dessas pipelines, notou-se através de programas como BUSCO e Quast um aprimoramento no genoma das amostras de cafe e ´ realizada uma comparação estatística entre esses dois programas. Além disso e proposta uma nova ferramenta automatizada que permite repetir algumas ´ das análises realizadas neste trabalho. Os resultados mostram a eficácia do uso da detecção de todas as possibilidades de splices alternativos no algoritmo de anotação, devido o *PASA* encontrar mais genes exclusivos e genes localizados igualmente em diferentes regiões dos cromossomos, o que é difícil para muitos preditores de genes. Foram geradas novas versões da anotações dos genomas de *C. arabica*, *C. canephora* e *C. eugenioides* para que possam ser disponibilizadas para utilização pela comunidade científica. Foi desenvolvido um programa Ensemble Solution para viabilizar a automatização da avaliação de software de anotação genômica, o qual trabalhando com arquivos de GFF3, produz listas de genes encontrados exclusivamente por cada software avaliado e gera diagramas de Venn, permitindo importar dados do GenBank (como a tradução das proteínas) e gerar relatórios mais completos.

**Palavras-chave:** *Coffea canephora*, *Coffea arabia*,*Coffea eugenioides*, *PASA*,

*MAKER*, Mann-Whitney, ...

### **ABSTRACT**

CANTELLI, Geraldo Cesar. ENSEMBLE SOLUTION AND EVALUATION OF GENOMIC ANNOTATION SOFTWARE IN *COFFEA SPP*. 116 f. Dissertação – Mestrado – Programa de Pós-graduação em BioInformática, Universidade Tecnológica Federal do Paraná. Cornélio Procópio, 2020.

One of the biggest challenges of bioinformatics is the analysis of complete genomes, for instance the identification of computationally predicted genes and its association to respective biological functions. Therefore, it is important to design experiments that can test these predictions and compare them with existing ones so that you can measure their performance. With a growing volume of genomic and transcriptomic available data, efficient and affordable pipelines to perform a good gene annotation process are needed. How to improve the correct genome annotation avoiding over or under prediction to obtain more accurary? In this work we study which characteristic is more interesting to a genomic annotation software comparing two software, *PASA* and *MAKER*, analyzing the genome of *Coffea canephora*, *C. eugenioides* and *C. arabica*. We also executed a quality improvement in these *Coffea* genome annotation and peformed statistical comparison between these two software. Besides it is proposed an automated tool which allows to repeat some of the analyses performed in this work. Results show the effectiveness of using detection of all alternative splicing possibilities in the algorithm of annotation due to *PASA* finding more exclusive genes (compared with *MAKER*) and located genes equally in different regions of the chromosomes, which is difficult for many gene predictors. New versions of the annotation of the genomes of *C. arabica*, *C. canephora* and *C. eugenioides* were generated to be made available for use by the scientific community. The Ensemble Solution program was developed to make possible evaluation of genomic annotation software, GFF3 files, lists of genes exclusively and Venn diagrams, to import GenBank properties and generate more complete reports.

**Keywords:** *Coffea canephora*, *Coffea arabia*,*Coffea eugenioides*, *PASA*, *MA-KER*, Mann-Whitney, ...

# **LISTA DE FIGURAS**

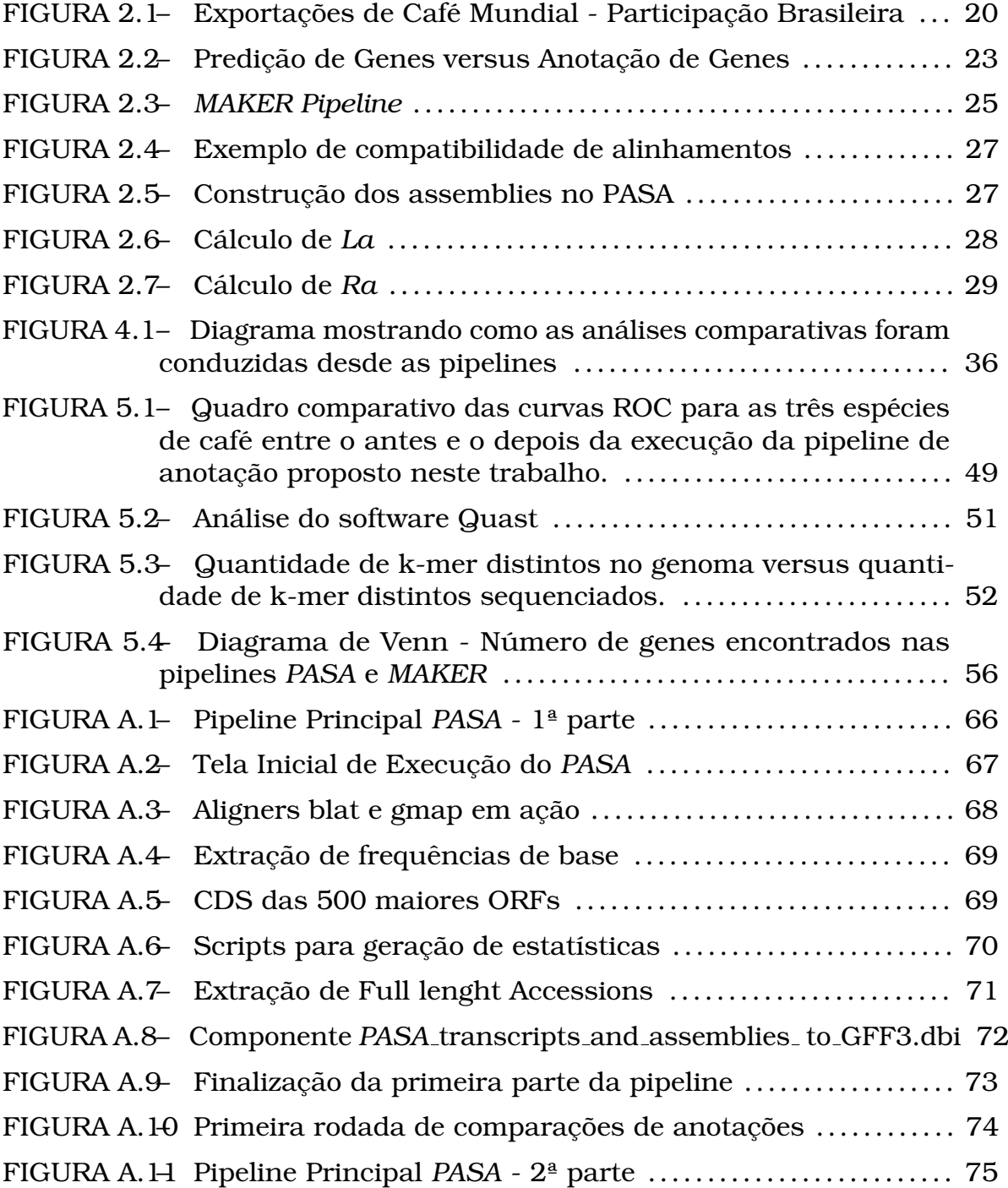

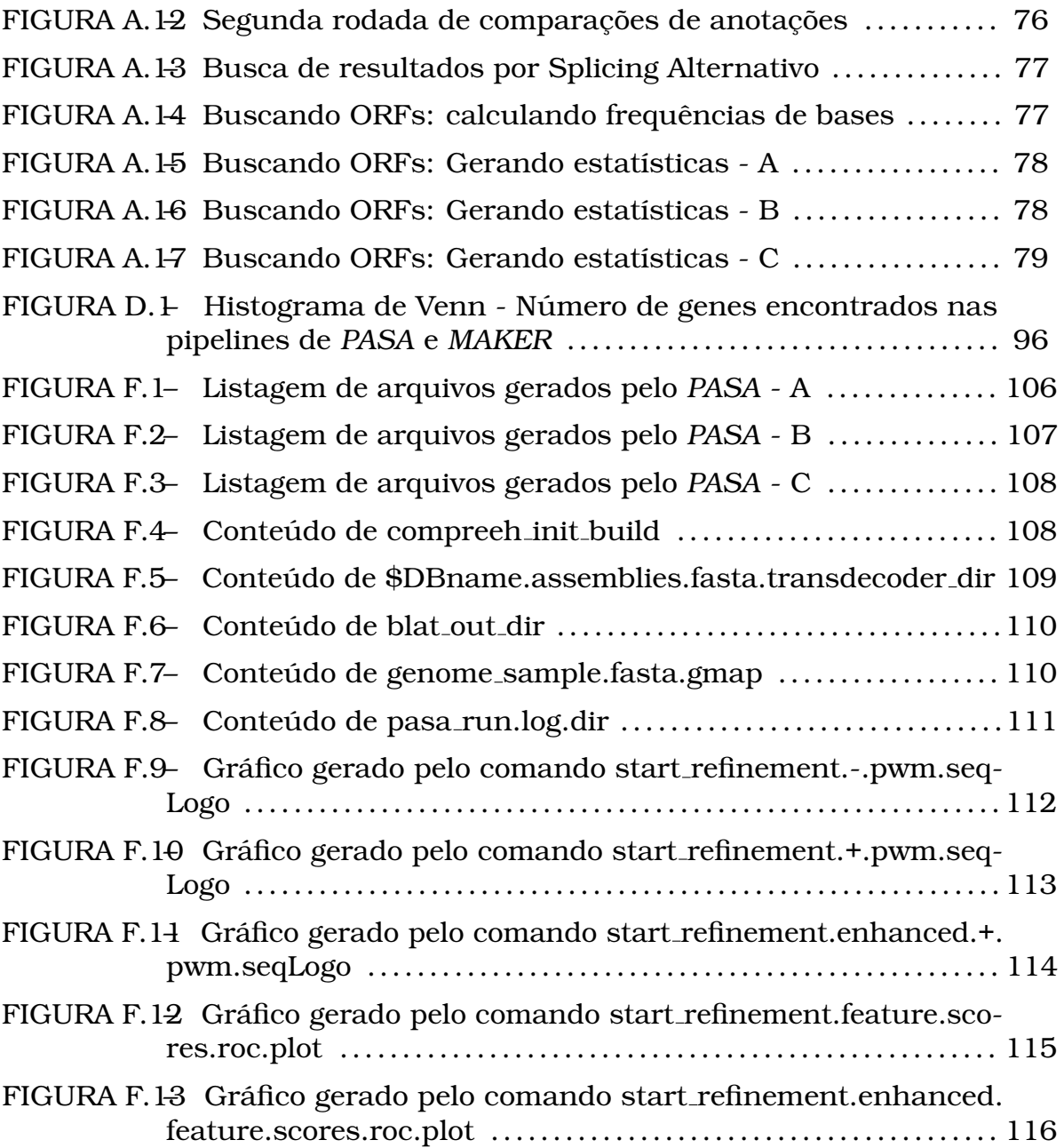

# **LISTA DE TABELAS**

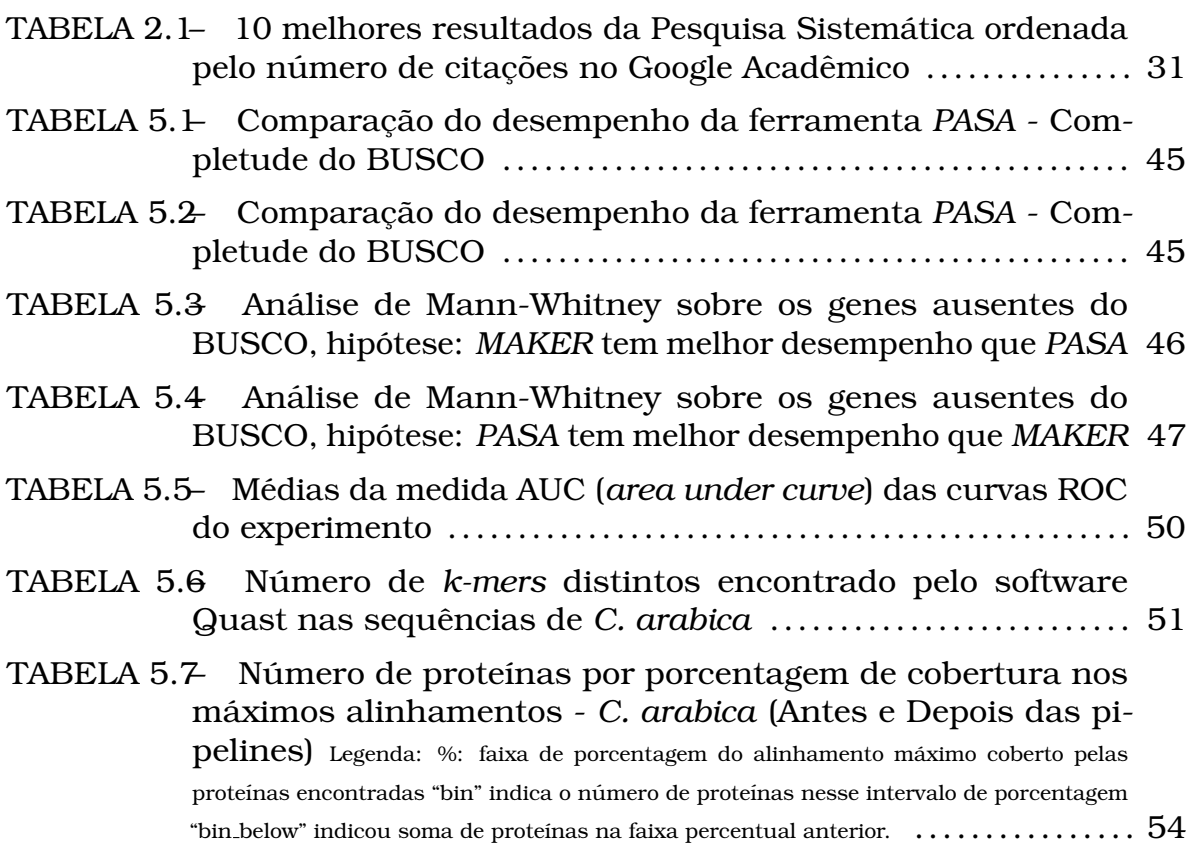

# **LISTA DE CODIGOS ´**

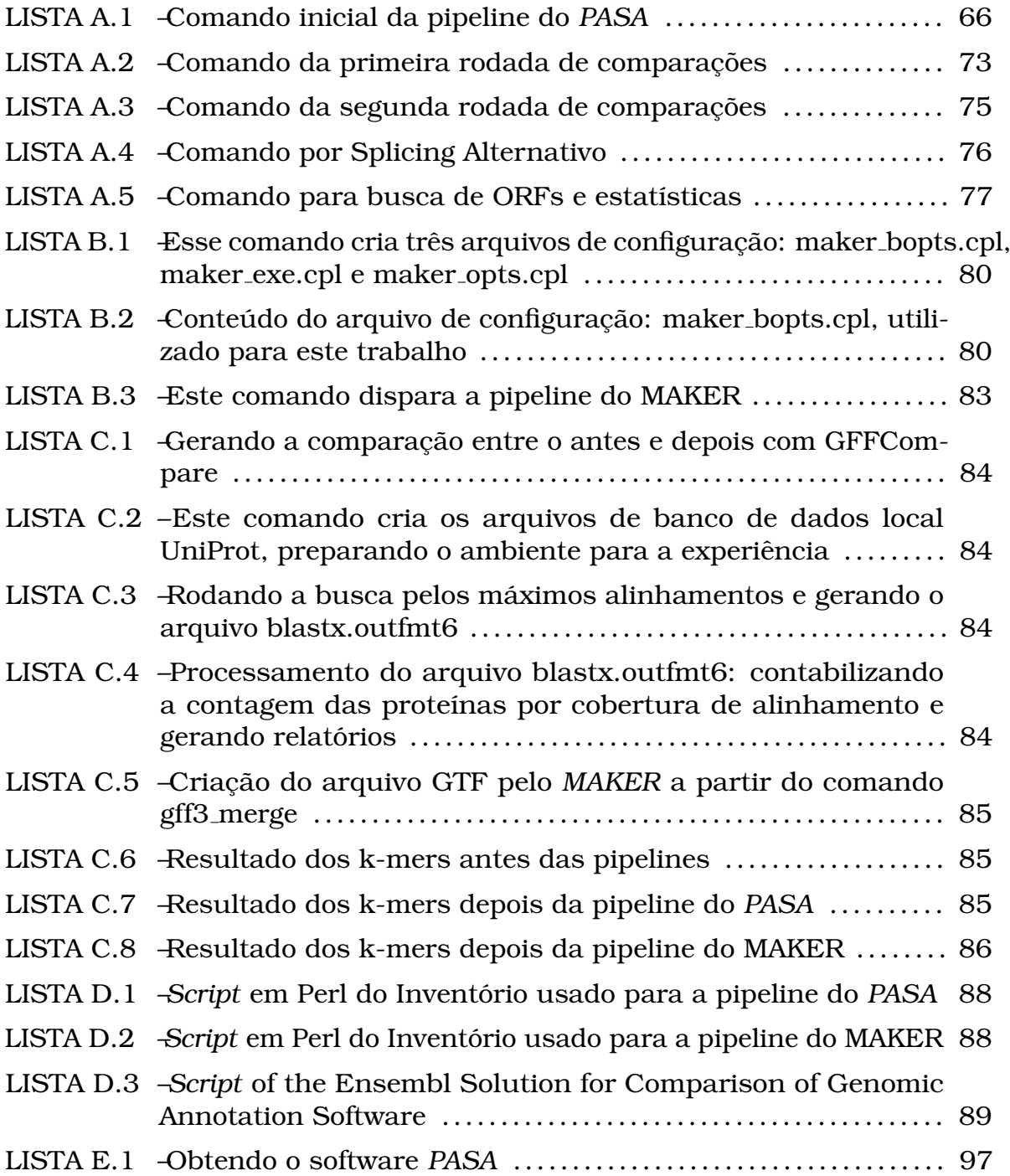

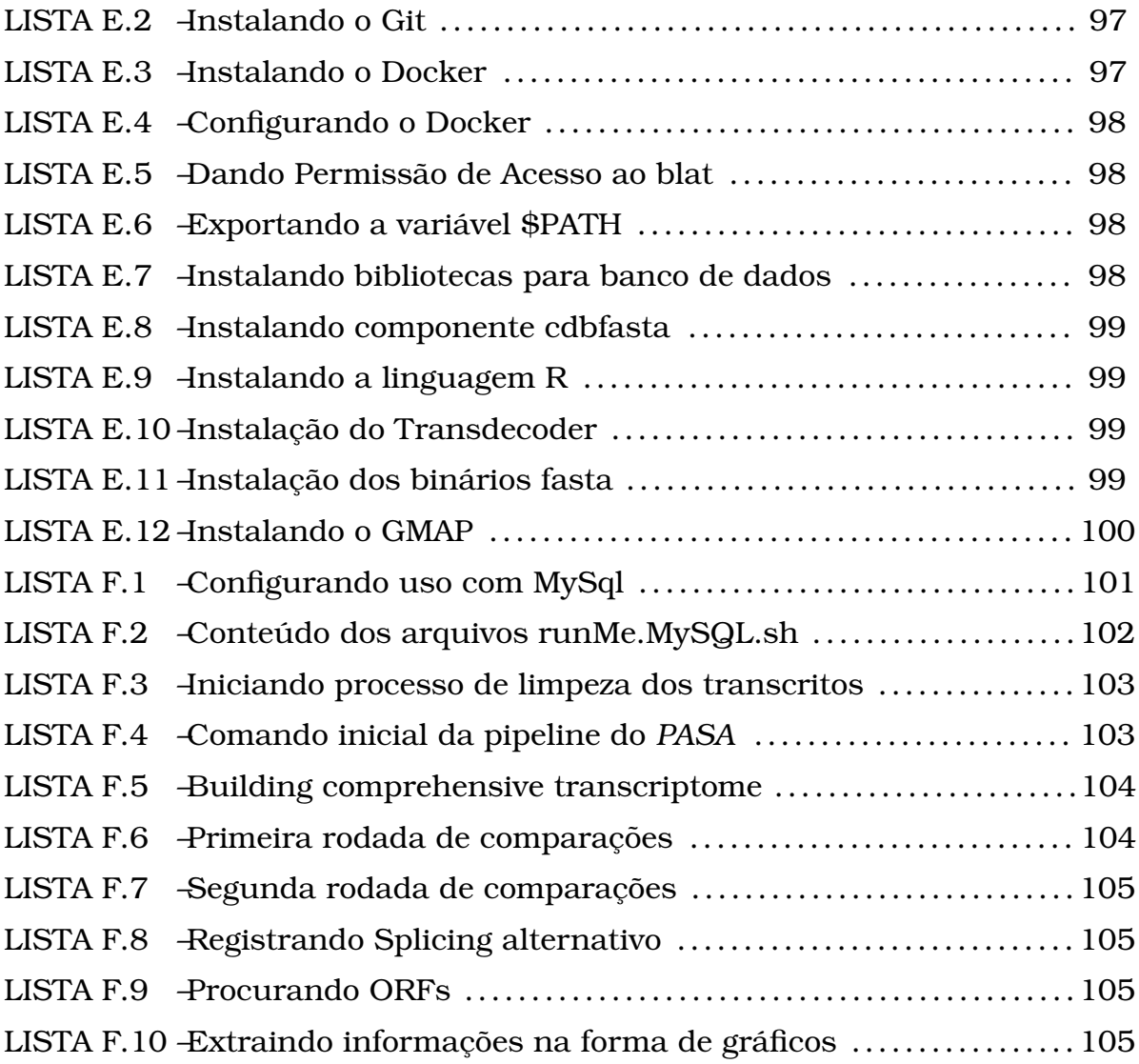

# **LISTA DE SIGLAS**

- APD Algoritmo de Programação Dinâmica
- AUC Area under the ROC curve
- BUSCO Benchmarking Universal Single- Copy Orthologs
- cDNA DNA complementar
- CDS Região que codifica proteína
- CECAFÉ Conselho dos Exportadores de Café do Brasil
- CGH Coffee Genome Hub
- DNA Acido desoxirribonucleico ´
- EST Expressed sequence tags
- FL-cDNA Full-length cDNA
- FPR False positive rate
- GNU acrônimo: GNU´s not UNIX
- mRNA RNA mensageiro
- NCBI National Center for Biotechnology Information
- ORF Open Reading Frames
- PASA Program to Assemble Spliced Alignments
- PDF Portable Document Format, formato de arquivo criado pela empresa Adobe Systems
- RNA Acido ribonucleico ´
- RNA-Seq RNA Sequencing
- ROC (Receiver ou Relative) Operating Characteristic
- rRNA RNA ribossômico
- SRA Sequence Read Archive
- TPR True positive rate
- tRNA RNA transportador
- UTR Untranslated region

# **SUMARIO ´**

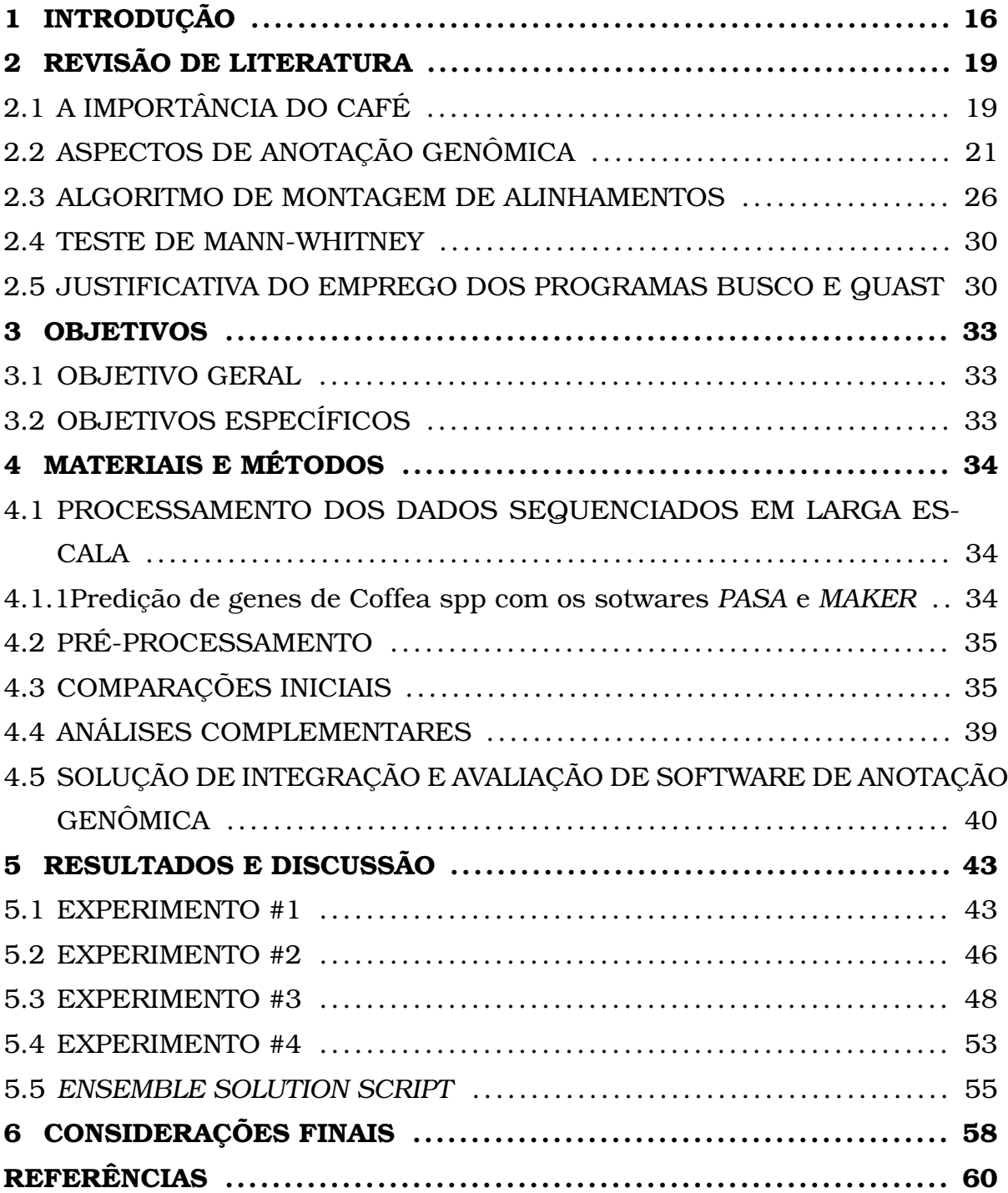

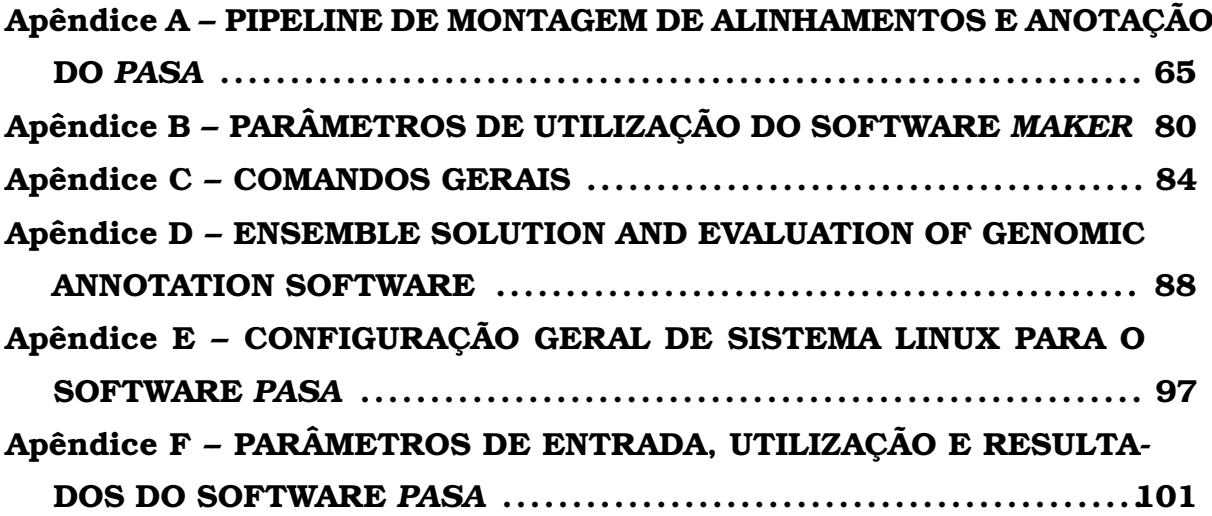

### **1 INTRODUÇÃO**

Entre os tipos de dados biológicos, os dados genômicos são analisados pelas ferramentas de bioinformatica tais como preditores de genes, analisa- ´ dores de sequência e software voltados para similaridade. Por essa razão, o uso de programas gerais e orientados tem aumentado na última década (MO-RENO *et al.*, 2018). O genoma completo de várias espécies está armazenado e disponível por exemplo em arquivos de formato FASTA (PEARSON, 2016), disponíveis no site do *National Center for Biotechnology Information* (JENUTH, 2000), constituindo uma vasta fonte de dados prontos para serem processados e tornarem-se informação útil. O conhecimento relacionado a genomas tem múltiplas aplicações, as quais incluem a indústria farmacêutica, através da descoberta de novas drogas, ou na agricultura, pelo desenvolvimento de novos cultivares. Entretanto, muitos desafios têm sido relatados quanto aos programas para a anotação genômica "a anotação automatizada de grandes *'drafts'* de genomas fragmentados ainda é muito difícil e com muitos erros, além de possui contaminações em assemblies de *drafts* levam a erros na anotação que tendem a se propagar através das espécies" (SALZBERG, 2019).

Ainda de acordo com SALZBERG (2019), um pipeline de anotação tal como o *MAKER* (CANTAREL *et al*., 2008) pode usar dados de RNA-seq, combinado com bancos de dados de proteínas conhecidas e outras entradas, como dados de *Repeat Mask* e genoma no formato FASTA. Essa combinação é realizada para encontrar genes e até atribuir uma possível nomenclatura. Contudo RNA-seq não captura todos os genes em um genoma e *drafts* de genoma podem conter milhares de contigs desconexos, muitos genes poderão estar divididos entre vários contigs (ou scaffolds) cuja ordem e orientação são

desconhecidas.

Para YANDELL; ENCE (2012), embora o sequenciamento tenha se tornado mais fácil, de certa forma, a anotação genômica tornou-se mais desafiadora.

Então há um problema de como melhorar a qualidade evitando predições superestimando e subestimando o número de genes (over ou under prediction) e dessa forma, obter maior precisão na identificação de genes. Para encontrar a resposta a essa pergunta este trabalho adota analises na performance ´ de dois programas: *PASA* (HAAS *et al*., 2008) e *MAKER*, e discutimos os resultados frente a suas propriedades estruturais e funcionais.

Uma importante propriedade é a predição dos *splicing* alternativos e essa função está inclusa no software *PASA* que usa essa informação para corrigir erros na estrutura criada por preditores de genes *ab initio* e aliado à técnica de predição por detecção de sequências homólogas, este software propõe grande precisão na geração de arquivos GFF3 que descrevem como os genes deveriam ser após o pipeline ser executado (HAAS et al., 2003).

Neste trabalho foi realizada uma análise estatística comparativa entre os resultados obtidos pelas pipelines de anotação genômica do *PASA* e do *MAKER*, usando dados genômicos de café para determinar: primeiro se houve uma melhoria em suas anotações e, em segundo lugar, qual software obteve melhor desempenho. Essas análises envolveram informações dos programas BUSCO v3.0.2 (SIMAO˜ *et al*., 2015), Quast v4.6.1 (GUREVICH *et al*., 2013) e GFFCompare (PERTEA; PERTEA, 2020). Também foi desenvolvido um novo software, que permite que uma comparação como essa seja repetida de maneira semi-automatica: *the Ensemble Solution and Evaluation of Genomic Annotation Software*, escrita em Perl, que gera um grafico e um histograma, ´ ambos de Venn, e listas de genes encontrados exclusivamente por cada pipeline.

Para SIMÃO *et al.* (2015), a medida de completude da montagem é importante pois afeta a interpretação dos dados e ajuda a orientar melhores estratégias de montagem e anotação. Com o crescente número de genomas

sequenciados disponíveis, o conhecimento de seu conteúdo gênico está se consolidando e pode ser usado para desenvolver uma medida evolutiva da integridade do genoma (os *Benchmarking Universal Single Copy Orthologs*, ...BUSCO. Assim, deve-se notar que, embora as avaliações do BUSCO visem estimar com robustez a integridade dos conjuntos de dados, as limitações técnicas (particularmente a predição de genes) podem inflar proporções de BUSCOs "fragmentados" e "ausentes", especialmente para genomas grandes.

Este trabalho ainda relaciona a comparação do desempenho das pipelines com seu *modus operandi*, investigando a razão dos resultados especialmente particulares de um deles com suas funcionalidades específicas. Além disso, as anotações genômicas de três espécies de café de (C. arabica, C. *canephora* e *C. eugenioides*) foram aprimoradas e essas mudanças disponibilizadas em arquivos FASTA.

### **2 REVISAO DE LITERATURA ˜**

### 2.1 A IMPORTÂNCIA DO CAFÉ

O gênero Coffea tem 124 espécies, mas apenas o alotetraplóide Coffea *arabica L.* e o diplóide *Coffea canephora* apresentam importância econômica, são responsáveis por aproximadamente 60% e 40% da produção mundial de café, respectivamente. Segundo o Ministério da Agricultura, Pecuária e Abastecimento, o Brasil é o maior produtor e exportador de café e o segundo maior consumidor da bebida no mundo. E o quinto produto do conjunto de ´ exportação brasileira, movimentando US\$ 5,2 bilhões em 2017. (ABASTECI-MENTO, 2020).

De acordo com a Associação Nacional do Café dos Estados Unidos da América, a atividade econômica gerada em torno do café naquele país atinge  $1,6\%$  de seu produto interno bruto e em 2015 chegou a \$ 225.2 bilhões, sendo ainda responsavel por 1.694.710 empregos (NCA, 2019). Os Estados Unidos ´ é o principal comprador do café brasileiro.

Para demonstrar a importância do mercado mundial de café e a respectiva participação brasileira, tem-se a Figura 2.1:

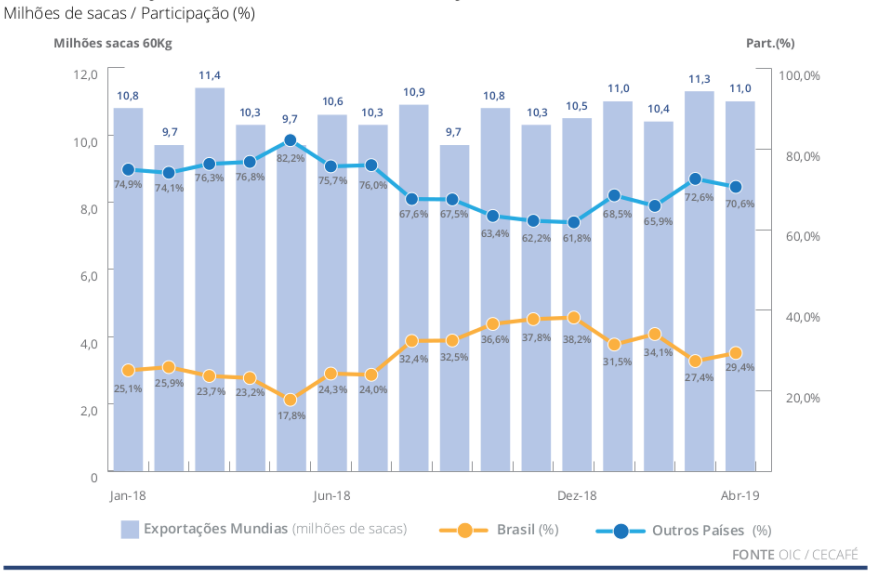

1.6. EXPORTAÇÕES MUNDIAIS E PARTICIPAÇÃO BRASILEIRA - ÚLTIMOS 16 MESES

Figura 2.1: Exportações de Café Mundial - Participação Brasileira **Fonte: Cecafe - Setembro 2019 ´**

O genoma de *C. canephora* e *C. arabica* foram publicados recentemente. A anotação genômica de *C. canephora* está disponível no site Coffee Genome Hub (DEREEPER *et al*., 2014), ja no site do National Center for Biote- ´ chnology Information (JENUTH, 2000) temos os dados das três espécies estudadas neste trabalho: *C. arabica*, *C. eugenioides* e *C. canephora*. Em artigo publicado por VIEIRA *et al.* (2006) é apresentado o Projeto Genoma Café, recursos genomicos baseados em sequenciamento de ˆ *Expressed Sequence Tags (ESTs)*, cujos dados podem ser encontrados em http://www.lge.ibi.unicamp.br/cafe.

É importante refazer a anotação genomica do C. arabica pois ele é um alopoliploide, portanto ocorre uma maior dificuldade de ter um boa montagem genômica, levando a maior dificuldade de anotação e impactando a qualidade da mesma.

### 2.2 ASPECTOS DE ANOTAÇÃO GENÔMICA

Vários arquivos de entrada de dados utilizados nesse trabalho estão no formato FASTA. Este é o nome de um pacote de software para alinhamento de sequências de DNA e proteínas descrito primeiramente como FASTP por David J. Lipman e William R. Pearson em 1985 (PEARSON; LIPMAN, 1985). O formato de arquivo definido pelo FASTA é um dos principais formatos utilizados para armazenamento de sequências biológicas.

Sobre o aspecto técnico, a anotação genômica e não o sequenciamento genômico é o grande gargalo da bioinformática atual pois se sequencia mais dados do que se é possível analisar, segundo CANTAREL *et al.* (2008). Seu artigo cita que Eucariontes são um caso particularmente complicado por seu grande tamanho de informação e por haverem partes de genes contidas em *introns* o que torna difícil a anotação. Afirma ainda que a anotação e a distribuição desses genomas pode beneficiar a comunidade biomédica, mas que isso esbarra nas dificuldades para muitas dessas comunidades onde falta *expertise* em bioinfo. A solução seria publicar não só os dados mas também ferramentas de anotação genômica online para que outros grupos possam colaborar com os esforços científicos e para tanto essas ferramentas precisam ser mais simples e mais portáveis, como por exemplo para usuários não tão avançados de sistemas UNIX e Linux (padrão POSIX).

Segundo CANTAREL *et al.* (2008), apesar dos melhores esforços da comunidade bioinformata, o grande número de genomas não anotados continua a crescer, revelando a necessidade urgente de pipelines mais simples e portaveis. ´

De acordo com ARMSTRONG *et al.* (2019), a tarefa de criar anotações de montagens de genomas automaticamente começou a ser estudada desde o surgimento do primeiro genoma completo (*full-length*) em meados dos anos 1990s (LETOVSKY *et al*., 1998; LUKASHIN; BORODOVSKY, 1998; KULP *et al*., 1996). Esta tarefa e frequentemente dividida em duas categorias: ´

• predic¸ao˜ *ab initio*, ou predic¸ao computacional de estruturas ˜ *exon-intron*

usando modelos estatísticos;

• abordagens baseadas em alinhamento de sequências, com mapeamento de toda *expressed sequence tag* (EST), *complementary DNA* (cDNA), ou sequências de proteínas para dentro de montagens de sequências para descobrir transcritos.

Em PRUITT *et al*. (2006) e CANTAREL *et al*. (2008) nota-se que algumas pipelines de anotação combinam ambas fontes de predição de transcritos para gerar um conjunto final de anotação.

Corroborando com essas definições, YANDELL; ENCE (2012) coloca que a anotação genômica das estruturas dos genes é dividida em duas fases distintas. Na primeira, que seria a fase da computação, expressed sequence *tags (ESTs)*, proteínas, e assim por diante, são alinhadas ao genoma são geradas predições de genes ab initio e/ou orientadas a evidências. Já na segunda fase esses dados são sintetizados em anotação genômica; esse processo envolve muitas e diferentes ferramentas e os programas que computam os dados (evid ências) e os usam para criar anotações genômicas são chamados de pipelines de anotação. A Figura 2.2 exemplifica esse processo:

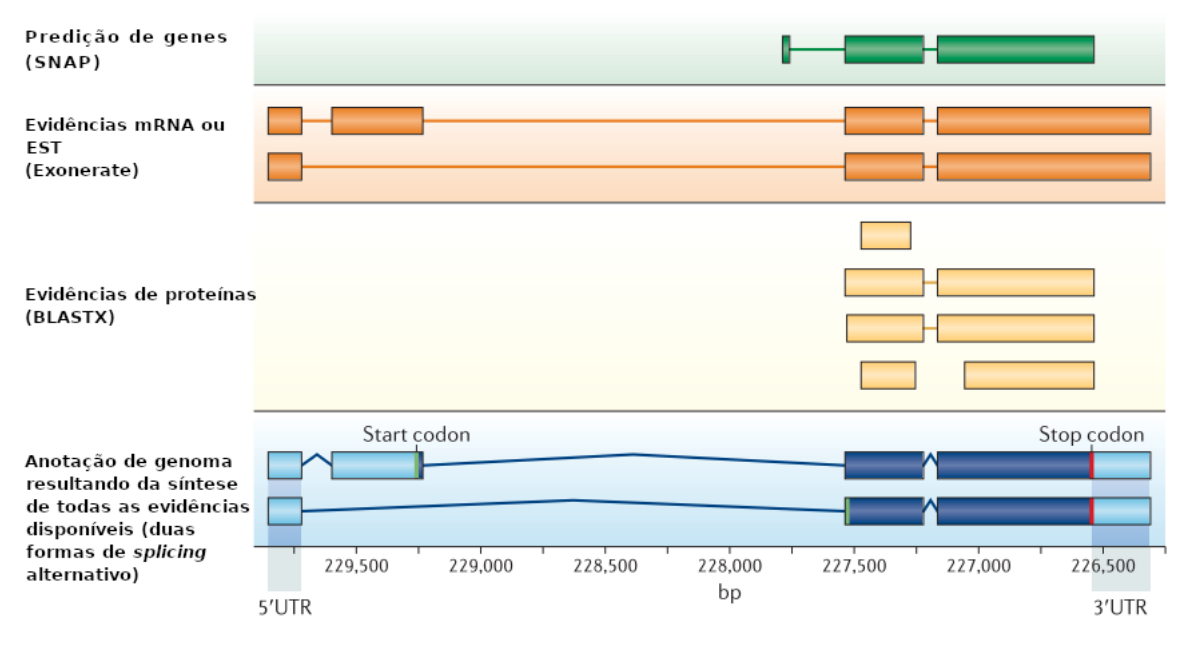

Figura 2.2: Predição de Genes versus Anotação de Genes

**Fonte: (YANDELL; ENCE, 2012)**

Um estudo publicado por HAAS *et al.* (2011) também evidencia que há duas categorias de programas preditores de genes: predição de gene *ab initio* e por detecção de sequências homólogas; o texto sugere a junção de ambas as técnicas para se obter um melhor resultado e para tanto podem-se utilizar sequências transcritas homólogas para, através do efeito de comparação pelo software *PASA*, chegar à determinação de informações precisas sobre *introns*, *exons*, enfim dos próprios genes estudados. Argumenta ainda o autor que preditores de genes baseados em sequências homólogas são considerados uma forte tendência para localização e modelagem de estruturas de genes quando dados experimentalmente verificados já estão disponíveis ou quando padrões conservados podem ser inferidos de alinhamentos de genomas de espécies relacionadas e que estes alinhamentos unidos provêm forte evidência para compor estruturas de genes, em muitos casos resolvendo completamente *exons* e *introns* e até mesmo revelando a localização de um gene candidato. Reforça ainda que sequências transcritas, quando derivadas do mesmo organismo cujo genoma está sendo sequenciado, provêm a mais acurada forma de

evidência na resolução da estrutura de genes, pois delineiam precisamente as fronteiras de *introns* e *exons*. Esses transcritos incluem *expressed sequence tags* (ESTs), *full-length cDNAs* (FL-cDNAs), e mais recentemente , sequencias ˆ de cDNA derivadas do sequenciamento de nova geração de transcriptoma de sequências curtas (chamado RNA-Seq). Ferramentas como PASA, EST-Genes (EYRAS *et al*., 2004), e CallReferenceGenes (MCGUIRE *et al*., 2008) montam multiplos alinhamentos sobrepostos de cDNA em mais estruturas ´ *full-length* de genes. Essas ferramentas são capazes de gerar múltiplos modelos de transcritos por gene quando estes diferem em alinhamentos sobrepostos gerados por *splicing* alternativo.

"ESTs e cDNAs têm sido ferramentas poderosas na descoberta de genes e estudos de expressão gênica desde que sequências completas de genoma são uma realidade" (ADAMS *et al*., 1991 apud HAAS *et al*., 2003). "Alinhamentos de *full-length cDNAs (FL-cDNAs)* tem provado serem muito úteis em resolver estruturas de genes e melhorar anotações em Arabidopsis" (SEKI et al., 2002 apud HAAS *et al*., 2003).

A demonstração da pipeline de montagem de alinhamentos e anotação do *PASA* encontra-se neste trabalho através de todo o Apêndice A. Já a respeito do software *MAKER*, foi originalmente desenvolvido para anotações *de novo* de modelos de organismos mais recentes e que depois expandiu-se para um multiuso de anotação de genomas e ferramenta de curadoria (HOLT; YANDELL, 2011). Segundo CAMPBELL *et al.* (2014), além de trabalhar com anotações de novo, pode ser utilizado para atualizar anotações existentes à luz de novas evidências experimentais e para controle de qualidade de modelos de genes produzidos por outras pipelines de anotação.

O *MAKER* usa o CGL (YANDELL *et al*., 2006) commom object model, que estende as classes GenericHit e GenericHSP do Bioperl (*http://www.bioperl.org*) com métodos que facilitam análises comparativas e anotações automáticas. A construção modular do *MAKER* permite dividir o processo de anotação em uma série de cinco atividades discretas que são facilmente interoperáveis: computação, filtro/cluster, polimento, síntese e anotação (Figura 2.3). *MAKER* executa essas ações em sequências de qualquer tamanho, cortando automaticamente a sequência de entrada em séries de pedaços (o padrão é 100 kb), executando cada cálculo e integrando os resultados.

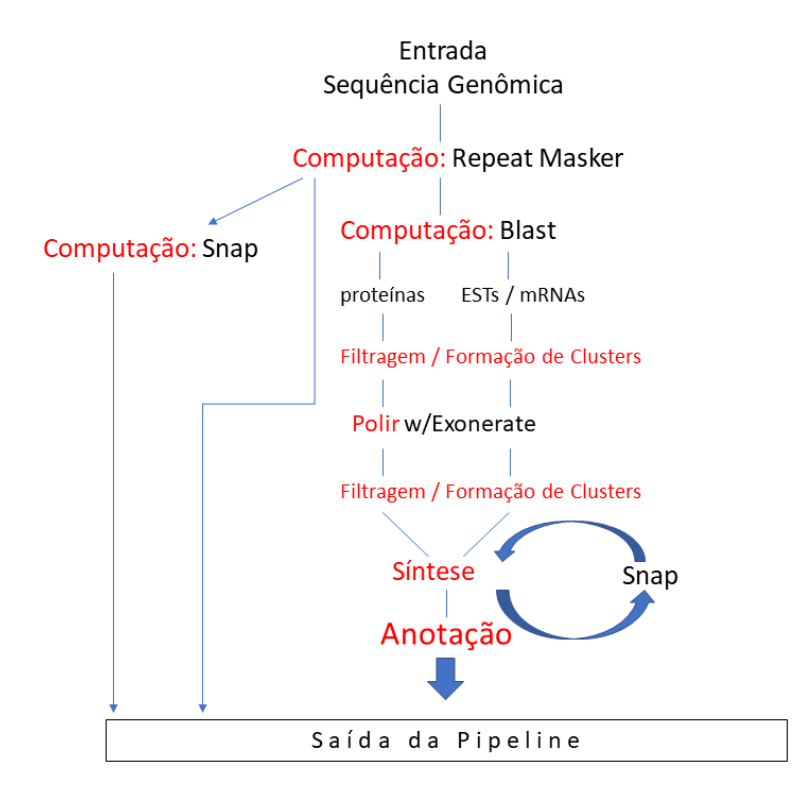

**Figura 2.3**: *MAKER Pipeline* **Fonte: (CANTAREL** *et al***., 2008)**

A Figura 2.3 exibe um diagrama da dinamica de funcionamento da ˆ pipeline do *MAKER*. Sua configuração padrão usa quatro programas externos: RepeatMasker (http://repeatmasker.org), BLAST (SIMAO˜ *et al*., 2015), Exonerate (SLATER; BIRNEY, 2005), and SNAP (KORF, 2004). A menos que as repeats sejam efetivamente mascaradas, a predição e a anotação genômicas irão conter porções de transposons e vírus. O RepeatMasker é utilizado para procurar dentro do genoma por repeats de baixa-complexidade, então elas são "soft-masked" (transformadas em letras minúsculas). Exonerate entra em ação para realinhar sequências (normalmente de *ESTs* e *mRNAs*), que em seguida passam por processos de filtragem e formação de *clusters*. SNAP é

um software que pretende realizar predição de genes *ab initio*. Ao final do processo todo, a anotação é gerada (CANTAREL et al., 2008).

Ainda com relação ao MAKER, a pipeline poderia incluir Repeat Masker, proteínas e entrada de RNA-seq mas essas informações não foram utilizadas nesse trabalho. Os parâmetros de utilização deste software encontram-se no Apêndice B.2.

### 2.3 ALGORITMO DE MONTAGEM DE ALINHAMENTOS

O algoritmo de programação dinâmica chamado Program to Assemble *Spliced Alignments (PASA)* é na realidade uma ferramenta para montagem de alinhamento de cDNA e identificação de variantes de *splicing* alternativo que foi montado e descrito por HAAS *et al*. (2003) inicialmente para consolidar e maximizar as *untranslated regions* (UTRs) de *FL-cDNAs* de Arabidopsis e integrar evidências de ESTs em regiões onde nenhum alinhamento de FL-cDNA estivesse disponível, provendo o máximo de substratos para a atualização e incremento da anotação genômica da Arabidopsis. Ainda segundo o estudo, o objetivo do algoritmo de montagem é encontrar, para cada alinhamento a, o maior *assembly* (termo em inglês para montagem) que contém *a*, por exemplo, o *assembly* contendo *a* com o máximo número de outros ESTs e cDNAs.

O *maximal assembly* de alinhamentos é usado como substrato para a criação de modelos de genes ou para a modificação de modelos de genes existentes e consiste do *assembly* com o maior número de alinhamentos compatíveis. Alinhamentos compatíveis são aqueles cujas regiões sobrepostas são idênticas e têm mesma orientação. Por exemplo na Figura 2.4, o alinhamento A é compatível com o B; também o alinhamento B é compatível com o C. Contudo n ão acontece a propriedade transitiva pois o alinhamento A não é compatível com o C, logo os três não podem formar um *assembly*:

|                 | a: ------  $ $  -----   ------- |  |
|-----------------|---------------------------------|--|
| $b$ :           |                                 |  |
| $\mathcal{C}$ : |                                 |  |

**Figura 2.4**: Exemplo de compatibilidade de alinhamentos

### **Fonte: (HAAS** *et al***., 2003)**

A demonstração do funcionamento do algoritmo do PASA encontra-se também em HAAS *et al.* (2003), que para simplificar consideram apenas uma fita da sequência genômica e a trata como uma linha marcada com inteiros, com os menores valores à esquerda. Também usam o termo cDNA para se referir coletivamente tanto a FL-cDNA quando a ESTs. O *span* de um alinhamento é definido como a faixa compreendida do seu início até seu fim. Veja um exemplo de constituição dos assemblies na pipeline do software PASA na Figura 2.5:

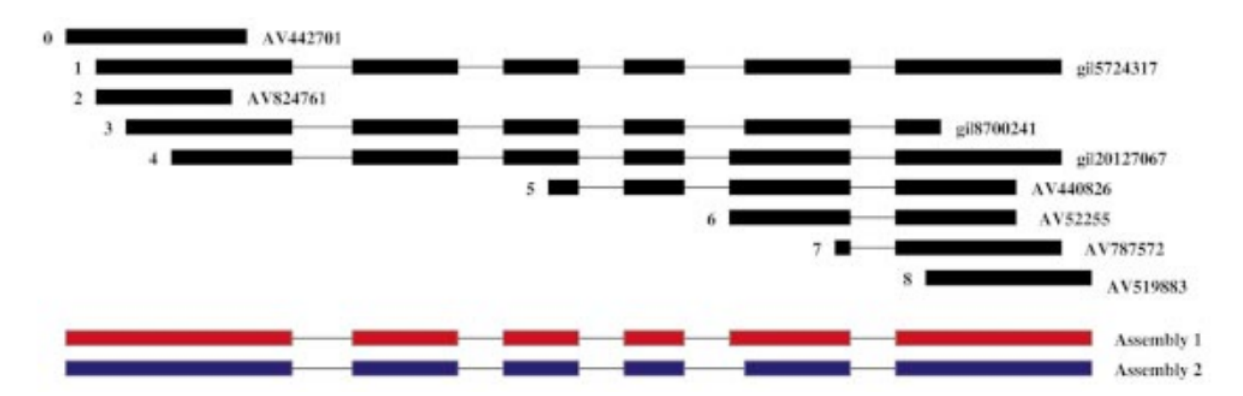

Figura 2.5: Construção dos assemblies no PASA

**Fonte: (HAAS** *et al***., 2003)**

Nela vê-se que os dois assemblies abaixo puderam ser constituídos graças a ação do *splicing* alternativo percebido pelo próprio software PASA e representado através dos alinhamentos.

O cálculo do *maximal assembly* ocorre por programação dinâmica.

Primeiro, todos os alinhamentos são ordenados ascendentemente a partir de suas posições iniciais. Depois, cada par de alinhamentos que se sobrepõe é testado para compatibilidade. Todos os cDNAs sobrepostos num *assembly* devem ser compatíveis.

Considere L<sub>a</sub> o máximo número de cDNAs em um *assembly* contiguo que termina em um alinhamento *a*, e que inclui *a*, com alinhamentos compatíveis contidos no *span* de *a* e alinhamentos que terminam estritamente antes do fim de *a*, mas sem alinhamentos que estritamente contém *a*.

Para alinhamentos sobrepostos compatíveis  $a e b$ , considere C<sub>a/b</sub> ser o número de alinhamentos compatíveis com *a* contidos no *span* de *a* (incluindo ele próprio) porém não contidos em b. E seja C<sub>a</sub> o número de alinhamentos compat´ıveis com *a* contidos no *span* de *a*.

Então tem-se:

$$
L_a = \max_b \left\{ C_a, L_b + C_{a \setminus b} \mid \text{is é orientado a esquerda de a, a não está contido dentro de b} \right\}
$$

Figura 2.6: Cálculo de *La* **Fonte: (HAAS** *et al***., 2003)**

Os valores de  $C_a$  são identificados quando os alinhamentos sobrepostos forem testados para compatibilidade. Destas listas de alinhamentos, os valores de C<sub>a/b</sub> podem ser definidos por operações de mesclagem (*merge operations*).

Durante esse processamento, cada alinhamento *a* mantém um ponteiro p<sub>a</sub> para o alinhamento *b* que atinge o maior número de alinhamentos compatíveis, que define  $L_a$ .

O maior de todos os valores de  $L_a$ ,  $L_{a^*}$ , representa o maior número de alinhamentos montados, ou seja, o *assembly* contendo o maior número de cDNAs compatíveis. Começando pelo alinhamento  $a^*$ , rastreando de trás para frente os ponteiros  $p_a$  junto com os alinhamentos de  $C_{a/b}$ , resultará nos cDNAs que compõe o *maximal* assembly.

Se quaisquer alinhamentos não estão incluídos no *maximal assem*bly, então existem alinhamentos conflitantes, indicando *isoforms de splicing* alternativo ou transcritos sobrepostos correspondentes a genes diferentes; alinhamentos pareados incompatíveis de alternativos sites acessores ou doadores, *unspliced introns*, *skipped exons*, ou orientações de *splice* opostas.

Considere *a*' um cDNA não incluso no *maximal assembly*. Rastreando de trás para frente os ponteiros p<sub>a</sub> obtém-se o maior *assembly* à esquerda de *a*' mas infelizmente estes ponteiros não provêm o maior *assembly* à direita de *a'*, para tanto usa-se a formula: ´

$$
R_a = \max_b \left\{ C_a, R_b + C_{a \setminus b} \mid b \text{ é compatible com a,} \atop a \text{ não está contido dentro de b} \right\}
$$

**Figura 2.7**: Cálculo de Ra **Fonte: (HAAS** *et al***., 2003)**

Onde R<sub>a</sub> representa o máximo número de cDNAs em um *assembly* contendo *a* consistindo somente de cDNAs que iniciam a direita e terminam ` em *a*. Como antes, cria-se um ponteiro q<sup>a</sup> para o alinhamento *b* que atinge o valor para *maximal* do conjunto.

O total número de cDNAs no maior *assembly* contendo um alinhamento qualquer *a* é igual a:

$$
\max_{b} \{L_b + R_b - C_b | \text{b contém a} \} \tag{14}
$$

 $\hat{E}$  necessário retirar C<sub>b</sub> pois estes cDNAs já foram contados em ambos

L<sub>b</sub> e R<sub>b</sub>. Os cDNAs que compõe este *maximal assembly* podem ser obtidos rastreando os ponteiros  $p_x e q_x e$  incluindo os correspondentes cDNAS  $C_{x/y}$ . O algoritmo do *PASA* continua buscando todos os alinhamentos ainda não incluídos no *maximal assembly* que tenham o maior valor para a fórmula 14. O *assembly* correspondente (com os novos alinhamentos que contém) é então adicionado à coleção de *maximal assemblies* e o processo é repetido até que todos os alinhamentos tenham sido inclu´ıdos a pelo menos um *assembly*.

### 2.4 TESTE DE MANN-WHITNEY

O teste de Mann-Whitney foi desenvolvido primeiramente por F. Wilcoxon em 1945, para comparar tendências centrais de duas amostras independentes de tamanhos iguais. Em 1947, H.B. Mann e D.R. Whitney generalizaram a técnica para amostras de tamanhos diferentes (CARMO, 2019).

Ainda conforme CARMO (2019), quando se dispõe de uma amostra pequena e a variável numérica não apresenta sabidamente uma variação normal (ou é possível verificar satisfatoriamente), ou ainda, quando não há homogeneidade das variâncias (embora exista uma correção no teste t que considera as variâncias desiguais), o teste t não é apropriado. Para exemplificar uma situação onde o teste t acusaria falsamente uma associação estatisticamente significativa. Imagine que em um dos dois grupos se observe um valor muito discrepante, em função desse único valor, em sendo muito maior do que os outros, o grupo a que ele pertence apresentará uma média elevada, o que aumentará a estatística do teste t, com um consequente p-valor associado pequeno. Nessa situação, pode-se utilizar o teste não paramétrico de Mann-Whitney.

#### 2.5 JUSTIFICATIVA DO EMPREGO DOS PROGRAMAS BUSCO E QUAST

NEUMANN (2019) realizou uma pesquisa sobre metodos e software ´ para a avaliação de anotação genômica e BUSCO e Quast estão no topo da lista, ordenada pelo número de citações no Google Acadêmico (atualizado em 03/09/2020).

| Autor                  | Título                                         | Ano  | Citações |
|------------------------|------------------------------------------------|------|----------|
| SIMÃO et al.           | BUSCO: Assessing genome assem- 2015            |      | 3645     |
|                        | bly and annotation completeness                |      |          |
|                        | with single-copy orthologs                     |      |          |
| GUREVICH et al.        | <i>QUAST: Quality assessment tool for 2013</i> |      | 2718     |
|                        | <i>genome assemblies</i>                       |      |          |
| BRADNAM et al.         | Assemblathon 2: Evaluating de novo 2013        |      | 596      |
|                        | methods of genome assembly in th-              |      |          |
|                        | ree vertebrate species                         |      |          |
| EARL et al.            | Assemblathon 1: A competitive as- 2011         |      | 511      |
|                        | sessment of de novo short read as-             |      |          |
|                        | sembly methods                                 |      |          |
| HUNT et al.            | REAPR: A universal tool for genome             | 2013 | 350      |
|                        | assembly evaluation                            |      |          |
| PHILLIPPY et al.       | Genome assembly forensics: Finding             | 2008 | 290      |
|                        | the elusive mis-assembly                       |      |          |
| <b>NARZISI; MISHRA</b> | Comparing de novo genome assem-2011            |      | 161      |
|                        | bly: the long and short of it                  |      |          |
| RAHMAN; PACHTER        | CGAL: Computing genome assembly                | 2013 | 91       |
|                        | Pachter likelihoods                            |      |          |
| DARLING et al.         | Mauve assembly metrics                         | 2011 | 95       |

**Tabela 2.1**: 10 melhores resultados da Pesquisa Sistematica ordenada pelo ´ número de citações no Google Acadêmico

### **Fonte: (NEUMANN, 2019)**

O software BUSCO apresenta 3645 citações desde 2005 e o QUAST, 2718 citações desde 2013. Esses programas foram considerados adequados para alimentar o processo da análise estatística proposta nesse trabalho por

esses indicadores, o primeiro na sua versão  $3.0.2$  e o segundo na versão  $4.6.1$ .

### **3 OBJETIVOS**

### 3.1 OBJETIVO GERAL

O presente trabalho propõe uma comparação de performance e eficiência entre os programas *MAKER* e *PASA* através da revisão da anotação dos genomas *Coffea*.

# 3.2 OBJETIVOS ESPECÍFICOS

- Analisar e descrever as diferenças entre as entradas e saídas das pipelines dos programas *MAKER* e *PASA*;
- Realizar o aprimoramento na qualidade da anotação genômica de C. *canephora*, *C. arabica* e *C. eugenioides*;
- Estudar qual característica leva a uma melhor montagem das contigs;
- Desenvolver e disponibilizar uma ferramenta automatizada para comparação de resultados de programas de anotação genômica Ensemble Solution;
- Publicar arquivos FASTA com as anotações das mudanças produzidas no genoma das três amostras de café;
# **4 MATERIAIS E METODOS ´**

#### 4.1 PROCESSAMENTO DOS DADOS SEQUENCIADOS EM LARGA ESCALA

# 4.1.1 PREDICÃO DE GENES DE COFFEA SPP COM OS SOTWARES PASA E *MAKER*

Nesse trabalho foram adotados diferentes bancos de dados de genomi- ˆ ca/transcriptômica para as três espécies de café: os bancos de dados dos sites *Coffea Genome Hub* (DEREEPER *et al*., 2014) e NCBI (JENUTH, 2000) os transcritos fornecidos por (IVAMOTO *et al*., 2017). Foram usados sempre os dados montados, nao o ˜ *raw-data*.

Para *C. canephora* uma das fontes utilizadas foi o *assembly AUK PRJ-EB4211\_v1* do site do NCBI, com as seguintes características:

- *BioSample: SAMEA3146290*
- *BioProject: PRJEB4211*
- *GenBank assembly accession: GCA 900059795.1 (latest)*

A outra fonte para essa mesma espécie foi o *C. canephora genome v1.0* disponível no site do *Coffea Genome Hub*, curado manualmente e com a análise sob título *Whole Genome Assembly and Annotation of Coffea canephora (Genoscope)*.

Já para *C. eugenioides* a amostra foi obtida no site do NCBI com as seguintes especificações:

• *BioSample: SAMN10269643*

- *BioProject: PRJNA497891*
- *GenBank assembly accession: GCA 003713205.1 (latest)*

Com relação a C. *arabica*, o genoma e uma amostra de transcriptoma tambem tiveram como fonte o banco de dados do NCBI, submetido pela ´ *Johns Hopkins University*:

- *BioSample: SAMN10272287*
- *BioProject: PRJNA497895*
- *GenBank assembly accession: GCA 003713225.1 (latest)*

E a outra amostra de transcriptoma de *C. arabica* foi fornecida pela Dra. Suzana Tiemi Ivamoto-Suzuki (IVAMOTO *et al*., 2017).

# 4.2 PRE-PROCESSAMENTO ´

Inicialmente, é necessário retirar do conteúdo do arquivo de transcritos as informações que poderiam atrapalhar o processamento das pipelines. A pipeline do *PASA* utiliza por padrão o programa externo SeqClean para tal atividade. Após o banco de dados ser configurado (MySql ou SQLite), iniciamos a pipeline do *PASA* (todos os comandos envolvidos na pipeline completa estão no Apêndice A).

No caso do pipeline *MAKER*, é necessário criar três arquivos de configuração: maker\_bopts.cpl, maker\_exe.cpl and maker\_opts.cpl. Entre os três arquivos criados pelo comando inicial, o único que foi aqui customizado foi o maker opts.cpl (comandos e explicações a respeito dessa configuração podem ser vistas nos Apêndices B.1 e B.2).

### 4.3 COMPARAÇÕES INICIAIS

Este trabalho é iniciado com ambas as pipelines sendo executadas (Figura 4.1):

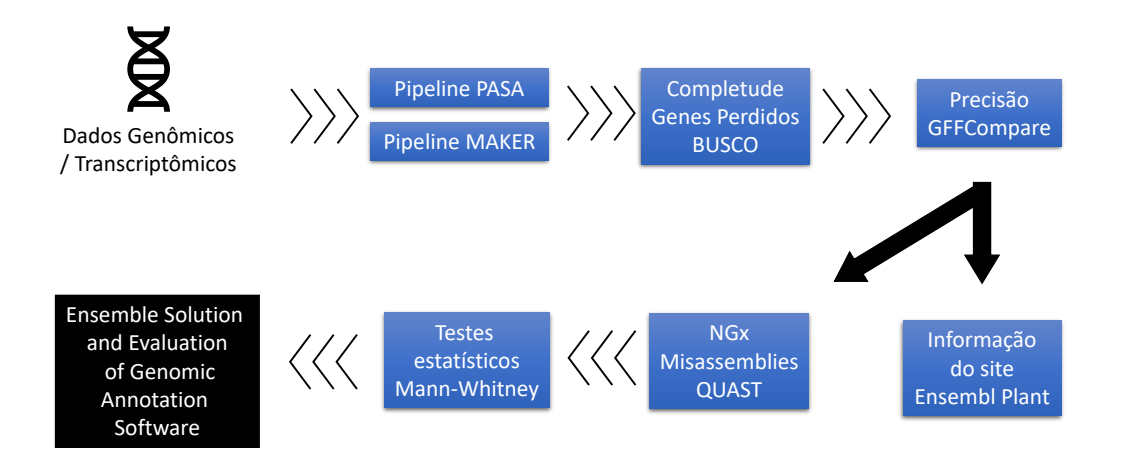

**Figura 4.1**: Diagrama mostrando como as análises comparativas foram conduzidas desde as pipelines

#### **Fonte: O Autor**

Depois de executar as pipelines, iniciou-se um processo estatístico de comparação para verificar qual pipeline foi mais eficiente. Os parâmetros utilizados foram o número de de genes ausentes do BUSCO, também seu ´ındice de completude e mais a precisao calculada pelo software GFFCompare. ˜

As metricas intuitivas para descrever genoma, conjunto de genes ou ´ integridade do transcriptoma nos resultados do BUSCO foram: completo (C), duplicado  $(D)$ , fragmentado  $(F)$ , ausente  $(M)$  e número de genes utilizados (n). Os genes recuperados sao classificados como "completos" quando seus ˜ comprimentos estão dentro de dois desvios padrões do grupo de comprimento médio do BUSCO. Os genes recuperados apenas parcialmente foram classificados como "fragmentados", e os genes não recuperados são classificados como "ausentes", os BUSCO *missing genes* (SIMAO˜ *et al*., 2015).

O metodo de Mann-Whitney (BIRD; BIRD, 2019) foi escolhido porque ´

se encaixa em situações com poucas amostras e para eventos independentes. Além disso, o teste de normalidade nos dados teve resultado negativo, reforçando a escolha por um teste não paramétrico. Foram estabelecidas duas hipóteses:  $H_0$  (ou hipótese nula) em que geralmente afirma-se a igualdade ou, no caso, equivalência; e  $H_1$  (ou hipótese alternativa) em que normalmente testa-se >, < ou  $\neq$  para tentar reunir provas suficientes para rejeitar H<sub>0</sub>.

Então a probabilidade de  $H_0$  ser verdadeira foi calculada (através do *valor-p*). Estabelece-se um valor α, que é a menor probabilidade de se acreditar que a hipótese nula é verdadeira. Se *valor*− *p* < α rejeita-se H<sub>0</sub>, senão se *valor* − *p* >  $\alpha$ , falha-se em rejeitar H<sub>0</sub>.

A pipeline do *PASA* gera um arquivo do tipo GFF3 (formato de anotação genômica que evoluiu do GFF e mantêm semelhanças com o mesmo) contendo as alterações sugeridas na anotação e da mesma forma é possível através do utilitario ´ *gff3 merge*, do *MAKER*, gerar um arquivo desse tipo como resultado final da pipeline do *MAKER*. Portanto tivemos duas versões de arquivos com anotações (antes e depois) dos processos *MAKER* e *PASA* e comparamos através do software *GFFCompare* que revela a sensibilidade e a precisão dos dados nos n´ıveis das bases, dos *exons*, *introns*, *intron chain*, transcritos e *locus*. A precisão do processo foi calculada da seguinte forma:

 $Precision = TP/(TP + FP)$ 

onde TP significa "true positives" (verdadeiro positivos), ou características encontradas (bases, *exons*, *introns*, transcritos, etc.) que coincidem com as correspondentes características referenciadas na anotação; FN significa "false negatives" (falso negativos), por exemplo características que não estão presentes na entrada de dados; FP, "false positives" (falso positivos) são as características presentes na entrada de dados mas não confirmados por qualquer dado referenciado na anotação. Note que FP + TP representa o conjunto completo de características encontradas no arquivo de entrada (PER-TEA; PERTEA, 2020). A listagem contendo o comando utilizado para gerar esta comparação encontra-se no Apêndice C.1.

Em relação ao genoma de C. *arabica*, foram executadas duas pipelines: uma com dados de transcriptoma obtidos no NCBI e outra com dados de transcriptoma de IVAMOTO *et al*. (2017), ambas com genoma do NCBI. Portanto, foram realizados quatro experimentos com os arquivos de genoma das três espécies de café: um para *C. eugenioides*, um para *C. canephora* e dois para *C. arabica*.

O software Quast também foi utilizado para produzir relatórios a respeito de k-mers e os dos gráficos sobre *NGx e Misassembles* (descritos a seguir), a fim de melhorar a confiabilidade dos resultados:

- NGx, Genome Nx: O tamanho de contig tal que usando contigs desse tamanho ou maiores alcança-se x% do tamanho do genoma de referência (GUREVICH et al., 2013);
- FRCurve (misassemblies): porcentagem do genoma coberto por misassembled contigs (contigs que contém pontos montados incorretamente).

Neste trabalho, quando o termo "*missing genes*" é mencionado, ele significa BUSCO *missing genes* e não genes eventualmente perdidos durante o processamento das pipelines.

Os arquivos resultantes GFF3 revelaram uma lista de Stable IDs de genes (que são sua identificação), exclusivas de cada software, cuja saída do *PASA* foi introduzida no site do Ensembl Plants (EMBL-EBI, 2019) e gerou uma planilha eletrônica de recursos extraídos, como um arquivo XLS. As informações nesta tabela são:

- Gene Stable ID
- Transcript Stable ID
- GO Term Accession
- Go Term Name
- Gene Description
- Gene Start (bp)
- Gene End (bp)
- Gene % GC Content
- Source (Gene)
- Transcript Length (including UTRs and CDS)

Isso nos permitiu examinar a localização dos genes encontrados para saber se o software é capaz de encontrar genes tanto na região do centrômero quanto na região do telômero com o mesmo desembaraço, o que seria uma vantagem e indicador de eficiência.

A ferramenta *PASA* também gera gráficos ROC, que ajudaram a medir seu desempenho. A análise ROC fornece ferramentas numéricas e gráficas com suporte estatístico para caracterizar o desempenho dos preditores. A curva ROC mostra a relação entre a taxa de verdadeiros positivos e a taxa de falsos positivos, respectivamente nos eixos  $X \in Y$ . Tem a ver com a precisão da predição dos genes através da pipeline: o verdadeiro positivo significa o gene previsto corretamente e e falso positivo significa os genes previstos incorretamente.

# 4.4 ANALISES COMPLEMENTARES ´

As técnicas usadas para analisar a qualidade de uma montagem de transcriptoma também foram usadas para anotações de genoma. Uma analise importante, sugerida por HAAS (2019b), pode ser feita usando o ´ BLAST+ em bancos de dados importantes de proteínas como o SwissProt (ftp://ftp.uniprot.org/pub/databases/uniprot/current release/knowled- gebase/complete/uniprot sprot.fasta.gz) e TrEMBL(ftp://ftp.uniprot.org/pub/ databases/uniprot/current release/knowledgebase/complete/uniprot trembl. fasta.gz).

Foi criada uma base de dados local de proteínas e aconteceu então uma pesquisa, para cada segmento *full-length*, do alinhamento que melhor se identifica com uma proteína com a qual ocorre a homologia. Em seguida, é executada a contagem das proteínas distribuídas pelas porcentagens do tamanho de cobertura dos alinhamentos dos transcritos com o melhor *matching* na pesquisa (se uma proteína de destino corresponder a várias transcrições como seus melhores *hits*, ela e contada apenas uma vez, juntamente com ´ a transcrição que fornece a melhor *BLAST* hit score e o maior *match length*). Todos os comandos aqui citados constam dos Apêndices C.2, C.3 e C.4.

# 4.5 SOLUÇÃO DE INTEGRAÇÃO E AVALIAÇÃO DE SOFTWARE DE ANOTAÇÃO **GENÔMICA**

Para permitir que esse experimento fosse realizado novamente, pelo menos em parte e com mais facilidade, foi criada uma solução automática para gerar informações para a comparação e verificação da eficácia de dois programas de anotação genômica.

Usando Linux, por exemplo, é necessário instalar o Bio Perl, da mesma forma os módulos:

- Venn::Chart;
- Array::Contains;
- Array::Utils;
- List::Uniq;
- Bio::Seq;
- Bio::SeqIO;

Três scripts foram escritos na linguagem *Perl*. O primeiro *script* faz um levantamento dos elementos que foram produzidos pelas pipelines ou, em outras palavras, uma lista dos genes finais. Durante esse processo, o arquivo

de anotação genômica resultante é filtrado por uma expressão regular que resulta nos nomes dos genes que são gravados em um arquivo de destino.

Devido a diferença na forma que textualmente as informações dos genes sao apresentadas nos gerados gerados pelo ˜ *PASA* e *MAKER* (respectivamente GFF3 e GFF), usados como entrada para os inventarios, o ´ *script* Perl precisou ser atualizado. Cada *script* foi adaptado às características da anotação genômica de seu respectivo arquivo de entrada de dados. O arquivo GFF gerado pelo *MAKER* foi utilizado pelo segundo modelo de *script* escrito para inventário de genes. Os códigos fonte de todos os scripts aqui comentados estão nos Apêndices D.1, D.2 e D.3. Essa diferença na forma de tabular os dados, particularmente a identificação dos genes existente entre arquivos de anotação genômica GFF e GFF3 torna necessária outra configuração de expressão regular para a extração dos dados.

Finalmente, temos o programa *Ensemble Solution and Evaluation of Genomic Annotation Software* (o terceiro script). Aqui ele é usado para comparar o *PASA* e o *MAKER*, mas pode ser usado para comparar quaisquer dois programas de anotação genômica que geram arquivos GFF3 e/ou GFF.

Essa solução gera os seguintes relatórios:

- onlySW1.txt: lista dos genes anotados pela pipeline do software 1 (exclusivamente);
- onlySW2.txt: lista dos genes anotados pela pipeline do software 2 (exclusivamente);
- intersec.txt: lista dos genes anotados por ambas pipelines (intersecção do conjunto);
- reportonlySW1.txt: informações provindas do GenBank sobre os genes presentes exclusivamente na pipeline do software 1;
- reportonlySW2.txt: informações provindas do GenBank sobre os genes presentes exclusivamente na pipeline do software 2;

E dois diagramas comparativos, mostrando a distribuição de genes anotados pelo software:

- VennChart.png
- VennHistogram.png

A solução acima e um arquivo ReadMe com explicações de uso estão publicadas no GitHub em https://github.com/geraldocantelli/ensemble desde 27 de março de 2020. Todos os scripts são configuráveis, aceitam parâmetros e estão registrados sob a GNU General Public License. Para que os relatórios mais detalhados sejam gerados é preciso realizar o download de um arquivo .GBFF do site do NCBI, mais especificamente do GenBank, que descreva a anotação da espécie em questão.

Com esse recurso, os relatórios reportonlySW1 e reportonlySW2 podem listar os nomes dos genes exclusivos de cada software tabelados com sua expressão CDS. Há um diretório no repositório do GitHub com exemplos de utilização deste programa gerando todas essas informações.

### **5 RESULTADOS E DISCUSSAO˜**

No primeiro experimento, foi realizada uma comparação entre os resultados das pipelines do *PASA* e do *MAKER* para amostras de *C. canephora* (DEREEPER *et al*., 2014), *C. eugenioides* e *C. arabica*, ambos provindos do banco de dados do NCBI, em relação ao completude do BUSCO (comparadas evolutivamente com o genoma pre-anotado). ´

Para o segundo experimento, foram aplicados os testes de Mann-Whitney à completude do BUSCO, ao número de ortólogos ausentes, e aos resultados de precisão do GFFCompare. O terceiro experimento consistiu-se de duas análises:

- Curvas ROC (geradas pelo *PASA*), e graficos NGx e sobre Misassemblies ´ (produzidos pelo software Quast);
- relatórios a respeito de *k-mers* (Quast).

Em seguida, estima-se o número de proteínas pela porcentagem de cobertura dos maximos alinhamentos, analisando esses dados para entender ´ como as propriedades de cada pipeline influenciaram nos resultados e qual característica é mais importante para um software de anotação genômica.

#### 5.1 EXPERIMENTO #1

Geneticamente próximas para o gênero Coffea, tomates (LIN et al., 2005) foram usadas em todas as ferramentas de predição e avaliação deste trabalho. (TRAN *et al.*, 2018) diz que o tomate é a espécie mais próxima do

cafeeiro com dados genômicos disponíveis, entre exemplos dos programas que tiveram as ferramentas de predição e análises configurados com genoma de tomate, temos o software BUSCO e outros como o SNAP (KORF, 2004) (usado pelo *MAKER*) e AUGUSTUS (STANKE; WAACK, 2003) (usado pelo *PASA*).

Para verificar se houve diferenças no desempenho entre o PASA e o MA-*KER*, fizemos uma análise considerando a avaliação da completude do BUSCO para as duas pipelines, uma anotação genômica em melhores condições foi observada em *C. arabica* e *C. eugenioides* mas nao em ˜ *C. canephora*, para ambas pipelines. Para essa última espécie foi usada a amostra do *Coffea Genome Hub*, já para a espécie *C. arabica* foi usado o *assembly AUK PRJEB4211 v1 (BioProject: PRJEB4211)* e para *C. eugenioides*, *BioProject: PRJNA497891*, ambos do reposit ório do NCBI.

A Tabela 5.1 exibe a comparac¸ao do desempenho da ferramenta ˜ *PASA* antes de depois da execução de sua pipeline, medida pela porcentagem de completude e pelo número de genes duplicados e fragmentados analisados pelo BUSCO. É possível notar que houve uma diminuição de completude do C. *canephora* que pode ser explicado pelo fato de essa ser a amostra com a maior qualidade de anotação. Por outro lado, houve um aumento na porcentagem de completude e de genes duplicados bem como diminuição do número de genes fragmentados tanto para *C. arabica* quanto para *C. eugenioides* evidenciando melhora na anotação.

A mesma melhora pode ser vista na Tabela 5.2, tambem a seguir. Pode- ´ se perceber que o aumento na porcentagem de completude e a diminuição do número de genes fragmentados foram maiores para a pipeline do *MAKER*:

| Pipeline do PASA   | Completude<br>(%) |      |                | Duplicados |      | Fragmentados<br>(#) |       |        |            |
|--------------------|-------------------|------|----------------|------------|------|---------------------|-------|--------|------------|
|                    |                   |      |                | $(\#)$     |      |                     |       |        |            |
| Amostras           | Antes             |      | Depois Aumento | Antes      |      | Depois Aumento      | Antes | Depois | Diminuição |
| Coffea canephora   | 96.3              | 95.5 | $-0.8$         | 38         | 48   | 10                  | 59    | 52     | 7          |
| Coffea arabica     | 95.3              | 96.4 | 1.1            | 1258       | 1677 | 419                 | 34    | 33     |            |
| Coffea eugenioides | 96.5              | 98.2 | 1.7            | 147        | 777  | 630                 | 27    | 13     | 14         |
| Média              | 96.0              | 96.8 |                | 481        | 834  | 353                 | 40    | 34.6   | 7.4        |
| Total              |                   |      | 2.0            |            |      | 1059                |       |        | 22         |

**Tabela 5.1**: Comparac¸ao do desempenho da ferramenta ˜ *PASA* - Completude do BUSCO

# **Fonte: Pipeline do** *PASA*

| Pipeline do MAKER  | Completude |        |         | Duplicados |       | Fragmentados   |     |              |            |
|--------------------|------------|--------|---------|------------|-------|----------------|-----|--------------|------------|
|                    | (%)        |        |         | $(\#)$     |       |                | (#) |              |            |
| Amostras           | Antes      | Depois | Aumento | Antes      |       | Depois Aumento |     | Antes Depois | Diminuição |
| Coffea canephora   | 96.3       | 95.5   | $-0.8$  | 38         | 44    | 6              | 59  | 52           |            |
| Coffea arabica     | 95.3       | 98.0   | 2.7     | 1258       | 1665  | 407            | 34  | 15           | 19         |
| Coffea eugenioides | 96.5       | 98.6   | 2.1     | 147        | 756   | 609            | 27  | 11           | 16         |
| Média              | 96.0       | 97.3   |         | 481        | 821.6 | 340.6          | 40  | 26           | 14         |
| Total              |            |        | 4.0     |            |       | 1022           |     |              | 42         |

**Tabela 5.2**: Comparac¸ao do desempenho da ferramenta ˜ *PASA* - Completude do BUSCO

**Fonte: Pipeline do** *PASA*

Observando o índice de alteração por espécie, a menor diferença é encontrada na amostra de *C. canephora*, pois esta é a melhor amostra genômica montada, comparada as amostras de ` *C. arabica* e *C. eugenioides*. Portanto, a qualidade da anotação genômica influenciou diretamente na variação da completude do BUSCO antes e após a execução dos pipelines.

#### 5.2 EXPERIMENTO #2

Trabalhando com os genomas de café, as informações de genes ausentes do BUSCO, além de sua completude foram calculadas após a execução dos pipelines e o teste de Mann-Whitney foi realizado com essas informações mais a precisão calculada pelo software GFFCompare (entre os arquivos GFF antes e depois das pipelines). Todas as experiências apresentadas aqui têm uma margem de confiança de 98,48% calculada pelo software MiniTab (MINITAB, 2019), que foi utilizado para todos os cálculos estatísticos.

Com base na premissa  $H_0$  de que o desempenho de ambos os programas é equivalente, foram realizados dois testes com hipóteses alternativas que buscaram rejeitar essa premissa ou equivalencia afirmando hora que o ˆ desempenho do *PASA* era melhor que o do *MAKER* e hora que o desempenho do *MAKER* era superior ao do *PASA*. Estabeleceu-se  $\alpha = 0.05$  e calcularam-se o *valor-p* de cada hipótese alternativa. A primeira experiência analisou quanto aos genes perdidos do BUSCO (Tabela 5.3):

| Categoria                    | <b>BUSCO</b> missing genes |         |  |
|------------------------------|----------------------------|---------|--|
| Premissa $(H0)$              | Performance Equivalente    |         |  |
| Hypótese Alternativa $(H_1)$ | MAKER >PASA                |         |  |
| Método                       | valor-w                    | valor-p |  |
| Não ajustado para empates    | 15,00                      | 0.844   |  |

Tabela 5.3: Análise de Mann-Whitney sobre os genes ausentes do BUSCO, hipotese: ´ *MAKER* tem melhor desempenho que *PASA*

#### **Fonte: Software Minitab e pipelines**

Observando-se a Tabela 5.3 vemos que o *valor-p* é 0,844 (maior que 0,05), então não se pode rejeitar a equivalência ou igualdade. Para comprovar essa equivalência, outro experimento foi realizado, invertendo-se a hipótese alternativa:

Na Tabela 5.4 vê-se que considerando H<sub>1</sub> como *PASA* com melhor desempenho que o *MAKER*, o *valor-p* também é maior que 0,05 (reforçando H<sub>0</sub>), mas em comparação com o primeiro valor-p da última experiência, é menor que este, isso pode indicar uma vantagem do *MAKER* neste ponto sobre o *PASA*.

**Tabela 5.4**: Análise de Mann-Whitney sobre os genes ausentes do BUSCO, hipotese: ´ *PASA* tem melhor desempenho que *MAKER*

| Categoria                    | <b>BUSCO</b> missing genes        |         |  |  |
|------------------------------|-----------------------------------|---------|--|--|
| Premissa $(HO)$              | Performance Equivalente           |         |  |  |
| Hypótese Alternativa $(H_1)$ | <b>MAKER <pasa< b=""></pasa<></b> |         |  |  |
| Método                       | Valor-W                           | valor-p |  |  |
| Não ajustado para empates    | 15,00                             | 0,235   |  |  |
| Ajustado para empates        | 15,00                             | 0,234   |  |  |
|                              |                                   |         |  |  |

**Fonte: Software Minitab e pipelines**

Utilizando o mesmo teste estatístico, foi observada a precisão indicada pelo software GFFCompare, mais uma vez não foi possível afirmar que uma pipeline tem melhor desempenho que a outra, pois o mesmo resultado foi encontrado para ambas hipóteses alternativas (e com *valor* − *p* >  $\alpha$ ):

$$
valor - p = 0,557
$$

Por fim, tentamos o teste de Mann-Whitney com o indicador Completude do BUSCO:

$$
valor - p_{\text{MAKER} > \text{PASA}} = 0,386
$$

# *valor* − *pPASA* <sup>&</sup>gt;*MAKER* = 0,718

Neste último experimento estatístico, o *PASA* obteve melhores resultados que o *MAKER* contudo sendo ambos valores de *p* maiores que 0,05 fica reforçada a hipótese de equivalência. Portanto, considerando todas essas três análises, não podemos concluir que a execução de um pipeline seja melhor que a outra. Como mostrado em comparações adicionais, ambos os programas melhoraram a qualidade da anotação genômica das amostras.

#### 5.3 EXPERIMENTO #3

O pipeline da *PASA* gerou automaticamente graficos das curvas ROC ´ vistas na Figura 5.1, indicando a precisão na predição genômica das amostras, comparando-se seu estado inicial e de após as atualizações feitas pela própria pipeline.

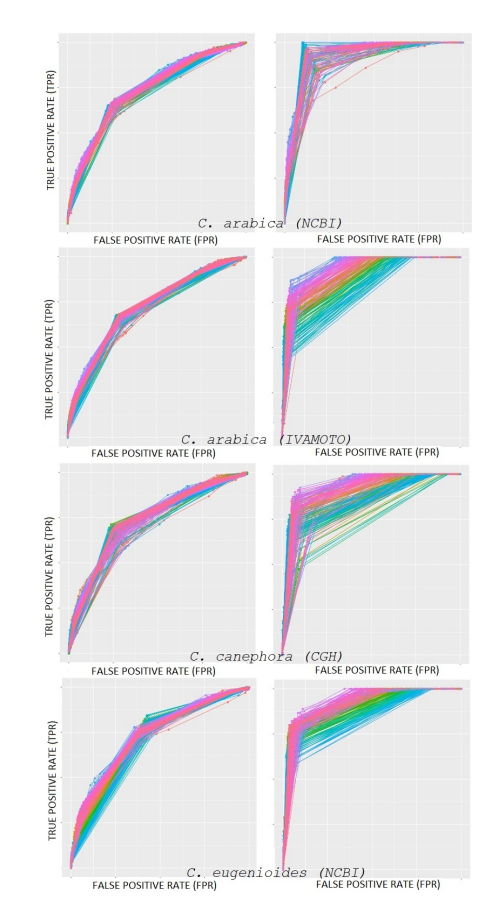

Figura 5.1: Quadro comparativo das curvas ROC para as três espécies de café entre o antes e o depois da execução da pipeline de anotação proposto neste trabalho.

#### **Fonte: Pipeline do** *PASA*

Para ter certeza de que depois da pipeline houve melhora na predição dos genes foram recuperados da ferramenta PASA as informações numéricas da construção da referida curva. A Tabela 5.5 mostra as médias do valor da área sob a curva ROC (AUC) antes de cada pipeline e depois das alterações promovidas por elas:

| Amostras                       | Fonte                   | AUC (média) |              |  |
|--------------------------------|-------------------------|-------------|--------------|--|
|                                |                         |             | Antes Depois |  |
| C. arabica                     | Ivamoto 0,709           |             | 0.889        |  |
| C. canephora                   | $\overline{\text{CGH}}$ | 0,724       | 0.874        |  |
| C. eugenioides                 | NCBI                    | 0.711       | 0.892        |  |
| <b>Fonte: Pipeline do PASA</b> |                         |             |              |  |

**Tabela 5.5**: Médias da medida AUC (*area under curve*) das curvas ROC do experimento

Quanto maior a area sob a curva ROC, maior a assertividade da ´ predição dos genes e foi verificado isso depois da execução das pipelines. Portanto, como pode-se ver na Tabela 5.5, o software *PASA* apresentou um aumento na qualidade da anotação genômica das amostras, provavelmente devido à eficácia de seu algoritmo que trabalha com a identificação de todos os possíveis splices alternativos para gerar a anotação e resolver o problema de incerteza dos programas de predição.

Aplicando o software Quast para avaliar a anotação genômica de C. *arabica* do NCBI, antes e depois das pipelines *PASA* e *MAKER*, temos os gráficos resultantes na Figura 5.2. Na linha A, o gráfico de NGx mostra maior porcentagem do tamanho do genoma de referencia com o mesmo tamanho de ˆ contig após a pipeline para o *PASA*, mas não houve alterações para o *MAKER* no depois relativo a antes da pipeline (por isso os graficos deste software ´ foram omitidos da referida Figura).

Sobre a porcentagem de cobertura do genoma de contigs montadas incorretamente, mostrada na linha B, para o *PASA*, a porcentagem das contigs mal montadas é menor que a do *MAKER*, que novamente não mostrou alteração em relação à situação inicial do processo. Essas duas últimas análises destacam como o *PASA* transforma especialmente a estrutura da anotação da amostra, possivelmente por causa do seu algoritmo que estipula todas as possibilidades de splices alternativos.

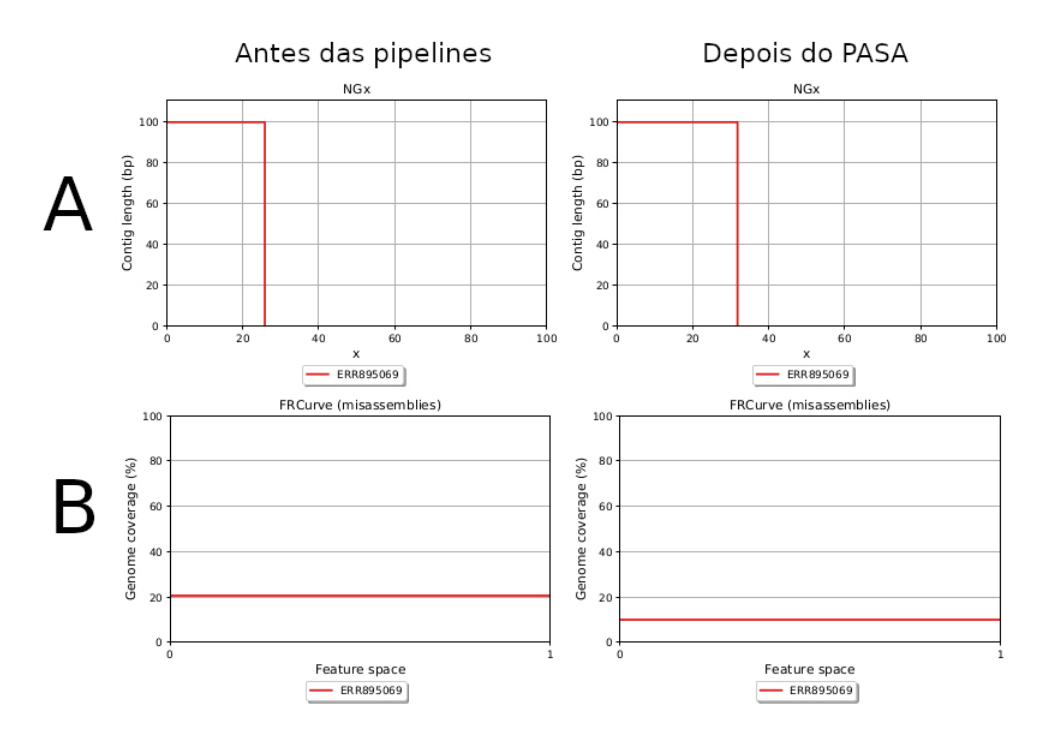

Figura 5.2: Análise do software Quast

**Fonte: Software Quast**

O software Quast também produziu relatórios sobre o número de k*mers* encontrados, que pode ser visto na Tabela 5.6 (foram calculados para antes da execução das pipelines e também sobre as informações obtidas após as mesmas):

Tabela 5.6: Número de *k-mers* distintos encontrado pelo software Quast nas sequências de C. arabica

|              | C. arabica $N^{\circ}$ total de k-mers $N^{\circ}$ de sequências |      |
|--------------|------------------------------------------------------------------|------|
| Antes        | 1091822262                                                       | 2833 |
| <b>PASA</b>  | 783381588                                                        | 3056 |
| <b>MAKER</b> | 1091822262                                                       | 2833 |

**Fonte: Software Quast**

A tabela 5.6 representa que o número total de *k-mers* encontrados

no genoma depois da pipeline do *PASA* e menor do que antes e que ´ *MAKER* manteve-se constante. Na tese de doutorado de ALMEIDA (2013) foi estabelecida uma relac¸ao entre a quantidade de ˜ *k-mers* encontrada no genoma e nas sequências e o número de erros na anotação. Em seu estudo, ele apresenta que através de um genoma completamente mapeado, é possível demonstrar a relação do número de erros com o aumento da quantidade de cobertura. A Figura 5.3 apresenta um gráfico com duas linhas traçadas. A primeira, marcada com círculos, indica a quantidade de *k-mers* distintos encontrados nas bibliotecas a cada sequenciamento gerado com um certo número de cobertura. A segunda linha, marcada com losangos, mostra a quantidade de *k-mers* distintos encontrados nas bibliotecas que de fato fazem parte do genoma. A diferença entre a quantidade de *k-mers* distintos encontrados nas bibliotecas versus a quantidade de *k-mers* distintos existentes no genoma é o total de erros de sequenciamento existente.

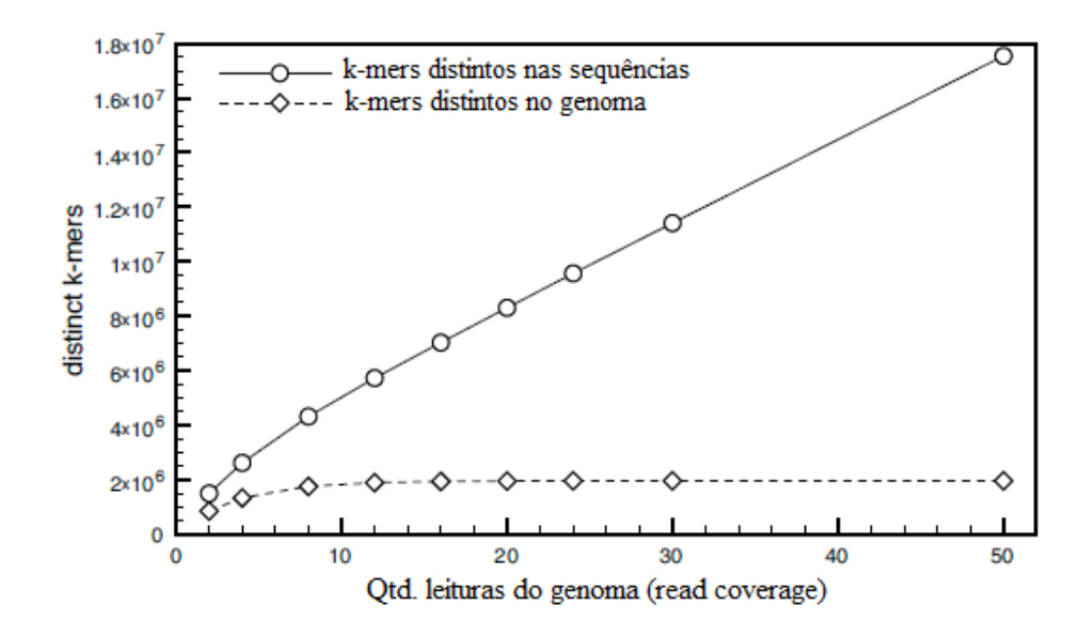

**Figura 5.3**: Quantidade de k-mer distintos no genoma versus quantidade de k-mer distintos sequenciados.

#### **Fonte: (ALMEIDA, 2013)**

Portanto há uma evidência de que o *PASA* diminuiu a quantidade de

erros na anotação visto que o número de *k-mers* nas sequências é menor depois de sua execução. Sobre os k-mers encontrados após a pipeline do *MAKER*, praticamente a mesma situação é encontrada no final, se comparada com o início do processo. A única diferença para o *MAKER* é o número de *super k-mers* (pequena diferenc¸a). Portanto, a melhoria alcanc¸ada pelo *PASA* na análise de *k-mers* não pode ser percebida nessa pipeline.

Os relatórios completos sobre *k-mers* de antes das pipelines e depois de cada uma estão nos Apêndices C.6, C.7 e C.8. Essa é mais uma evidência da eficiência do algoritmo do PASA que privilegia a informação de todos os possíveis splices alternativos para orientar o trabalho de anotação.

### 5.4 EXPERIMENTO #4

Usando o BLAST+ com o banco de dados SwissProt com o genoma de *C. arabica* antes e depois das duas pipelines, poderíamos ampliar a comparação entre o desempenho de *PASA* e *MAKER*. A Tabela 5.7 mostra evidências do experimento:

Legenda:

%: faixa de porcentagem do alinhamento máximo coberto pelas proteínas encontradas

"bin" indica o número de proteínas nesse intervalo de porcentagem

"bin below" indicou soma de proteínas na faixa percentual anterior.

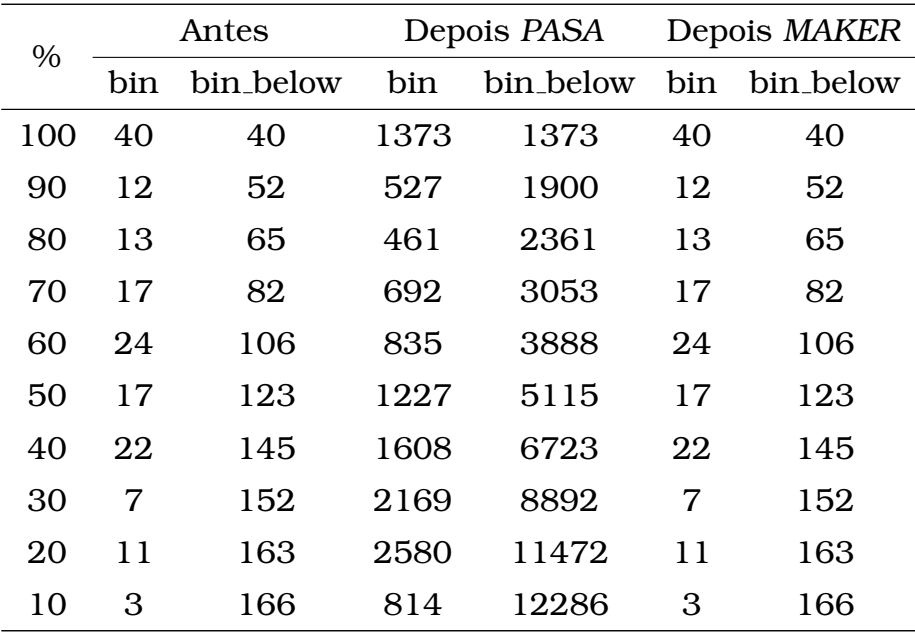

#### **Fonte: Pipelines de PASA e MAKER**

Após a execução da pipeline do PASA, o número de proteínas com homologia encontrada é muito mais expressivo, inclusive na seção 100%. Isso prova a melhoria na qualidade da anotação genômica da amostra.

Observe que as colunas "Antes" e "Depois *MAKER*" apresentam os mesmos resultados, então concluímos que não há diferença no desempenho de antes e depois da pipeline do *MAKER* nesse quesito. Considerando os resultados do *PASA* neste tópico, concluímos que ele melhorou a qualidade da anotação genômica da amostra devido ao seu foco em trabalhar com todas os splicing alternativos possíveis. O *MAKER* não usa essa função dentro de seu algoritmo para corrigir a precisão da predição genômica. A anotação genômica das atualizações geradas agora pode ser disponibilizada em bancos de dados biológicos em todo o mundo.

O programa "Software *Ensemble Solution* para a Avaliação de Software de Anotação Genômica" foi criado e aplicado para integrar os resultados de ambas as pipelines e gerar relatórios e diagramas que permitissem discutir as informações geradas.

A Figura 5.4 exibe um diagrama de Venn com os conjuntos de genes encontrados nas pipelines de *PASA* e *MAKER* aplicados ao genoma de *C. canephora* provindo do NCBI, indicando que 19159 genes estão presentes nas duas pipelines, 6413 genes apareceram exclusivamente na pipeline do *PASA* e nenhum apareceu exclusivamente na pipeline do *MAKER*. Resultados idênticos se refletiram no histograma de Venn que também foi gerado pelo software (vide Apêndice D.1).

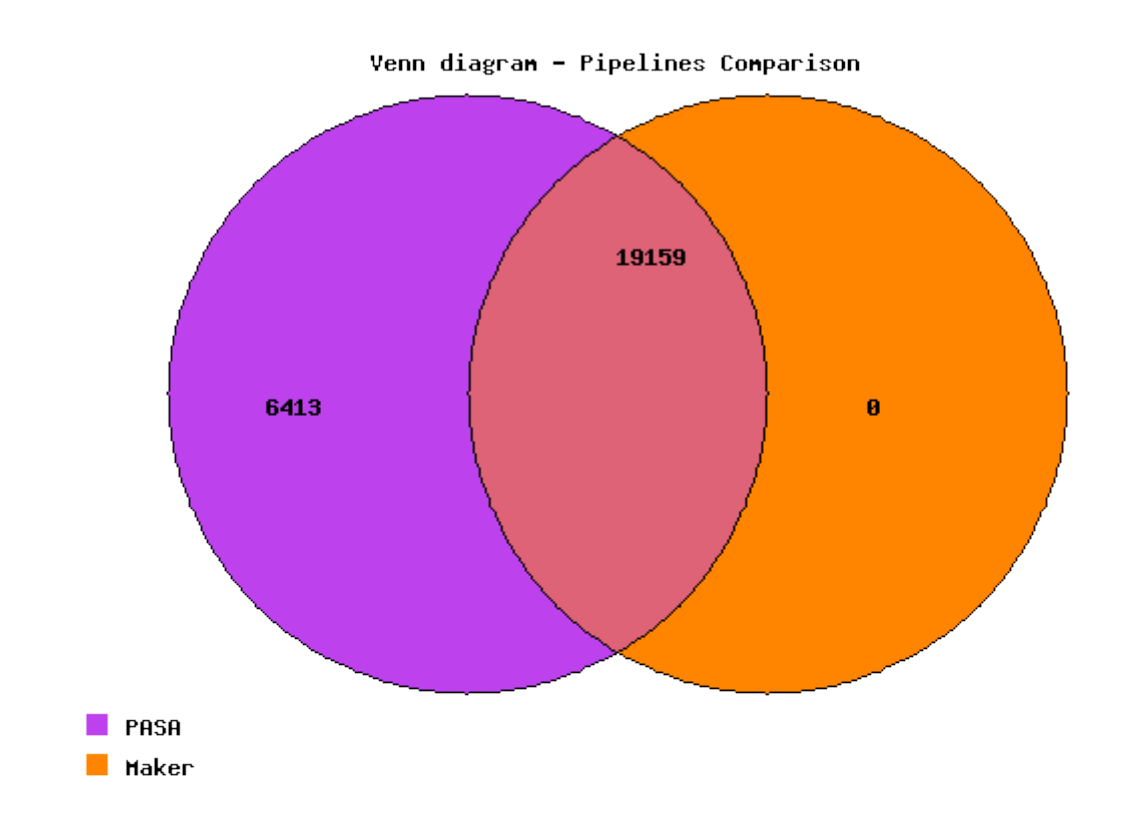

Figura 5.4: Diagrama de Venn - Número de genes encontrados nas pipelines *PASA* e *MAKER*

# Fonte: Software Ensemble Solution para Comparação de Software de Anotação **Genomica ˆ**

Nossos resultados mostram que o *PASA* pode identificar mais genes exclusivos. É importante lembrar que o *MAKER* foi usado aqui apenas com dados de entrada genômicos (arquivos do genoma de café: FASTA e GFF3). A intenção é destacar o impacto do uso da estimativa de todos os splices alternativos pelo algoritmo PASA, diante da não utilização deste como método.

O software também gerou arquivos de relatório com informações sobre os genes encontrados exclusivamente por cada pipelines e sobre a intersecção do conjunto geral, ou seja, genes encontrados por ambos processos. Esse arquivo para o relatório exclusivo do *MAKER* ficou vazio.

Regiões próximas aos centrômeros normalmente têm um número mais alto de DNA repetitivo, transposons e um número menor de genes. É importante observar que, devido a trechos de DNA repetitivos, também é mais difícil ter uma boa montagem de genoma nessas regiões e, consequentemente, uma montagem inadequada de genoma também influencia a anotação. Através da informação da planilha extraída do site *Ensembl Plants* foi possível observar que a anotac¸ao do genoma gerada pelo ˜ *PASA* para *C. canephora* (dados de *start e stop codon*) se distribui igualmente por todos os locais de todos os cromossomos: tanto nos centrômeros quanto nos telômeros. Conclui-se daí que o *PASA* apresenta a mesma capacidade de localizar genes em todas as partes do cromossomo, quando muitos programas de anotação genômica não conseguem fazer isso. Essa pode ser uma vantagem adicional do PASA relacionada a outros programas, pertencente a sua capacidade de detectar ` splices alternativos como uma maneira de organizar a anotação.

### **6** CONSIDERACÕES FINAIS

Este trabalho propõe estudar qual propriedade é mais desejável em um software de anotação genômica e para isso comparou o *PASA* e o *MAKER*, ambos trabalhando em amostras de *C. canephora*, *C. eugenioides* e *C. arabica* (de mais de uma fonte de bancos de dados genômicos/transcriptômicos).

Programas que avaliam anotações genômicas como BUSCO e Quast foram utilizados para alimentar as análises estatísticas de Mann-Whitney. Valores mensuráveis (numéricos) e também gráficos foram gerados, como as curvas ROC e o grafico NGx. Dados recuperados do site da ´ *Ensembl Plants* permitiram investigar a distribuição da localização por parte do PASA dos genes em todo o cromossomo da amostra do genero ˆ *Coffea*.

Os testes estatísticos revelaram similaridade no desempenho de ambos os programas, *PASA* e *MAKER*, através da análise dos resultados de suas pipelines. No entanto, o *PASA* é mais sensível para detectar genes em todas as regiões cromossômicas e detecta um maior número de genes exclusivos e também de proteínas devido ao seu método de estimar todos os *splicing* alternativos para seu funcionamento. Este trabalho mostra a importancia ˆ dessa técnica para a sensibilidade de uma ferramenta de anotação genômica.

Uma nova ferramenta para análise de programas de anotação genômica foi desenvolvida para poder possilitar que outros programas possam ser comparados, inclusive com geração de gráficos de Venn e relatórios sobre genes exclusivos de cada pipeline, e agora está disponível na Plataforma GitHub (https://github.com/geraldocantelli/ensemble). Novas versões de arquivos FASTA do genoma de *C. arabica*, *C. eugenioides* e *C. canephora* tambem es- ´ tarão disponíveis no banco de dados de genoma do Instituto Europeu de Bioinformatica (EMBL-EBI). ´

# **REFERENCIAS ˆ**

ABASTECIMENTO, M. Agricultura Pecuária e. **Café**: Café no brasil. 2020. Disponível em: http://antigo.agricultura.gov.br/assuntos/politica-agricola/cafe.

ADAMS, M. *et al*. Complementary dna sequencing: expressed sequence tags and human genome project. **Science**, v. 252, p. 1651–1656, 1991.

ALMEIDA, A. A. M. **Novas abordagens para o problema do alinhamento múltiplo de sequências**. Tese (Doutorado) — Pontificia Universidade Catolica do Rio de Janeiro, Rio de Janeiro, 2013.

ARMSTRONG, J. *et al*. Whole-genome alignment and comparative annotation. **Annual Review of Animal Biosciences**, v. 7, n. 1, p. 41–64, 2019. ISSN 2165-8102.

BIRD, J.; BIRD, J. The Mann-Whitney test. In: **Mathematics Pocket Book for Engineers and Scientists**. [S.l.: s.n.], 2019.

BRADNAM, K. R. *et al*. Assemblathon 2: Evaluating de novo methods of genome assembly in three vertebrate species. **GigaScience**, v. 2, n. 1, p. 1–31, 2013.

CAMPBELL, M. *et al*. Automated update, revision and quality control of the zea mays genome annotations using maker-p improves the b73 refgen v3 gene models and identifies new gene models. **Plant Physiology**, 2014.

CANTAREL, B. *et al*. Maker: an easy-to-use annotation pipeline designed for emerging model organism genomes. **Genome Res**, v. 18, p. 188–96, 2008. PubMed: 18025269.

CARMO, V. **Teste de Mann-Whitney**. 2019. Acessado em:  $03/12/2019$ . Disponível em: http://www.inf.ufsc.br/˜vera.carmo/Testes de Hipoteses/Testes nao parametricos Mann-Whitney.pdf.

CRUZ, U. of C. S. **USCS Sequence and Annotation Downloads**. 2019. Acessado em: 28/11/2019. Disponível em: https://hgdownload.soe.ucsc.edu/downloads.html.

DARLING, A. E. *et al*. Mauve assembly metrics. **Bioinformatics**, v. 27, n. 19, p. 2756–2757, 2011.

DEREEPER, A. *et al*. The coffee genome hub: a resource for coffee genomes. **Nucleic Acids Research**, v. 43, n. D1, p. D1028–D1035, 11 2014. ISSN 0305-1048. Disponível em: https://doi.org/10.1093/nar/gku1108.

EARL, D. *et al*. Assemblathon 1: A competitive assessment of de novo short read assembly methods. **Genome Research**, v. 21, n. 12, p. 2224–2241, 2011.

EMBL-EBI. **Ensembl Plants Web Site**. 2019. Acessado em: 03/12/2019. Disponível em: https://plants.ensembl.org/info/website/index.html.

EYRAS, E. *et al*. The ensembl automatic gene annotation system. **Genome Research**, v. 14, n. 5, p. 942–950, 2004.

GUREVICH, A. *et al*. Quast: Quality assessment tool for genome assemblies. **Bioinformatics**, v. 29, n. 8, p. 1072–1075, 2013.

HAAS, B. J. **GitHub - PASA Software**. 2019. Acessado em: 29/11/2019. Disponível em: https://github.com/PASApipeline/PASApipeline.

HAAS, B. J. **GitHub trinityrnaseq/trinityrnaseq**. 2019. Acessado em: 02/03/2019. Disponível em: https://github.com/trinityrnaseq/trinityrnaseq/wiki/Counting-Full-Length-Trinity-Transcripts.

HAAS, B. J. *et al*. Improving the arabidopsis genome annotation using maximal transcript alignment assemblies. **Nucleic Acids Research**, v. 31, n. 19, p. 5654–5666, 2003.

HAAS, B. J. *et al*. Automated eukaryotic gene structure annotation using evidencemodeler and the program to assemble spliced alignments. **Genome Biology**, v. 9, n. 1, p. 1–22, 2008.

HAAS, B. J. *et al*. Approaches to fungal genome annotation. **Mycology**, v. 2, n. 3, p. 118–141, 2011.

HOLT, C.; YANDELL, M. Maker2: an annotation pipeline and genome-database management tool for second-generation genome projects. **BMC Bioinformatics**, v. 12(1):491, 2011. PubMed: 16093699.

HUNT, M. *et al*. Reapr: A universal tool for genome assembly evaluation. **Genome Biology**, v. 14, n. 5, 2013.

IVAMOTO, S. T. *et al*. Transcriptome analysis of leaves, flowers and fruits perisperm of coffea arabica l. reveals the differential expression of genes involved in raffinose biosynthesis. **PLoS ONE**, v. 12, n. 1, p. e0169595, 2017. ISSN 19326203.

JENUTH, J. P. **The NCBI. In: Misener S., Krawetz S.A. (eds) Bioinformatics Methods and Protocols. Methods in Molecular Biology™**. Totowa, NJ.: Humana Press, 2000.

KORF, I. Gene finding in novel genomes. **BMC Bioinformatics**, v. 5, n. 1, p. 59, 2004.

KULP, D. *et al*. A generalized hidden markov model for the recognition of human genes in dna. **Proc. Int. Conf. Intelligent Syst. Mol. Biol**, v. 4, p. 134–42, 1996.

LETOVSKY, S. *et al*. Gdb: The human genome database. **Nucleic Acids Res**, v. 26, p. 94–99, 1998. PubMed: 9399808.

LIN, C. *et al*. Coffee and tomato share common gene repertoires as revealed by deep sequencing of seed and cherry transcripts. **Theoretical and Applied Genetics**, v. 112, n. 1, p. 114–130, 2005.

LUKASHIN, A.; BORODOVSKY, M. Genemark.hmm: new solutions for gene finding. **Nucleic Acids Res**, v. 26, p. 1107–15, 1998. PubMed: 9461475.

MCGUIRE, A. *et al*. **Cross-kingdom patterns of alternative splicing and splice recognition**: Genome biology. 2008. R50 p. Disponível em: http://www.ncbi.nlm.nih.gov/pubmed/18321378.

MINITAB, L. **Interpretar os principais resultados para Teste de Mann-Whitney - Suporte ao Minitab 19**. 2019. Acessado em: 03/12/2019. Disponível em: https://support.minitab.com/pt-br/minitab/19/help-andhow-to/statistics/nonparametrics/how-to/mann-whitney-test/interpretthe-results/key-results/?SID=115100.

MORENO, P. A. *et al*. Bioinformatics software for genomic: a 1 systematic review on github. **Systems and Computer Engineering School, Faculty of Engineering, Universidad del Valle, Cali, Colombia**, 2018.

NARZISI, G.; MISHRA, B. Comparing de novo genome assembly: The long and short of it. **PLoS ONE**, v. 6, n. 4, 2011.

NCA, N. C. A. U. **The Economy Impact of The Coffee Industry**. 2019. Acessado em: 13/06/2019. Disponível em: http://www.ncausa.org/Industry-Resources/Economic-Impact.

NEUMANN, G. B. **A Framework Approach for Quality Feature Analysis of Genome Assemblies**. 79 p. Dissertação (Mestrado) — Pontificia Universidade Catolica do Rio de Janeiro, Rio de Janeiro, 2019.

PEARSON, W. R. Finding protein and nucleotide similarities with fasta. **Current Protocols in Bioinformatics**, v. 53, p. 1–25, 2016.

PEARSON, W. R. **Git repository for FASTA36 sequence comparison software**. 2019. Acessado em: 03/12/2019. Disponível em: https://github.com/wrpearson/fasta36.

PEARSON, W. R.; LIPMAN, D. J. Rapid and sensitive protein similarity searches. **Science**, v. 227, n. 4693, p. 1435–1441, 1985.

PERTEA, G.; PERTEA, M. Gff utilities: Gffread and gffcompare. **F1000Research**, v. 9, p. 304, 2020.

PHILLIPPY, A. M.; SCHATZ, M. C.; POP, M. Genome assembly forensics: Finding the elusive mis-assembly. **Genome Biology**, v. 9, n. 3, 2008.

PRUITT, K.; TATUSOVA, T.; MAGLOTT, D. Ncbi reference sequences (refseq): a curated non-redundant sequence database of genomes, transcripts and proteins. **Nucleic Acids Res**, v. 35, p. D61–D65, 2006. PubMed: 17130148.

QUACKENBUSH, J. *et al*. The tigr gene indices: analysis of gene transcript sequences in highly sampled eukaryotic species. v. 29, p. 159–164, 2001.

RAHMAN, A.; PACHTER, L. Cgal: Computing genome assembly likelihoods. **Genome Biology**, v. 14, n. 1, p. R8, 2013.

SALZBERG, S. L. Next-generation genome annotation: We still struggle to get it right. **Genome Biology**, Genome Biology, v. 20, n. 1, p. 19–21, 2019.

SEKI, M. *et al*. Improving the arabidopsis genome annotation using maximal transcript alignment assemblies. **Science**, v. 296, n. 5565, p. 141–5, 2002.

SIMAO, F. A. *et al.* Busco: assessing genome assembly and annotation completeness with single-copy orthologs. **Bioinformatics**, v. 31, n. 19, p. 3210–3212, 06 2015. ISSN 1367-4803. Disponível em: https://dx.doi.org/10.1093/bioinformatics/btv351.

SLATER, G. S. C.; BIRNEY, E. Automated generation of heuristics for biological sequence comparison. **BMC Bioinformatics**, v. 6, p. 1–11, 2005.

STANKE, M.; WAACK, S. Gene prediction with a hidden Markov model and a new intron submodel . **Bioinformatics**, v. 19, n. suppl 2, p. ii215–ii225, 09 2003. ISSN 1367-4803. Disponível em: https://dx.doi.org/10.1093/bioinformatics/btg1080.

TRAN, H. T. *et al*. Use of a draft genome of coffee (coffea arabica) to identify snps associated with caffeine content. **Plant Biotechnology Journal**, v. 16, n. 10, p. 1756–1766, 2018.

VIEIRA, L. G. E. *et al*. Brazilian coffee genome project: an est-based genomic resource. **Brazilian Journal of Plant Physiology**, v. 18, n. 1, p. 95–108, 2006.

WU, T. **GMAP and GSNAP**. 2019. Acessado em: 03/12/2019. Disponível em: http://research-pub.gene.com/gmap/.

YANDELL, M.; ENCE, D. A beginner's guide to eukaryotic genome annotation. **Nature Reviews Genetics**, v. 13, n. 5, p. 329–342, 2012. ISSN 14710056. Disponível em: http://dx.doi.org/10.1038/nrg3174.

YANDELL, M. *et al*. Large-scale trends in the evolution of gene structures within 11 animal genomes. **PLoS Comput. Biol.**, 2006.

# **APENDICE A -- PIPELINE DE MONTAGEM DE ALINHAMENTOS E ˆ ANOTAC¸ AO DO ˜** *PASA*

A sequência de entrada de transcritos foi selecionada e aparada para regiões de sequência de baixa qualidade e caudas poli (A) usando os protocolos de limpeza de sequência TIGR Gene Indices (QUACKENBUSH et al., 2001) implementada na ferramenta *SeqClean*.

Depois de removidas as regiões de sequências irrelevantes de transcritos, as sequências de entrada foram alinhadas contra o genoma completo de cada uma das três amostras de café usando programas de alinhamento de cDNA: BLAT e GMAP, como indica o esquema da Figura A.1:

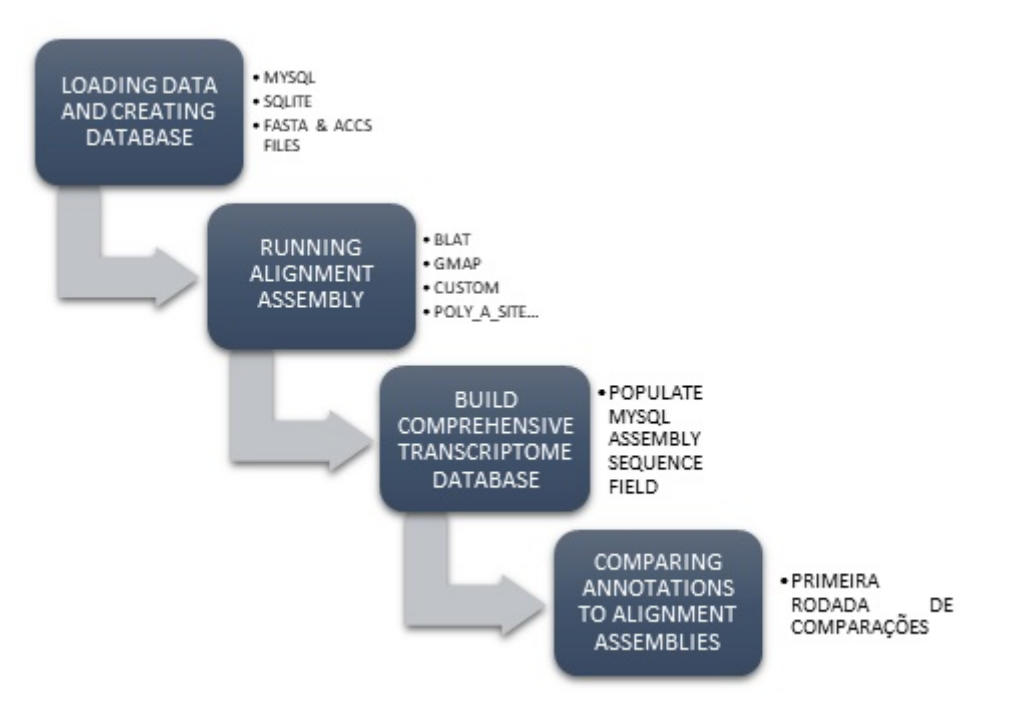

**Figura A.1**: Pipeline Principal *PASA* - 1ª parte

**Fonte: O Autor**

O comando que inicia a pipeline é o seguinte (é preciso também certificar-se que os arquivos de genoma foram renomeados para genome sam ple.fasta, os arquivos de transcriptoma renomeados para all transcripts.fasta, e os arquivos GFF3 para orig annotations sample.gff3 antes de iniciarem-se os processos):

# Listing A.1: Comando inicial da pipeline do *PASA*

```
1 ../Launch_PASA_pipeline.pl -c $align_assembly_config_file -C -r -R
-g genome_sample.fasta -t all_transcripts.fasta.clean -T -u
all_transcripts.fasta -f FL_accs.txt --ALIGNERS $ALIGNERS --CPU
$CPU -N $num_top_hits --TDN tdn.accs
IMPORT_CUSTOM_ALIGNMENTS_GFF3 custom_alignments.gff3
```
\$CPU configura o número de processos concorrentes que serão iniciados em paralelo para cada passo importante da pipeline.

Em \$num top hits estará o número de alinhamentos de *splicing* alternativo com top score (default: 2)

A opção –just align assembly configura que o sistema funcione apenas até atingir sua parte inicial de montagem de alinhamento.

Iniciado o processo, serão executados os seguintes comandos mostrados na Figura A.2:

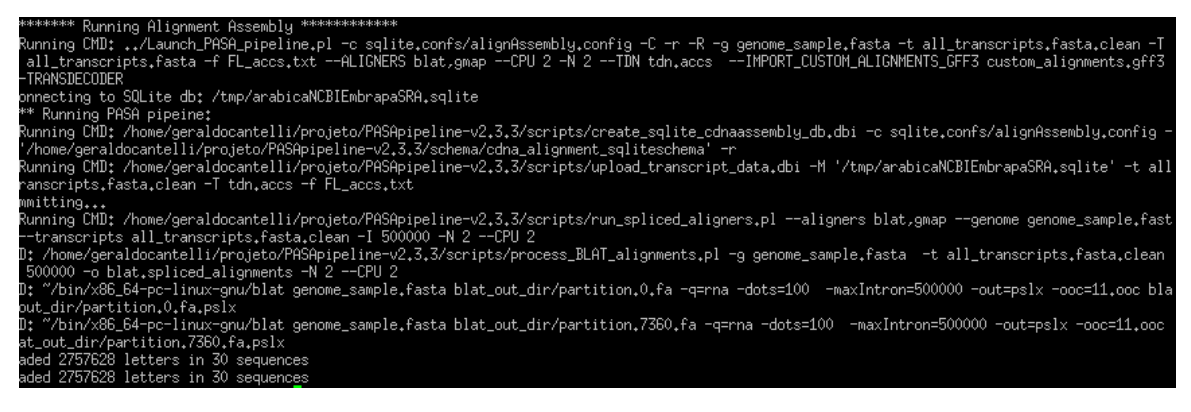

Figura A.2: Tela Inicial de Execução do PASA

**Fonte: O Autor**

A primeira linha indica o começo do *Running Alignment Assembly*, seguido da instrução da Figura A.2. Então ocorre a conexão com o banco de dados no diretório /tmp com o nome indicado no arquivo de configuração alignAssembly.config.

De dentro do diretório scripts, é invocado o procedimento create\_sqlite\_ *cdnaassembly db.dbi* que cria os objetos do banco de dados e em seguida *upload transcript data.dbi* faz o carregamento dos arquivos de entrada para o banco.

Só então é dado o comando para a chamada dos *aligners* blat e gmap, atraves do ´ *script* em Perl chamado *run spliced aligners.pl* e depois o processo do software blat é iniciado.

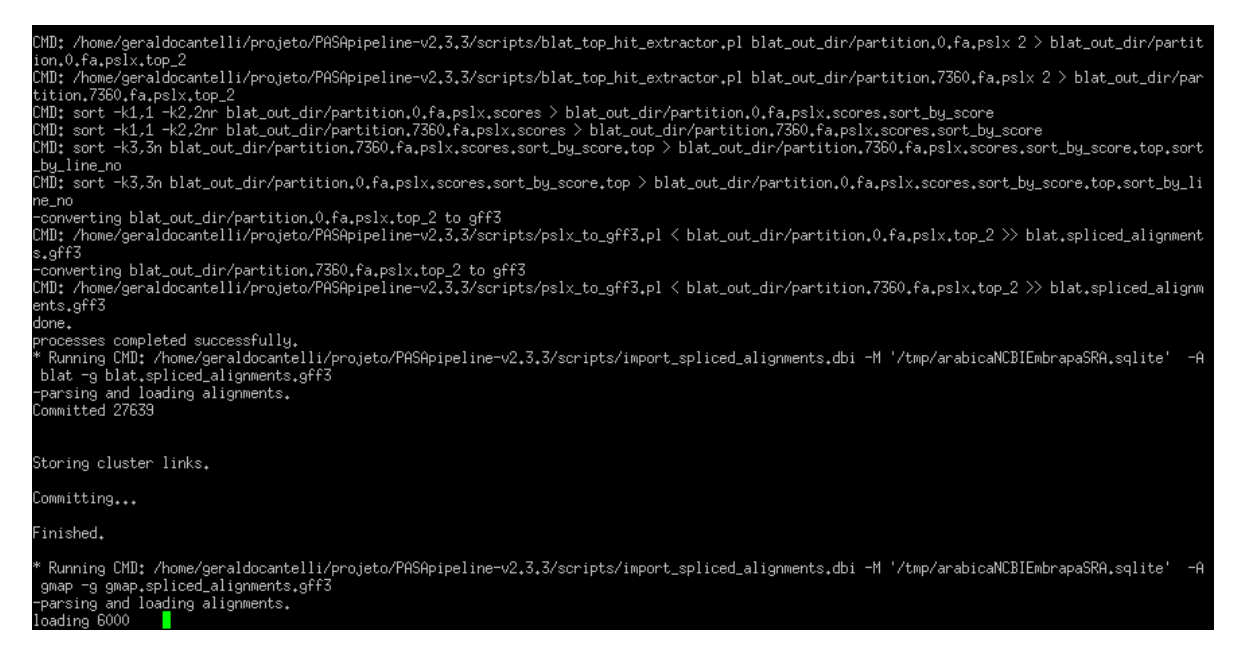

**Figura A.3**: Aligners blat e gmap em ação

# **Fonte: O Autor**

Já na Figura A.3 tem-se a continuação do processamento de blat, notadamente com a execução do *script blat\_top\_hit\_extractor.pl* e a criação do diretório blat out dir. Logo após o componente import spliced alignment.dbi aciona ambos aligners blat e gmap utilizando como material de trabalho o próprio banco de dados em /*tmp/arabicaNCBIEmbrapaSRA.sqlite* e gerando respectivamente os arquivos:

•blat.spliced alignments.gff3

•gmap.spliced alignments.gff3

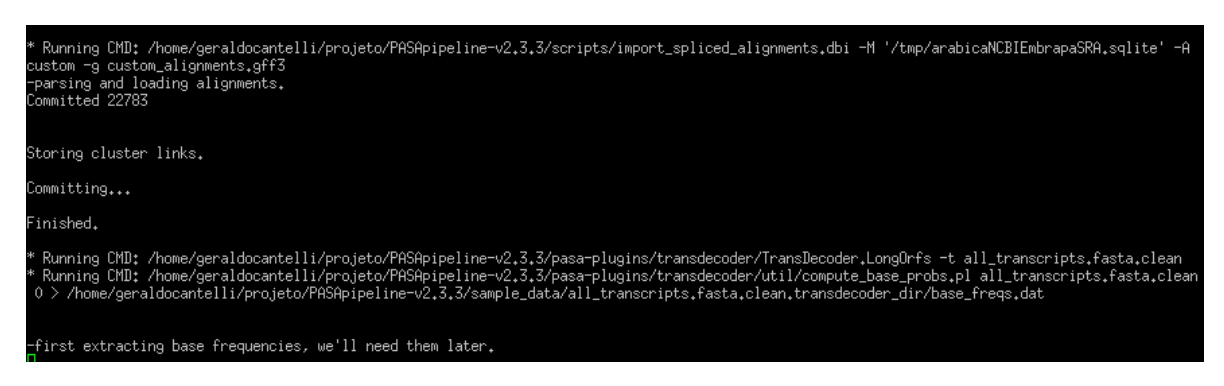

Figura A.4: Extração de frequências de base

**Fonte: O Autor**

Então o mesmo componente import spliced alignment.dbi passa a tratar os alinhamentos customizados, desde que essa opção tenha sido declarada no lançamento da pipeline. Neste momento é ativado o plugin Transdecoder passando a analisar o arquivo de transcritos que foi limpo por SeqClean e é dado início ao cálculo das frequências das bases.

ning CMD: /home/geraldocantelli/projeto/PASApipeline-v2,3,3/pasa-plugins/transdecoder/util/get\_top\_longest\_fasta\_entries.pl all\_transcripts,<br>.clean.transdecoder\_dir/longest\_orfs.cds.top\_longest\_5000.nr 500 > all\_transcript ).off)<br>iCMD: /home/geraldocantelli/projeto/PASApipeline-v2.3.3/pasa-plugins/transdecoder/util/seq\_n\_baseprobs\_to\_loglikelihood\_vals.pl all\_tran<br>asta.clean.transdecoder\_dir/longest\_orfs.cds.top\_500\_longest all\_transcripts.f

**Figura A.5**: CDS das 500 maiores ORFs

# **Fonte: O Autor**

Ocorre a criação da pasta all *transcripts.fasta.clean.transdecoder\_dir* e arquivos de scores se estabelecem aí dentro. Destaque para o arquivo que contém as 500 maiores ORFs em formato CDS e o início do cálculo de métricas gravadas em arquivos chamados *scores*.
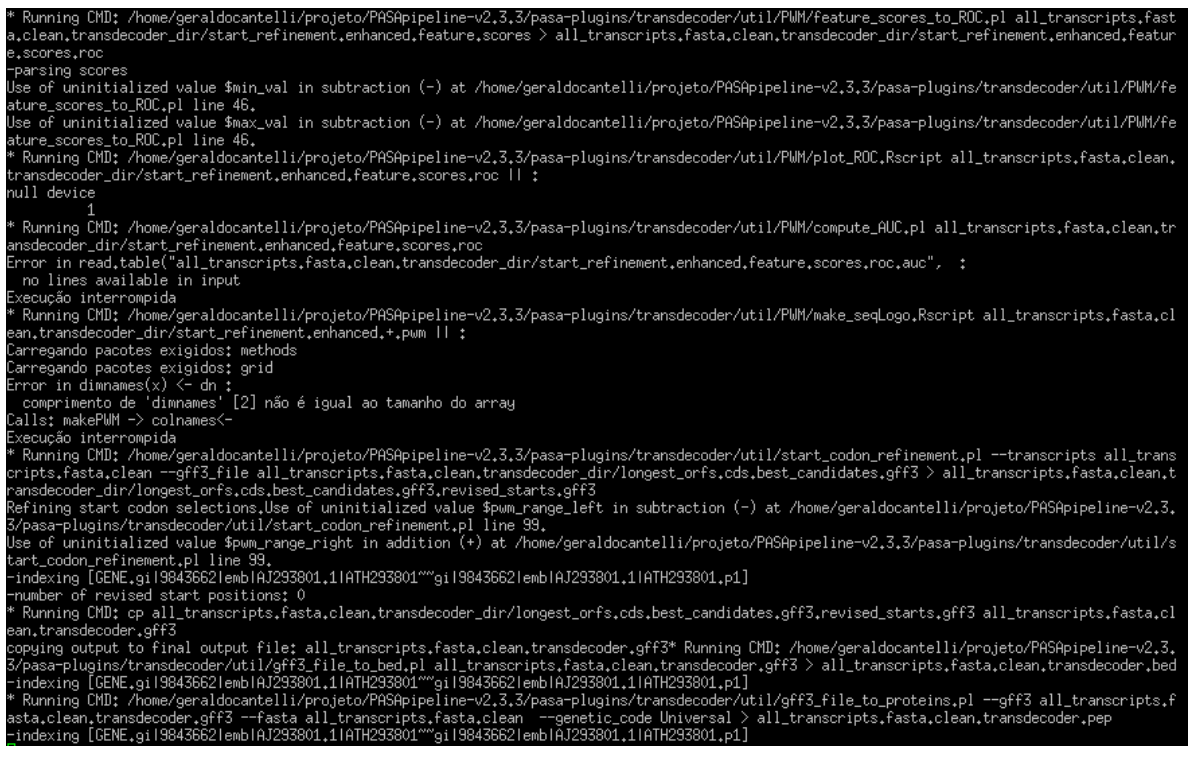

**Figura A.6**: Scripts para geração de estatísticas

Na Figura A.6, os scripts *feature scores to ROC.pl* e *compute AUC.pl* fornecem dados para que RScript possa ser invocado e criar graficos de curvas ´ ROC em arquivos de formato PDF.

Nota-se a importância da criação do arquivo: all *transcripts.fasta.clean. transdecoder.gff3* a partir do arquivo de starts revisados dos melhores candidatos dos CDS das maiores ORFs.

Em seguida, o *script gff3 file to proteins.pl* inicia processos nesta e na próxima figura que transformam dados deste gff3 para sua versão em .bed e .pep (proteínas).

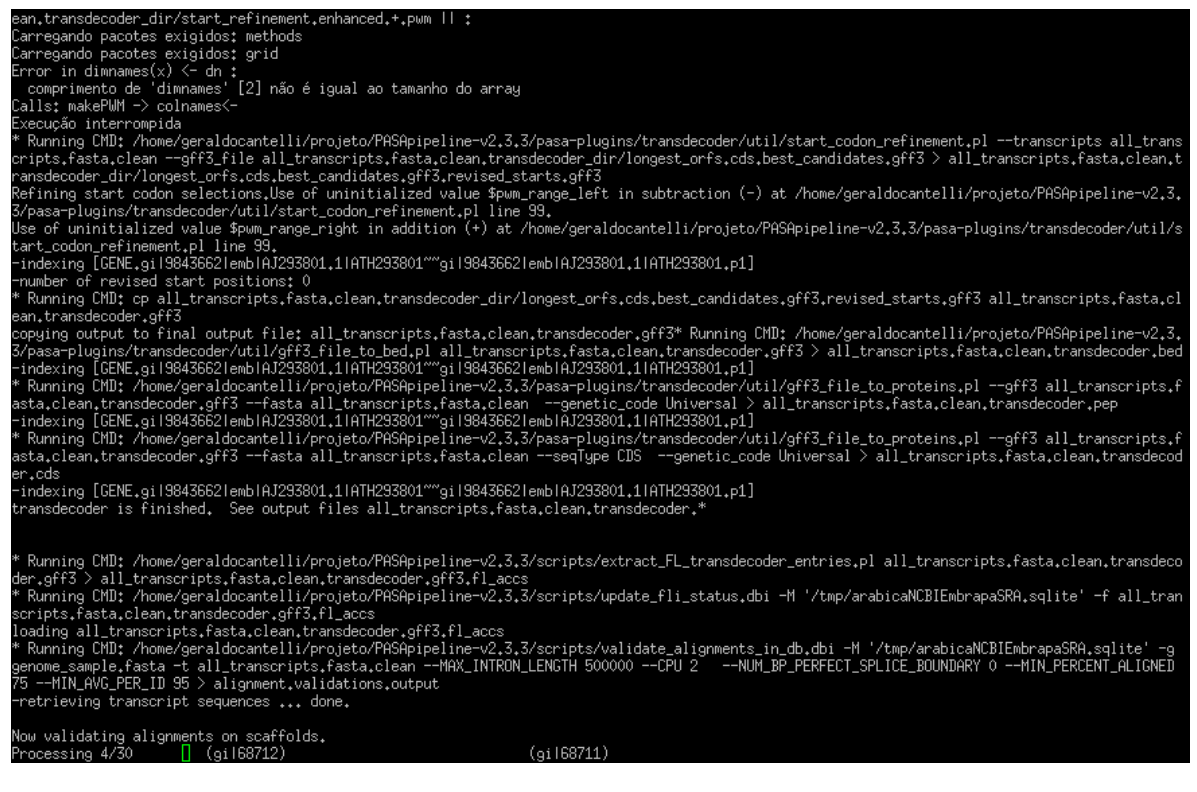

**Figura A.7**: Extração de Full lenght Accessions

A Figura A.7 representa uma continuação da anterior com o acréscimo da criação do arquivo .cds e da geração dos dados dos códigos de *Full Length Acession* (.fl<sub>-accs</sub>), também a partir do importante all *transcripts.fasta.clean. transdecoder.gff3*.

Na seguinte Figura A.8 tem-se a ação do componente *PASA transcripts and assemblies to GFF3.dbi* criando arquivos nao apenas no formato .gff3 ˜ mas também .bed e .gtf assim como:

•valid blat alignments e failed blat alignments

•valid gmap alignments e failed gmap alignments

•valid custom alignments e failed custom alignments

| * Running CMD: /home/geraldocantelli/projeto/PASApipeline-v2,3,3/scripts/PASA_transcripts_and_assemblies_to_GFF3,dbi -M '/tmp/arabicaNCBIEmbrapaS                                                                                              |
|----------------------------------------------------------------------------------------------------|
| RA.sqlite' -v -A -P blat -B -> arabicaNCBIEmbrapaSRA.sqlite.valid_blat_alignments.bed                                                                                                    |
| Running CMD: /home/geraldocantelli/projeto/PASApipeline-v2.3.3/scripts/PASA_transcripts_and_assemblies_to_GFF3.dbi -M '/tmp/arabicaNCBIEmbrapaS                                                                                                |
| RA.sqlite' -v -A -P blat -T -> arabicaNCBIEmbrapaSRA.sqlite.valid_blat_alignments.gtf                                                                                                    |
| * Running CMD: /home/geraldocantelli/projeto/PASApipeline-v2.3.3/scripts/PASA_transcripts_and_assemblies_to_GFF3.dbi -M '/tmp/arabicaNCBIEmbrapaS                                                                                              |
| RA.sqlite' -f -A -P blat > arabicaNCBIEmbrapaSRA.sqlite.failed_blat_alignments.qff3                                                                                                    |
| - Skipping CMD: /home/geraldocantelli/projeto/PASApipeline-v2.3.3/scripts/PASA_transcripts_and_assemblies_to_GFF3.dbi -M '/tmp/arabicaNCBIEmbrap                                                                                               |
| aSRA,sqlite' -f -A -P blat -B -> arabicaNCBIEmbrapaSRA,sqlite,failed_blat_alignments,bed, checkpoint [/home/geraldocantelli/projeto/PASApipeline-                                                                                              |
| v2.3.3/sample_data/__pasa_arabicaNCBIEmbrapaSRA.sqlite_SQLite_chkpts/arabicaNCBIEmbrapaSRA.sqlite.failed_blat_alignments.gff3.ok]exists.                                                                                                    |
| * Running CMD: /home/geraldocantelli/projeto/PASApipeline-v2.3.3/scripts/PASA_transcripts_and_assemblies_to_GFF3.dbi -M '/tmp/arabicaNCBIEmbrapaS                                                                                              |
| RA.sqlite' -f -A -P blat -T -> arabicaNCBIEmbrapaSRA.sqlite.failed_blat_alignments.gtf                                                                                                    |
| Running CMD: /home/geraldocantelli/projeto/PASApipeline-v2,3,3/scripts/PASA_transcripts_and_assemblies_to_GFF3,dbi -M '/tmp/arabicaNCBIEmbrapaS                                                                                                |
| RA.sqlite' -v -A -P gmap > arabicaNCBIEmbrapaSRA.sqlite.valid_gmap_alignments.gff3                                                                                                    |
| * Running CMD; /home/geraldocantelli/projeto/PASApipeline-v2,3,3/scripts/PASA_transcripts_and_assemblies_to_GFF3,dbi -M '/tmp/arabicaNCBIEmbrapaS                                                                                              |
| RA.sqlite' -v -A -P gmap -B -> arabicaNCBIEmbrapaSRA.sqlite.valid_gmap_alignments.bed                                                                                                    |
| Running CMD: /home/geraldocantelli/projeto/PASApipeline-v2,3,3/scripts/PASA_transcripts_and_assemblies_to_GFF3,dbi -M '/tmp/arabicaNCBIEmbrapaS                                                                                                |
| RA.sqlite' -v -A -P gmap -T -> arabicaNCBIEmbrapaSRA.sqlite.valid_gmap_alignments.gtf                                                                                                    |
| * Running CMD; /home/geraldocantelli/projeto/PASApipeline-v2,3,3/scripts/PASA_transcripts_and_assemblies_to_GFF3,dbi -M '/tmp/arabicaNCBIEmbrapaS                                                                                              |
| RA.sqlite' -f -A -P gmap > arabicaNCBIEmbrapaSRA.sqlite.failed_gmap_alignments.gff3                                                                                                    |
| - Skipping CMD: /home/geraldocantelli/projeto/PASApipeline-v2,3,3/scripts/PASA_transcripts_and_assemblies_to_GFF3,dbi -M '/tmp/arabicaNCBIEmbrap                                                                                               |
| aSRA.sqlite' -f -A -P gmap -B -> arabicaNCBIEmbrapaSRA.sqlite.failed_gmap_alignments.bed, checkpoint [/home/geraldocantelli/projeto/PASApipeline-                                                                                              |
| v2,3,3/sample_data/__pasa_arabicaNCBIEmbrapaSRA.sqlite_SQLite_chkpts/arabicaNCBIEmbrapaSRA.sqlite.failed_gmap_alignments.gff3.ok] exists.                                                                                                    |
| * Running CMD: /home/geraldocantelli/projeto/PASApipeline-v2.3.3/scripts/PASA_transcripts_and_assemblies_to_GFF3.dbi -M '/tmp/arabicaNCBIEmbrapaS                                                                                              |
| RA.sqlite' -f -A -P gmap -T -> arabicaNCBIEmbrapaSRA.sqlite.failed_gmap_alignments.gtf                                                                                                    |
| Running CMD: /home/geraldocantelli/projeto/PASApipeline-v2.3.3/scripts/PASA_transcripts_and_assemblies_to_GFF3.dbi -M '/tmp/arabicaNCBIEmbrapaS                                                                                                |
| RA.sqlite' -v -A -P custom > arabicaNCBIEmbrapaSRA.sqlite.valid_custom_alignments.gff3                                                                                                    |
| * Running CMD: /home/geraldocantelli/projeto/PASApipeline-v2,3,3/scripts/PASA_transcripts_and_assemblies_to_GFF3.dbi -M '/tmp/arabicaNCBIEmbrapaS                                                                                              |
| RA.sqlite' -v -A -P custom -B > arabicaNCBIEmbrapaSRA.sqlite.valid_custom_alignments.bed                                                                                                    |
| Running CMD: /home/geraldocantelli/projeto/PASApipeline-v2.3.3/scripts/PASA_transcripts_and_assemblies_to_GFF3.dbi -M '/tmp/arabicaNCBIEmbrapaS                                                                                                |
| RA.sqlite' -v -A -P custom -T -> arabicaNCBIEmbrapaSRA.sqlite.valid_custom_alignments.gtf<br>* Running CMD: /home/geraldocantelli/projeto/PASApipeline-v2.3.3/scripts/PASA_transcripts_and_assemblies_to_GFF3.dbi -M '/tmp/arabicaNCBIEmbrapaS |
| RA.sqlite' -f -A -P custom > arabicaNCBIEmbrapaSRA.sqlite.failed_custom_alignments.gff3                                                                                                    |
| - Skipping CMD: /home/geraldocantelli/projeto/PASApipeline-v2.3.3/scripts/PASA_transcripts_and_assemblies_to_GFF3.dbi -M '/tmp/arabicaNCBIEmbrap                                                                                               |
| aSRA.sqlite' -f -A -P custom -B > arabicaNCBIEmbrapaSRA.sqlite.failed_custom_alignments.bed, checkpoint [/home/geraldocantelli/projeto/PASApipel                                                                                               |
| ine-v2.3.3/sample_data/__pasa_arabicaNCBIEmbrapaSRA.sqlite_SQLite_chkpts/arabicaNCBIEmbrapaSRA.sqlite.failed_custom_alignments.gff3.ok]exists.                                                                                                 |
| * Running CMD: /home/geraldocantelli/projeto/PASApipeline-v2,3,3/scripts/PASA_transcripts_and_assemblies_to_GFF3,dbi -M '/tmp/arabicaNCBIEmbrapaS                                                                                              |
| RA.sqlite' -f -A -P custom -T > arabicaNCBIEmbrapaSRA.sqlite.failed_custom_alignments.gtf                                                                                                    |
| :Running CMD: /home/geraldocantelli/projeto/PASApipeline-v2,3,3/scripts/polyA_site_transcript_mapper.dbi -M '/tmp/arabicaNCBIEmbrapaSRA.sqlite'                                                                                                |
| -с all_transcripts.fasta.cln −g genome_sample.fasta -t all_transcripts.fasta > pasa_run.log.dir/polyAsite_analysis.out                                                                                                    |
| -missing faidx file: all_transcripts.fasta.fai, extracting positions directly.                                                                                                    |
| -Fasta_retriever:: begin initializing for all_transcripts.fasta                                                                                                    |
| -Fasta_retriever:: done initializing for all_transcripts.fasta                                                                                                    |
|                                                                                                    |

Figura A.8: Componente *PASA* transcripts and assemblies to GFF3.dbi

E finalizando esta parte da pipeline, iniciada pelo comando mostrado no Listing de código-fonte A.1, tem-se a execução de componentes que realizam o carregamento dos *assemblies* para o banco de dados, a criação e a carga dos *subclusters*. Destacam-se os componentes *alignment assembly to gene models.dbi* e *PASA transcripts and assemblies to GFF3.dbi* que por sua vez gerará os arquivos:

- •*\$DBname.pasa assemblies.gff3*
- •*\$DBname.pasa assemblies.bed*
- •*\$DBname.pasa assemblies.gtf*

O ultimo arquivo gerado nesta fase ´ e´ *\$DBname.pasa assemblies described.txt* cuja importância é descrever para cada assembly, suas partes constituintes

(cDNAS, ESTs, por exemplo), sua orientação e faixa(s) em que ocorre(m) o(s) alinhamento(s).

| * Running CMD; /home/geraldocantelli/projeto/PASApipeline-v2,3,3/scripts/assembly_db_loader.dbi -M '/tmp/arabicaNCBIEmbrapaSRA.sqlite' > pasa_run <br>.log.dir/alignment_assembly_loading.out<br>[30/30] scaffolds processed.                                                                                                    |
|----------------------------------------------------------------------------------------------------|
| Done.<br>* Running CMD; /home/geraldocantelli/projeto/PASApipeline-v2,3,3/scripts/subcluster_builder,dbi -G genome_sample,fasta -M '/tmp/arabicaNCBIEmbrap<br>aSRA.sqlite' -m 50 > pasa_run.loq.dir/alignment_assembly_subclustering.out<br>gilrev68725* Running CMD: /home/geraldocantelli/projeto/PASApipeline-v2.3.3/scripts/populate_mysql_assembly_alignment_field.dbi -M '/tmp/arabicaN<br>CBIEmbrapaSRA.sqlite' -G genome_sample.fasta<br>committed [800]<br>Done. |
| * Running CMD; /home/geraldocantelli/projeto/PASApipeline-v2,3,3/scripts/populate_mysql_assembly_sequence_field,dbi -M '/tmp/arabicaNCBIEmbrapaSR<br>A.sqlite' -G genome_sample.fasta                                                                                                    |
| * Running CMD: /home/geraldocantelli/projeto/PASApipeline-v2.3.3/scripts/subcluster_loader.dbi -M '/tmp/arabicaNCBIEmbrapaSRA.sqlite'<br>≺ pasa run<br>.log.dir/alignment_assembly_subclustering.out                                                                                                    |
| * Running CMD: /home/geraldocantelli/projeto/PASApipeline-v2,3,3/scripts/alignment_assembly_to_gene_models.dbi -M '/tmp/arabicaNCBIEmbrapaSRA.sql<br>ite' -G genome_sample.fasta<br>Committed 3400                                                                                                    |
| done.<br>* Running CMD: /home/geraldocantelli/projeto/PASApipeline-v2.3.3/scripts/PASA_transcripts_and_assemblies_to_GFF3.dbi -M '/tmp/arabicaNCBIEmbrapaS'<br>RA.sqlite' -a > arabicaNCBIEmbrapaSRA.sqlite.pasa_assemblies.gff3                                                                                                    |
| * Running CMD; /home/geraldocantelli/projeto/PASApipeline-v2,3,3/scripts/PASA_transcripts_and_assemblies_to_GFF3,dbi -M '/tmp/arabicaNCBIEmbrapaS'<br>RA.sqlite' -a -B > arabicaNCBIEmbrapaSRA.sqlite.pasa_assemblies.bed                                                                                                    |
| * Running CMD; /home/geraldocantelli/projeto/PASApipeline-v2,3,3/scripts/PASA_transcripts_and_assemblies_to_GFF3,dbi -M '/tmp/arabicaNCBIEmbrapaS'<br>RA.sqlite' -a -T -> arabicaNCBIEmbrapaSRA.sqlite.pasa_assemblies.gtf                                                                                                    |
| * Running CMD; /home/geraldocantelli/projeto/PASApipeline-v2,3,3/scripts/describe_alignment_assemblies_cgi_convert,dbi -M '/tmp/arabicaNCBIEmbrap<br>aSRA.sqlite' > arabicaNCBIEmbrapaSRA.sqlite.pasa_assemblies_described.txt                                                                                                    |
|                                                                                                    |
| ## Finished. Consider using PasaWeb to explore the results ###                                                                                                    |
|                                                                                                    |

Figura A.9: Finalização da primeira parte da pipeline

**Fonte: O Autor**

Então inicia-se nova fase, a das comparações de anotações; a primeira é uma comparação com as anotações originais (indicadas pelo arquivo no parâmetro *annots*) :

Listing A.2: Comando da primeira rodada de comparações

,

```
1 ../Launch_PASA_pipeline.pl -c $annot_compare_config_file -g
2 genome sample.fasta -t all transcripts.fasta.clean -A -L --
3 annots orig_annotations_sample.gff3 --CPU $CPU
```

| ********** Building comprehensive transcriptome database ************<br>k Running CMD: /scripts/build_comprehensive_transcriptome.dbi -c sqlite.confs/alignAssembly.config -t all_transcripts.fasta.clean *<br>-connecting to SQLite db: /tmp/arabicaNCBIEmbrapaSRA.sqlite<br>[1165 / 1165] processing map/fail c4370_g0_i1<br>CMD: /home/geraldocantelli/projeto/PASApipeline-v2,3,3/scripts/PASA_transcripts_and_assemblies_to_GFF3,dbi -M '/tmp/arabicaNCBIEmbrapaSRA,sqlite'<br>-F compreh_init_build/compreh_init_build,fasta > compreh_init_build/compreh_init_build,gff3<br>CMD: /home/geraldocantelli/projeto/PASApipeline-v2.3.3/scripts/PASA_transcripts_and_assemblies_to_GFF3.dbi -M '/tmp/arabicaNCBIEmbrapaSRA.sqlite'<br>-F compreh_init_build/compreh_init_build.fasta -B > compreh_init_build/compreh_init_build.bed   |
|----------------------------------------------------------------------------------------------------|
| Done.                                                                                                    |
| See files: compreh_init_build/compreh_init_build,fasta and compreh_init_build/compreh_init_build,geneToTrans_mapping                                                                                                    |
| ******** Comparing Annotations to Alignment Assemblies ************<br>* Running CMD; /Launch_PASA_pipeline.pl -c sqlite.confs/annotCompare.config -g genome_sample.fasta -t all_transcripts.fasta.clean -A -L --annot<br>s oriq_annotations_sample.qff3 --CPU 2<br>-connecting to SQLite db: /tmp/arabicaNCBIEmbrapaSRA.sqlite<br>-*** Running PASA pipeine:                                                                                                    |
| * Running CMD: /home/geraldocantelli/projeto/PASApipeline-v2.3.3/scripts/Load_Current_Gene_Annotations.dbi -c sqlite.confs/annotCompare.config -g<br>genome_sample.fasta -P orig_annotations_sample.gff3 > pasa_run.log.dir/output.annot_loading.178448.out                                                                                                    |
| Warning, no genes retrieved for contig_id: gilrev68711<br>Warning, no genes retrieved for contig_id: gilrev68712<br>Warning, no genes retrieved for contig_id: gilrev68713<br>Warning, no genes retrieved for contig_id: gilrev68714<br>Warning, no genes retrieved for contig_id: gilrev68715<br>Warning, no genes retrieved for contig_id: gilrev68716<br>Warning, no genes retrieved for contig_id: gilrev68717<br>Warning, no genes retrieved for contig_id: gilrev68718<br>Warning, no genes retrieved for contig_id: gilrev68719<br>Warning, no genes retrieved for contig_id: gilrev68720<br>Warning, no genes retrieved for contig_id: gilrev68721<br>Warning, no genes retrieved for contig_id: gilrev68722<br>Warning, no genes retrieved for contig_id: gilrev68723<br>Warning, no genes retrieved for contig_id: gilrev68724 |
| Warning, no genes retrieved for contig_id: gilrev68725<br>* Running CMD: /home/geraldocantelli/projeto/PASApipeline-v2.3.3/scripts/cDNA_annotation_comparer.dbi -G genome_sample.fasta --CPU 2 -M '/tmp/ara<br>bicaNCBIEmbrapaSRA.sqlite' > pasa_run.log.dir/arabicaNCBIEmbrapaSRA.sqlite.annotation_compare.178448.out                                                                                                    |

Figura A.10: Primeira rodada de comparações de anotações

Então iniciar-se-á a segunda parte, representada no esquema abaixo:

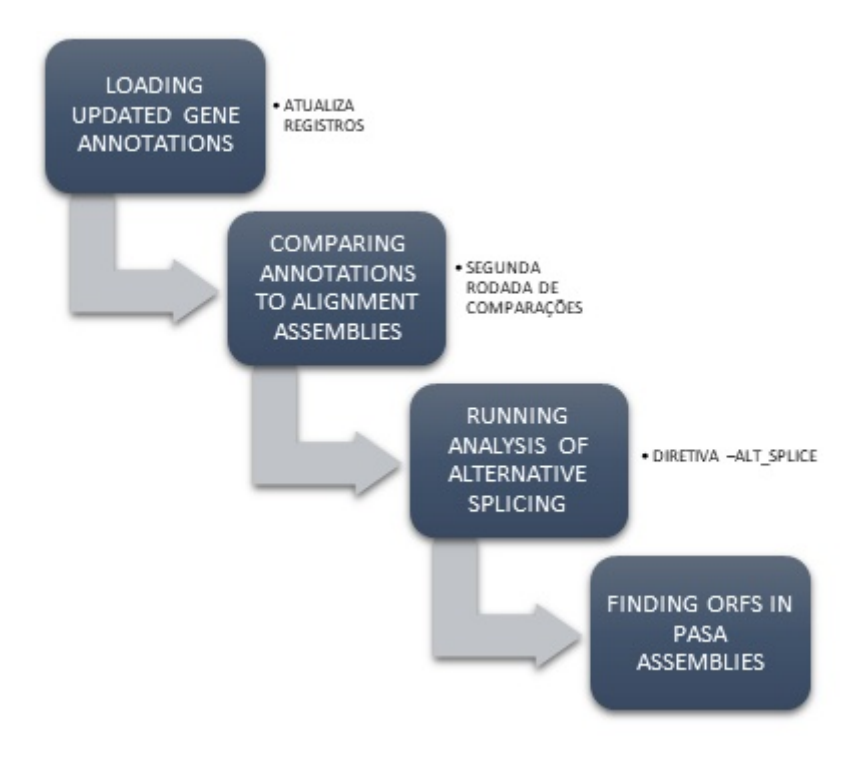

**Figura A.11**: Pipeline Principal *PASA* - 2ª parte

Durante este processo pode ocorrer a criação do seguinte arquivo:

•*\$DBname.gene structures post PASA updates.number.gff3*

Este arquivo ficara zerado apenas se nenhuma estrutura de gene for ´ atualizada pelo algoritmo do *PASA*. Operac¸oes como novos genes, ˜ *split, merge, add e extends* são as mais comuns.

Caso haja alterações, uma segunda rodada de comparações passa a ocorrer com o seguinte comando:

Listing A.3: Comando da segunda rodada de comparações

```
1 ../Launch_PASA_pipeline.pl -c $annot_compare_config_file -g
2 genome sample.fasta -t all transcripts.fasta.clean -A -L --
3 annots $recent_update_file --CPU $CPU
```
Substituindo-se \$recent\_update\_file pelo arquivo último citado. E o resultado será:

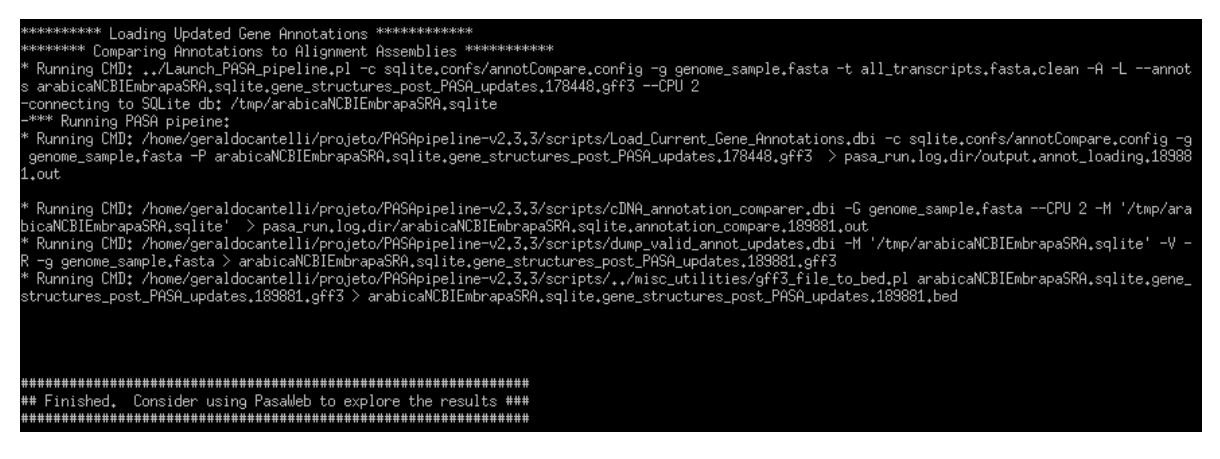

Figura A.12: Segunda rodada de comparações de anotações

**Fonte: O Autor**

Para proceder a busca dos resultados de splicing alternativo deve-se ` recorrer a seguinte instrução:

Listing A.4: Comando por Splicing Alternativo

,

```
1 ../Launch_PASA_pipeline.pl -c $annot_compare_config_file -g
2 \text{ genome\_sample.fasta -t all\_transcripts.fasta.clean --CPU $CPU --}3 ALT SPLICE
```
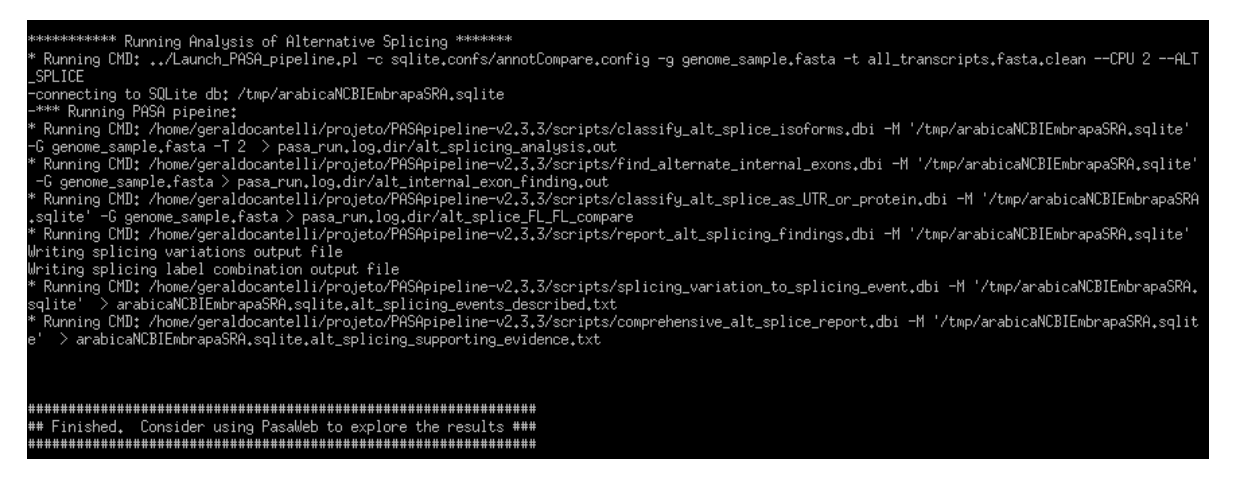

**Figura A.13**: Busca de resultados por Splicing Alternativo

A ultima etapa se baseia em localizar as ´ *Open Reading Frames* e geração de significativas estatísticas para o entendimento de todo o processo e comeca desta maneira:

Listing A.5: Comando para busca de ORFs e estatísticas

- 1 ../scripts/pasa\_asmbls\_to\_training\_set.dbi
	- pasa\_transcripts\_fasta
- 2 \$DBname.assemblies.fasta --pasa\_transcripts\_gff3 \$DBname.
- 3 pasa\_assemblies.gff3

,

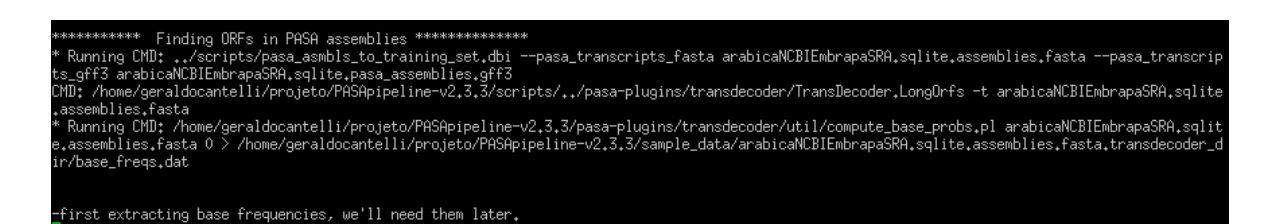

Figura A.14: Buscando ORFs: calculando frequências de bases

### **Fonte: O Autor**

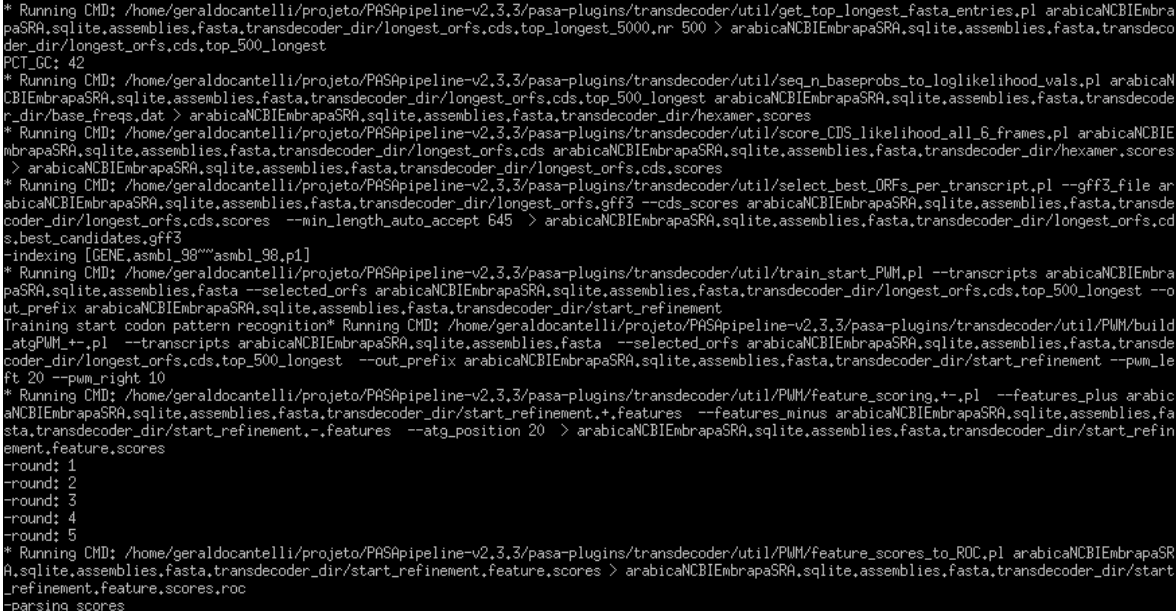

## Figura A.15: Buscando ORFs: Gerando estatísticas - A

#### **Fonte: O Autor**

f Running CMD: /home/geraldocantelli/projeto/PASApipeline-v2,3,3/pasa-plugins/transdecoder/util/PWM/feature\_scores\_to\_ROC.pl arabicaNCBIEmbrapa<br>,sqlite,assemblies.fasta,transdecoder\_dir/start\_refinement.enhanced.feature. rrsow or or memoritalmanced,readart.com estree<br>Running CMD: /home/geraldocantelli/projeto/PASApipeline-v2,3,3/pasa-plugins/transdecoder/util/PWM/plot\_ROC,Rscript arabicaNCBIEmbrapaSRA,sqlite<br>Ssemblies,fasta,transdecoder\_di ull device<br>dll device 1<br>Running CMD: /home/geraldocantelli/projeto/PASApipeline-v2,3,3/pasa-plugins/transdecoder/util/PWM/compute\_AUC.pl arabicaNCBIEmbrapaSRA.sqlite.a<br>semblies.fasta.transdecoder\_dir/start\_refinement.enhanced.feature.scores.roc null device<br>
" Rumning CMB; /home/geraldocantelli/projeto/PRSApipeline-v2.3.3/pasa-plugins/transdecoder/util/start\_codon\_refinement.pl --transcripts arabicaNC<br>BEmbrasSRR,sqlite.assemblies.fasta --gff3.file arabicaNCBEmbrap

Figura A.16: Buscando ORFs: Gerando estatísticas - B

**Fonte: O Autor**

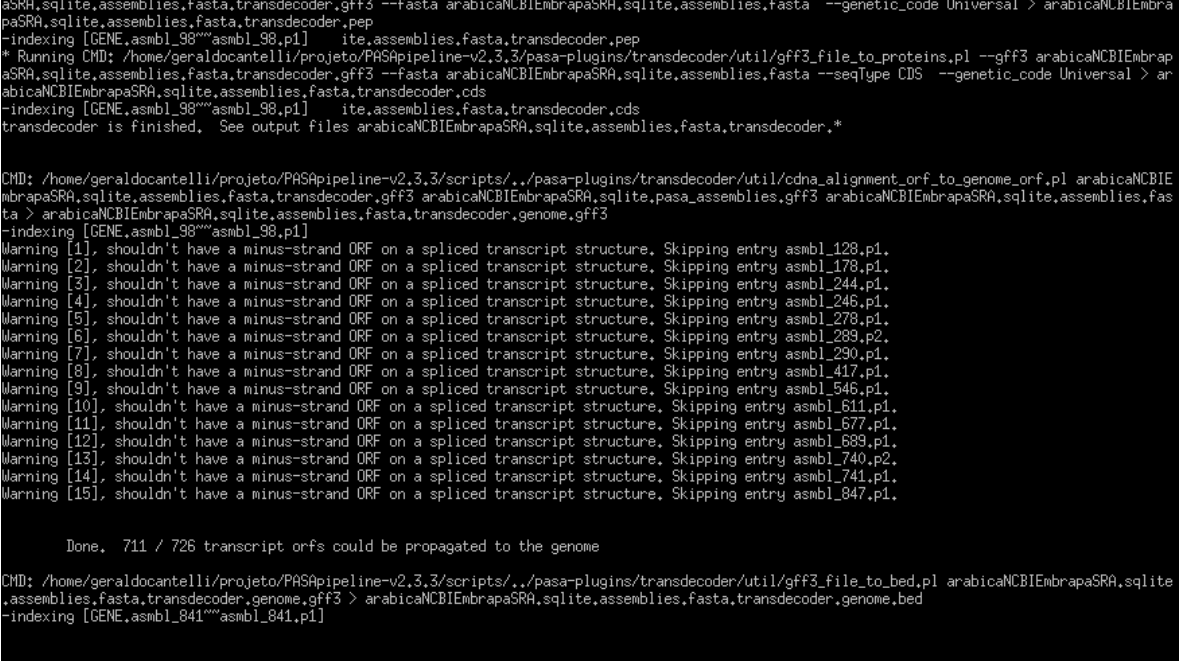

\*\* Final PASA best candidate orfs are provided as files: arabicaNCBIEmbrapaSRA.sqlite.assemblies.fasta.transdecoder.\*

Figura A.17: Buscando ORFs: Gerando estatísticas - C

### **Fonte: O Autor**

Para iniciar a pipeline, nós precisamos configurar os parâmetros:

Listing B.1: Esse comando cria três arquivos de configuração: maker\_bopts.cpl, maker\_exe.cpl e maker\_opts.cpl

```
1 \mid \text{maxer } -\text{CTL}
```
Entre os arquivos criados, o único customizado para este trabalho foi maker opts.cpl (cujas configurações estão a seguir):

Listing B.2: Conteúdo do arquivo de configuração: maker bopts.cpl, utilizado para este trabalho

```
1 \mid \text{+} \text{---}-Genome (these are always required)
2 genome=./genome_sample.fasta #genome sequence (fasta file or fasta
       embeded in GFF3 file)
3 organism_type=eukaryotic #eukaryotic or prokaryotic. Default is
       eukaryotic
4
5 #-----Re-annotation Using MAKER Derived GFF3
6 maker gff= #maker derived GFF3 file
7 est_pass=0 #use ESTs in maker_gff: 1 = yes, 0 = no8 altest_pass=0 #use alternate organism ESTs in maker_gff: 1 = yes, 0
        = no
9 protein pass=0 #use protein alignments in maker gff: 1 = yes, 0 =
       no
10 rm_pass=0 #use repeats in maker_gff: 1 = yes, 0 = no
11 | model_pass=0 #use gene models in maker_gff: 1 = yes, 0 = no12 pred_pass=0 #use ab-initio predictions in maker_gff: 1 = yes, 0 =
       no
```
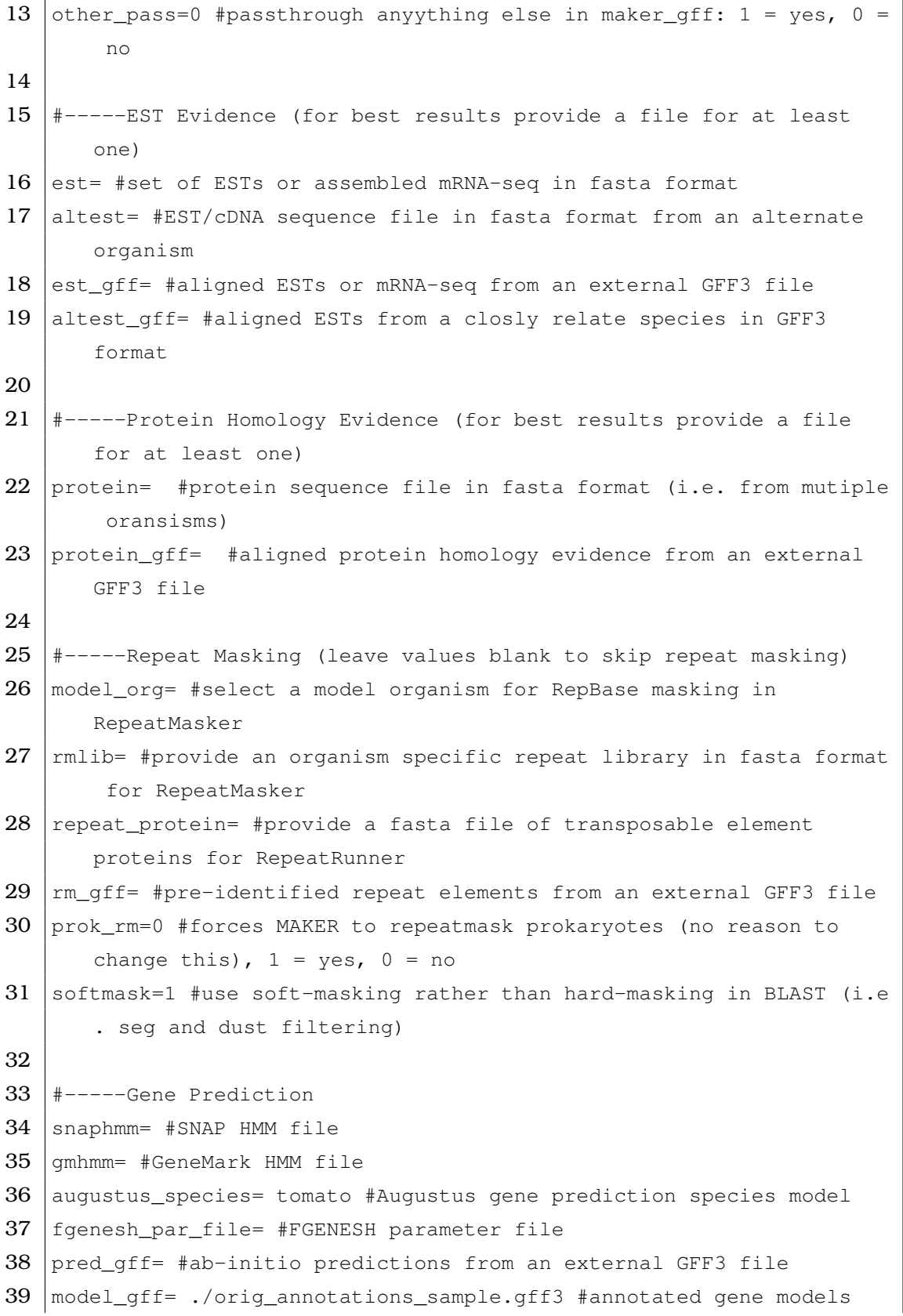

from an external GFF3 file (annotation pass-through) 40 est2genome=0 #infer gene predictions directly from ESTs,  $1 = yes$ , 0 = no 41 protein2genome=0 #infer predictions from protein homology,  $1 = yes$ ,  $0 = no$ 42 trna=0 #find tRNAs with tRNAscan,  $1 = yes$ ,  $0 = no$ 43 snoscan\_rrna= #rRNA file to have Snoscan find snoRNAs 44 unmask=0 #also run ab-initio prediction programs on unmasked sequence,  $1 = yes$ ,  $0 = no$ 45 46 #-----Other Annotation Feature Types (features MAKER does not recognize) 47 other\_gff= #extra features to pass-through to final MAKER generated GFF3 file 48 49 #-----External Application Behavior Options  $50$  alt\_peptide=C #amino acid used to replace non-standard amino acids in BLAST databases  $51$  cpus=1 #max number of cpus to use in BLAST and RepeatMasker (not for MPI, leave 1 when using MPI) 52 53 | #-----MAKER Behavior Options  $54 \text{ max\_dna\_len=100000}$  #length for dividing up contigs into chunks ( increases/decreases memory usage)  $55$   $\mid$ min\_contig=1 #skip genome contigs below this length (under 10kb are often useless) 56 57 pred\_flank=200 #flank for extending evidence clusters sent to gene predictors 58  $pred\_stats=0$  #report AED and QI statistics for all predictions as well as models 59 AED\_threshold=1 #Maximum Annotation Edit Distance allowed (bound by 0 and 1)  $60$  min\_protein=0 #require at least this many amino acids in predicted proteins 61 alt\_splice=0 #Take extra steps to try and find alternative splicing ,  $1 = yes, 0 = no$ 62 always\_complete=0 #extra steps to force start and stop codons,  $1 =$  $yes, 0 = no$ 

```
63 | map_forward=0 #map names and attributes forward from old GFF3 genes
       , 1 = yes, 0 = no64 keep_preds=0 #Concordance threshold to add unsupported gene
       prediction (bound by 0 and 1)
65
66 split_hit=10000 #length for the splitting of hits (expected max
       intron size for evidence alignments)
67 single_exon=0 #consider single exon EST evidence when generating
       annotations, 1 = yes, 0 = no68 single_length=250 #min length required for single exon ESTs if '
       single_exon is enabled'
69 \vert correct_est_fusion=0 #limits use of ESTs in annotation to avoid
       fusion genes
70
71 tries=2 #number of times to try a contig if there is a failure for
       some reason
72 clean_try=0 #remove all data from previous run before retrying, 1 =yes, 0 = no
73 clean_up=0 #removes theVoid directory with individual analysis
       files, 1 = yes, 0 = no74 TMP= #specify a directory other than the system default temporary
       directory for temporary files
```
Finalmente para dar início ao processo:

Listing B.3: Este comando dispara a pipeline do MAKER

```
1 \, \, \, maker
```
### **APENDICE C -- COMANDOS GERAIS ˆ**

Listing C.1: Gerando a comparação entre o antes e depois com GFFCompare

```
1 \frac{1}{2} gffcompare -R -r arabicaNCBI.assemblies.transdecoder.genome.gff3
2 -o GFFComparePasa arabicaNCBI orig annotations sample.gff3
3
4 \mid$ gffcompare -R -r arabicaNCBI.gff3Merge.gff3
5 -o GFFCompareMaker_arabicaNCBI orig_annotations_sample.gff3
```
Listing C.2: Este comando cria os arquivos de banco de dados local UniProt, preparando o ambiente para a experiência

 $1 \mid$  % makeblastdb -in uniprot sprot.fasta -dbtype prot

Listing C.3: Rodando a busca pelos máximos alinhamentos e gerando o arquivo blastx.outfmt6

```
1 % blastx -query genome_sample.fasta -db uniprot_sprot.fasta
2 -out blastx.outfmt6 -evalue 1e-20 -num threads 6
3 -max_target_seqs 1 -outfmt 6
```
Listing C.4: Processamento do arquivo blastx.outfmt6: contabilizando a contagem das proteínas por cobertura de alinhamento e gerando relatórios

```
1 |% $TRINITY_HOME/util/analyze_blastPlus_topHit_coverage.pl blastx.
     outfmt6 genome_sample.fasta uniprot_sprot.fasta
```
# Listing C.5: Criação do arquivo GTF pelo MAKER a partir do comando gff3 merge

```
1 /opt/bioinformatics/share/maker2/maker/bin/gff3_merge -d
      genome_sample.maker.output/genome_sample_master_datastore_index.
      log
```
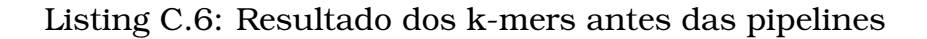

```
1 1st stage: 4.7829s
2 2nd stage: 128.74s
3 Total : 133.523s
4 Tmp size : 862MB
5
6 Stats:
7 No. of k-mers below min. threshold : 0
8 No. of k-mers above max. threshold: 129927993
9 No. of unique k-mers : 816660752
10 No. of unique counted k-mers : 686732759
11 Total no. of k-mers : 1091822262
12 Total no. of sequences : 2833
13 Total no. of super-k-mers : 22269819
14 1st stage: 1.73841s
15 2nd stage: 0.175773s
16 Total : 1.91418s
17 Tmp size : OMB
18
19 Stats:
20 No. of k-mers below min. threshold : 0
21 No. of k-mers above max. threshold : 0
22 No. of unique k-mers : 0
23 No. of unique counted k-mers : 0
24 Total no. of k-mers : 0
25 Total no. of sequences : 2824987
26 Total no. of super-k-mers : 0
```
Listing C.7: Resultado dos k-mers depois da pipeline do *PASA*

```
1 | 1st stage: 4.33928s
2 2nd stage: 7.3649s
3 Total : 11.7042s
4 Tmp size: 638MB
5
6 Stats:
7 No. of k-mers below min. threshold : 0
8 No. of k-mers above max. threshold : 162468062
9 No. of unique k-mers : 162471118
10 No. of unique counted k-mers : 3056
11 Total no. of k-mers : 783381588
12 Total no. of sequences : 1165653
13 Total no. of super-k-mers : 16726948
14 1st stage: 2.18952s
15 2nd stage: 0.124125s
16 Total : 2.31365s
17 Tmp size : OMB
18
19 Stats:
20 No. of k-mers below min. threshold : 0
21 No. of k-mers above max. threshold : 0
22 No. of unique k-mers : 0
23 No. of unique counted k-mers : 0
24 Total no. of k-mers : 0
25 Total no. of sequences : 2824987
26 Total no. of super-k-mers : 0
```
#### Listing C.8: Resultado dos k-mers depois da pipeline do MAKER

```
1 1st stage: 4.7829s
2 2nd stage: 128.74s
3^{1} Total : 133.523s
4 Tmp size : 862MB
5
6 Stats:
7 No. of k-mers below min. threshold : 0
8 No. of k-mers above max. threshold : 129927993
9 | No. of unique k-mers : 816660752
10 | No. of unique counted k-mers : 686732759
```
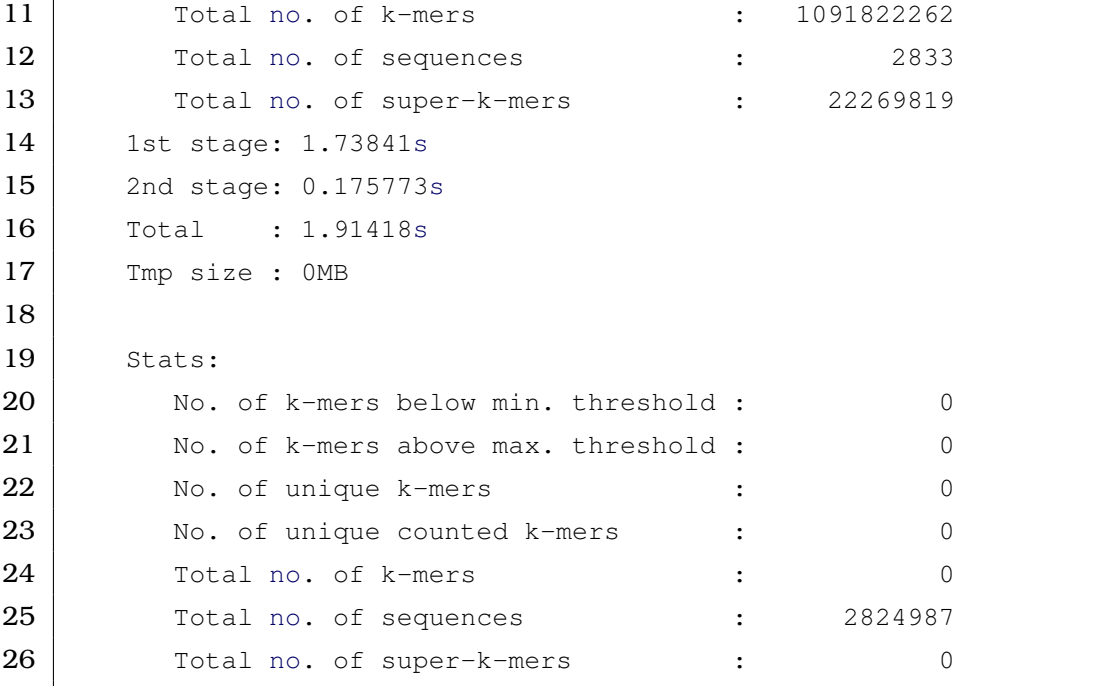

# **APÊNDICE D - ENSEMBLE SOLUTION AND EVALUATION OF GENOMIC ANNOTATION SOFTWARE**

Listing D.1: *Script* em Perl do Inventório usado para a pipeline do *PASA* 

```
1 #!/usr/bin/perl
 2
 3 \mid my $fonteDestino = $ARGV[0];
 4 | my $qravaDestino = $ARGV[1];
5 \midmy $line;
 6 open (IN, $fonteDestino) or die "cannot open file";
 7 open(my $fh, '>', $gravaDestino) or die "cannot open file";
8 \vert while ($line = <IN>){
9
10 \vert chomp($line);
11 | if (\text{Since}^{-1}/\cdot \text{degree} \cdot \text{where}^{-1}/\cdot \text{).}12 print (\frac{\sin \pi}{1}\sin \pi);131415 close ($fh);
16 close (IN);
17 \vert exit 0;
```
Listing D.2: *Script* em Perl do Inventório usado para a pipeline do MAKER

```
1 #!/usr/bin/perl
2
3 \midmy $fonteDestino = $ARGV[0];
4 | my $gravaDestino = $ARGV[1];
5 \midmy $line;
6 open (IN, $fonteDestino) or die "cannot open file";
```

```
7 open(my $fh, '>', $gravaDestino) or die "cannot open file";
8 \text{ while } ($line = <IN>) {
9
10 \vert chomp($line);
11 |if ($line=~/\cdot*gene.*;Name=([\w\d\_]+);.*/){
12 print (\frac{\xi}{\hbar} \sqrt{\xi_1});
13 }
1415 close ($fh);
16 close (IN);
17 \vert exit 0;
```
Listing D.3: *Script* of the Ensembl Solution for Comparison of Genomic Annotation Software

```
1 use warnings;
 2 use Carp;
 3 use strict;
 4
 5 use Venn:: Chart;
 6 use Array:: Contains;
 7 use Array:: Utils qw(:all);
 8 |use List::Uniq ':all';
 9 use Bio::Seq;
10 use Bio::SeqIO;
11
12
13 \frac{1}{2} //usr/bin/perl
14 | my $gravaDestinoSW1 = $ARGV[1];
15 \vert my $qravaDestinoSW2 = $ARGV[3];
16 \vert my $INTERSEC = "./intersec.txt";
17
18 | my $fileonlySW1 = "./onlySW1.txt";19 \vert my $fileonlySW2 = "./onlySW2.txt";
20
21 my $line;
22 open (IN, $gravaDestinoSW1) or die "cannot open file";
23
24 open (my $fh, \prime>', $INTERSEC) or die "cannot open file";
```

```
25
26 my @SW1;
27 | my @SW2;
28
29 #################
30 #Creating SW1 array
31
32 \text{ while } ($line = <IN>) {
33
34 chomp($line);
35 if (\text{Since}^{\mathbb{Z}}/(\cdot*)/(\cdot))36 print ("$1\nu";
37 | push(@SW1, $1);
3839
4041
42 close (IN);
43
44 #################
45 | #Creating SW2 array
46
47 open (IN2, $gravaDestinoSW2) or die "cannot open file";
48
49 while ($line = \langleIN2>){
50
51 chomp($line);
52 | if (\text{Since}^{\mathbb{Z}}/(.*))/53 print ("$1\n^n);54 push(@SW2,$1);
5556
5758
59 \vert close (IN2);
60
61 | my @uniqSW1= uniq(@SW1);
62 | my @uniqSW2= uniq(@SW2);
63
```

```
64 #################
65 \#Only SW1
66
67 \vert my \frac{1}{2}h;
68
69 \theta (\thetah{\thetauniqSW2}=undef;
70
71 | my @onlySW1 = grep {not exists $h{$_]} @uniqSW1;
72
73 open(my $opp, '>', $fileonlySW1) or die "cannot open file";
74
75 foreach my $op (@onlySW1){
76 print($opp "$op\n");
77 }
78
79 print "(Only ".$ARGV[0].") Genes File created.\n";
80 close ($opp);
81
82 #################
83 #Only SW2
84
85 | my %h1;
86
87 | @h1{@uniqSW1}=undef;
88
89 | my @onlySW2 = grep {not exists $h1{$ \ } } @uniqSW2;
90
91
92 open(my $omp, '>', $fileonlySW2) or die "cannot open file";
93
94 foreach my $om (@onlySW2){
95 \vert print ($omp "$om\n");
9697
98 print "(Only ".$ARGV[2].") Genes File created.\n";
99 close ($omp);
100
101
102 #################
```
103 #Creating Intersection set 104 105 106 107  $\vert$  my @INTERSECTION = intersect (@uniqSW1, @uniqSW2); 108 109 foreach my \$p (@INTERSECTION){ 110  $\vert$  print (\$fh "\$p\n"); 111  $112$ 113 114 115 print "Intersection File created.\n"; 116  $close$  (\$fh); 117 118 ################ 119  $\#$  Create the Venn:: Chart constructor 120 | my \$venn\_chart = Venn::Chart->new( 550, 550 ) or die("error : \$!"); 121 122  $\#$  Set a title and a legend for our chart 123  $\frac{123}{100}$  svenn\_chart->set\_options( -title => 'Venn diagram - Pipelines Comparison' ); 124  $\# \text{Svenn\_chart} \rightarrow \text{set\_legends}$  ('SW1', 'SW2' ); 125  $\sqrt{25}$   $\sqrt{2}$  svenn\_chart->set\_legends( $\sqrt{2}$  ),  $\sqrt{2}$  aRGV[2] ); 126  $\#$  3 lists for the Venn diagram 127 128 129  $\#$  Create a diagram with gd object 130  $\vert$  my \$qd venn = \$venn chart->plot( \@uniqSW1, \@uniqSW2 ); 131 132  $\#$  Create a Venn diagram image in png, gif and jpeg format 133 open my \$fh\_venn, '>', 'VennChart.png' or die("Unable to create png file\n"); 134 binmode \$fh\_venn; 135 print {\$fh\_venn} \$gd\_venn->png; 136 close \$fh\_venn or die('Unable to close file'); 137 138  $\#$  Create an histogram image of Venn diagram (png, gif and jpeg format)

```
139 \vertmy $gd_histogram = $venn_chart->plot_histogram;
140 | open my $fh_histo, '>', 'VennHistogram.png' or die("Unable to
        create png file\n");
141 binmode $fh_histo;
142 print {$fh_histo} $gd_histogram->png;
143 close $fh histo or die('Unable to close file');
144
145 \# Get data list for each intersection or unique region between the
        3 lists
146 \vertmy @ref lists = $venn chart->get list regions();
147 | my $list_number = 1;
148 foreach my $ref_region ( @ref_lists ) {
149 \# print "List $list_number : @{ $ref_region }\n";
150 \frac{150}{\text{first number++}}151152 print "Venn diagram created.\n";
153
154 #################
155 #Gererating Reports
156
157
158 \text{my} $seqin = Bio::SeqIO->new(-file => $ARGV[4] );
159
160 \#$seqout= Bio::SeqIO->new( -format => 'Fasta', -file => '>output.fa
        \prime);
161
162 \vert my $reportonlySW2 = "./reportonlySW2.txt";
163 \vert my $reportonlySW1 = "./reportonlySW1.txt";
164
165 open(my $rom, '>', $reportonlySW2) or die "cannot open file";
166 open(my $rop, '>', $reportonlySW1) or die "cannot open file";
167
168 | my % genomicdata=();
169 my $qene="";
170 \vert my $note="";
171
172 #################
173 #Generates all data
174
```

```
175
176
177 my $seq_object = $seqin->next_seq;
178
179 for my $feat_object ($seq_object->get_SeqFeatures) {
180 if ($feat_object->primary_tag eq "gene") {
181
182 if ($feat_object->has_tag("gene")) {
183 for my $val ($feat_object->get_tag_values("gene")) {
184 #print $val." ";
185 $gene=$val;
186 }
187 }
188 if ($feat object->has tag("note")) {
189 for my $val ($feat_object->get_tag_values("note")) {
190 #print $val."\n";
191 | $note=$val;
192 }
193 }
194 \sqrt{q} $genomicdata{$gene}=$note;
195 | }
196 | }
197
198 ###############
199 #Creating report files
200
201 print ($rom "\t\t\t\t\tExample of Genes found on ".$ARGV[2]."
       pipeline\n\n");
202
203 print ($rop "\t\t\t\t\tExample of Genes found on ".$ARGV[0]."
       pipeline\n\n");
204
205 for (keys % genomicdata) {
206 \left| \text{if}(\text{contains}(\xi_-, \text{\\@onlySW2})) \right|207 | print ($rom "Gene: ". $_. "\t Obs.:\t".$genomicdata{$_}. "\n\n
               ");
208 }
209 }
210
```

```
211
212 | for (keys % genomicdata) {
213 if(contains(\xi_-, \text{ConLySM1}))214 print ($rop "Gene: ".$_."\t Obs.:\t".$genomicdata{$_}."\n\n
                ");
215 }
216 }
217
218 close $rom;
219
220 close $rop;
221
222 print "Report files created\n";
223
224 exit 0;
```
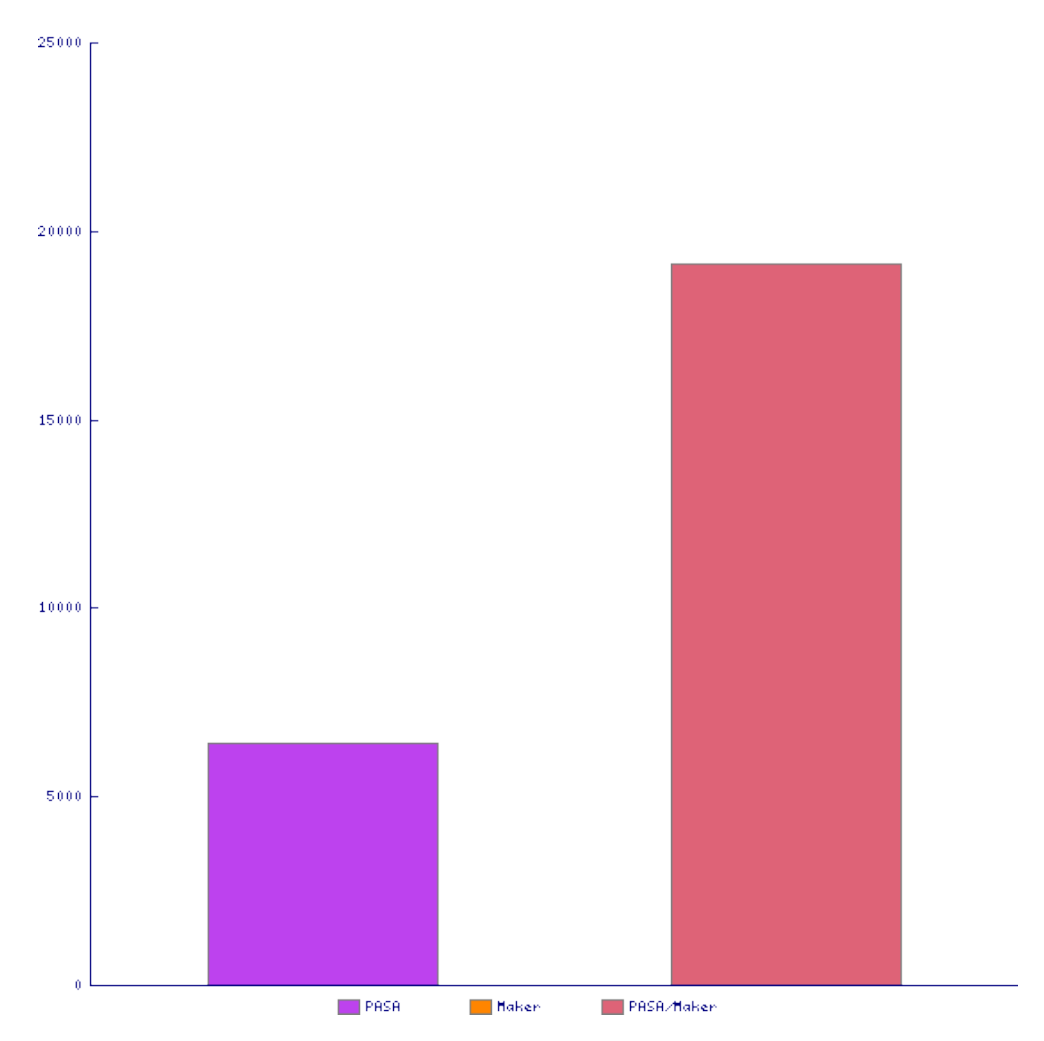

Figura D.1: Histograma de Venn - Número de genes encontrados nas pipelines de *PASA* e *MAKER*

Fonte: Software Ensemble Solution para Comparação de Software de Anotação **Genomica ˆ**

# **APENDICE E -- CONFIGURAC¸ ˆ AO GERAL DE SISTEMA LINUX PARA O ˜ SOFTWARE** *PASA*

Este HowTo abrange toda a configuração necessária para rodar com sucesso a ferramenta *PASA* num ambiente Linux e foi testado na versao˜ Ubuntu 16.04.

Inicialmente e preciso acessar HAAS (2019a) e obter o software propri- ´ amente dito. Além do download via protocolo Http também é possível abrir o prompt de comando, entrar no diretório destinado ao projeto e executar:

Listing E.1: Obtendo o software *PASA*

```
1 git clone https://github.com/PASApipeline/PASApipeline
```
Se ainda não tiver instalado o pacote git, então recomendam-se os seguintes comandos:

### Listing E.2: Instalando o Git

```
1 sudo apt-get update
2 sudo apt-get install git
```
Uma vez copiada a estrutura de diretórios, entrar na pasta PASApipeline/Docker com o intuito de executar o *script* **build Docker.sh** que atraves da ´ Internet realizará vários downloads e configurações necessárias na máquina.

Contudo para tanto é necessário que uma estrutura Docker esteja instalada. Se ainda não for o caso, serão necessários alguns passos a seguir:

Listing E.3: Instalando o Docker

 $1$  sudo apt-get install docker.io

Neste momento ainda não há permissão no sistema para rodar o *script* mencionado. O comando acima criou um grupo de usuarios chamado docker ´ então faça:

Listing E.4: Configurando o Docker

1 sudo usermod -aG docker \$USER

Agora é importante reiniciar o sistema para continuar.

O próximo componente é o blat, cujo binário pode ser encontrado em CRUZ (2019), mais especificamente no link "Blat" e então "utilities directory".

Após o download do referido arquivo binário, dê permissão de execução para o arquivo:

Listing E.5: Dando Permissão de Acesso ao blat

 $1$  chmod +x ./blat

Para dar visibilidade ao mesmo exporta-se a variável \$PATH e adicionando o caminho da pasta onde se encontra o executável do blat. Porém em seguida estes comandos validam as alterações:

Listing E.6: Exportando a variavel \$PATH ´

```
1 export PATH = ''$PATH:/caminhos-diretorios-blat''
2 source \tilde{\ }/.profile
3 \vert \circ u4 source \tilde{\ }/.bashrc
```
As seguintes bibliotecas precisam ser instaladas para que o banco de dados funcione corretamente:

Listing E.7: Instalando bibliotecas para banco de dados

```
1 sudo apt-get install libdbi-perl
2 sudo apt-get install libdbd-sqlite3-perl
```
Também deve-se instar o componente *cdbfasta* podendo-se fazer uso da ferramenta de instalação padrão do sistema:

Listing E.8: Instalando componente cdbfasta

1 sudo apt-get install cdbfasta

Para a geração de gráficos é utilizada a ferramenta R portanto procedese a instalação desta linguagem da seguinte forma:

Listing E.9: Instalando a linguagem R

1 | sudo apt-get install r-base r-base-dev

Uma opção do software PASA é -TRANSDECODER e para tanto procedese a instalação da ferramenta:

Listing E.10: Instalação do Transdecoder

1 sudo apt-get install transdecoder

Também são importantes os programas *fasta36*, *fastf36*, *fasts36*, *gqsearch36, glsearch36...* entre outros, integrantes do pacote de W. R. Pearson que pode ser encontrado em PEARSON (2019).

Contudo não basta fazer o download para sua utilização pelo programa *PASA*. Para criar os executáveis faça os seguintes passos:

Listing E.11: Instalação dos binários fasta

```
1 cd src
2 \vertmake -f ../make/Makefile.linux sse2 all
```
E então renomeie na subpasta bin os arquivos com terminação "36" deixando apenas o nome do arquivo sem o numeral final: por exemplo: fasta36 para apenas fasta.

Por fim adicione esta subpasta *bin* à variavel de ambiente \$PATH (como indicado no exemplo anterior).

A última instrução se refere à instalação do software GMAP (WU, 2019).

Extraídos os arquivos, execute:

Listing E.12: Instalando o GMAP

1 ./configure && make && make install

# **APENDICE F -- PAR ˆ AMETROS DE ENTRADA, UTILIZAC¸ ˆ AO E ˜ RESULTADOS DO SOFTWARE** *PASA*

### PARÂMETROS DE ENTRADA

Entre os subdiretórios da pasta PASApipeline/ pode-se começar a aprender a utiliza-lo por uma chamada ´ *sample data*. Nela, o arquivo fasta com os dados genômicos está compactado no formato .gz (genome\_sample.fasta.gz) então o primeiro passo é utilizar o comando gunzip para descompactá-lo.

O software pode utilizar-se tanto do banco de dados MySql quanto do SQLite sendo que para o primeiro algumas configurações adicionais devem ser feitas no arquivo PASAPipeline/pasa conf/conf.txt:

### Listing F.1: Configurando uso com MySql

```
1 #####################################
2 ## PASA admin settings ################
3 #####################################
4
5 #emails sent to admin on job launch, success, and failure
6 PASA_ADMIN_EMAIL=bhaas@tigr.org
7
8 # database to manage pasa jobs; required for daemon-based
      processing.
9 PASA_ADMIN_DB=PASA2_admin_06152006_devel
10 ...
11
12 #####################################
13 ## MySQL settings: ####################
14 #####################################
```

```
15
16 # server actively running MySQL
17 | MYSQLSERVER=localhost
18
19 # read-only username and password
20 MYSQL_RO_USER=pasa_access
21 | MYSQL_RO_PASSWORD=pasa_access
22
23 \# read-write username and password
24 MYSQL RW USER=access
25 MYSQL_RW_PASSWORD=access
```
Para criar este arquivo basta copiar e renomear o arquivo ja existente ´ sample test.conf (da mesma pasta).

Na primeira parte constarão o email do adminstrador local e o nome lógico do banco de dados, que inclusive comporá alguns arquivos gerados no processo. Já na segunda tem-se o endereço do servidor e as especificações de dois usuários: MYSQL RO USER e MYSQL RO PA SSWORD são o login e senha de um usuario com direitos somente-leitura; enquanto que ´ MYSQL RW USER e MYSQL RW PASSWORD são de um usuário com todos os direitos.

Se a opção for pelo SQLite não é necessário criar o arquivo conf.txt.

Para facilitar existem dois arquivos: runMe.MySQL.sh e runMe.SQLite.sh que iniciam os testes utilizando os respectivos banco de dados. Seu conteúdo e mostrado na Listagem F.2: ´

Listing F.2: Conteúdo dos arquivos runMe.MySQL.sh

```
1
2 | #!/bin/bash
3
4 set -ev
5
6 ./__run_sample_pipeline.pl --align_assembly_config mysql.confs/
      alignAssembly.config --annot_compare_config mysql.confs/
```
Neste caso os parametros ˆ *–align assembly config* e *–annot compare config* estão configurados para a pasta do mysql.confs/ onde a variável DATABASE dos arquivos alignAssembly.config e annotCompare.config são iguais ao nome do banco de dados que deve estar no arquivo conf.txt.

Se optar pelo SQLite basta rodar o *script* runMe.SQLite.sh lembrandose de configurar a variavel DATABASE dos arquivos sqlite.confs/alignAssembly.config ´ e sqlite.confs/ annotCompare.config para o nome do banco de dados.

Os dados transcritos se encontram nos arquivos *all transcripts.fasta, all transcripts.fasta. clean e all transcripts.fasta.cln* mas o arquivo original e´ o fasta e este é submetido a um processo de limpeza através do software segclean e então os demais arquivos são gerados.

Uma vez obtido o arquivo de transcriptoma, deve-se renomea-lo para ´ *all transcripts.fasta* e submetê-lo ao processo de limpeza:

Listing F.3: Iniciando processo de limpeza dos transcritos

1 ../bin/seqclean all\_transcritps.fasta -cX

Onde X é o número de CPUs determinadas a serem utilizadas no processo. Os demais arquivos são aqui gerados.

### **UTILIZAÇÃO**

Então tudo está pronto para a execução do *script* que inicia a pipeline, será utilizado *./runMe.SQLite.sh* (semelhante à Figura F.2). E o primeiro comando internamente executado é:

### Listing F.4: Comando inicial da pipeline do *PASA*

1 ../Launch\_PASA\_pipeline.pl -c \$align\_assembly\_config\_file -C -r -R -g genome\_sample.fasta -t all\_transcripts.fasta.clean -T -u all\_transcripts.fasta -f FL\_accs.txt --ALIGNERS \$ALIGNERS --CPU \$CPU -N \$num\_top\_hits --TDN tdn.accs --

O parâmetro \$align\_assembly\_config\_file remete ao subdiretório correspondente ao banco de dados e ao arquivo alignAssembly.config escolhidos quando da invocação do script. \$ALIGNERS está configurado por default para "gmap, blat" e \$CPU também por default é 2 e representa o número de CPUs que serão empregadas no processamento.

A opção -f FL accs.txt não é obrigatória, podendo ser substituída por -f NULL, assim como podem ser completamente omitidas –TDN tdn.accs e –IMPORT CUSTOM ALIGNMENT S GFF3 custom alignments.gff3.

As opções -C -r -R definem que se o banco de dados já existir, ele será recriado e naturalmente populado nesta nova execução.

Este processo demanda algum tempo e em breve serão discutidos os resultados. O próximo comando executado será:

Listing F.5: Building comprehensive transcriptome

1 ../scripts/build\_comprehensive\_transcriptome.dbi -c \$ align\_assembly\_config\_file -t all\_transcripts.fasta.clean

Logo após segue a primeira rodada de comparações, usando anotações de estruturas gênicas pré-existentes:

Listing F.6: Primeira rodada de comparações

```
1 ../Launch_PASA_pipeline.pl -c $annot_compare_config_file -g
     genome_sample.fasta -t all_transcripts.fasta.clean -A -L --
     annots orig annotations sample.gff3 --CPU $CPU
```
Para obter o arquivo *orig annotations sample.gff3* basta copiar o arquivo em formato GFF3 por exemplo retirado da plataforma NCBI e trocar seu nome.

Depois viria uma segunda rodada de comparações já com as anotações criadas pelo proprio ´ *PASA* em formato GFF3 num arquivo chamado *\$PASA dbname.gene structures post*

## Listing F.7: Segunda rodada de comparações

```
../Launch_PASA_pipeline.pl -c $annot_compare_config_file -q
   genome_sample.fasta -t all_transcripts.fasta.clean -A -L --
   annots $recent_update_file --CPU $CPU
```
Nas experiências realizadas, o arquivo citado no parágrafo anterior resultou vazio e esta parte do processo quebrou a execução da pipeline com a mensagem de erro que este arquivo não era um arquivo de formato válido mas na realidade estava vazio pois provavelmente nenhuma alteração foi percebida pelo *PASA*.

Para dar continuidade no processo, buscou-se no codigo-fonte do ´ arquivo *run sample pipeline.pl* o próximo comando que se refere ao registro de *SPLICING* alternativo:

Listing F.8: Registrando Splicing alternativo

```
1 ../Launch PASA pipeline.pl -c $annot compare config file -q
     genome_sample.fasta -t all_transcripts.fasta.clean --CPU $CPU --
     ALT_SPLICE
```
Por fim há um procedimento para encontrar Open Reading Frames (ORFs) cujo início se dá pelo comando:

Listing F.9: Procurando ORFs

```
1 ../scripts/pasa_asmbls_to_training_set.dbi --pasa_transcripts_fasta
      $DBname.assemblies.fasta --pasa_transcripts_gff3 $DBname.
     pasa_assemblies.gff3
```
Aqui termina o *script* de exemplo que vem com o software *PASA*, contudo é a outro comando semelhante a este que se devem os relatórios graficos em formato PDF interessantes como por exemplo as curvas ROC: ´

Listing F.10: Extraindo informações na forma de gráficos
1 ../scripts/pasa\_asmbls\_to\_training\_set.extract\_reference\_orfs.pl best\_candidates.gff3 [minProtLength=300]

Finalizado o processamento, o conjunto de arquivos gerados (exceto obviamente os iniciais) é o seguinte:

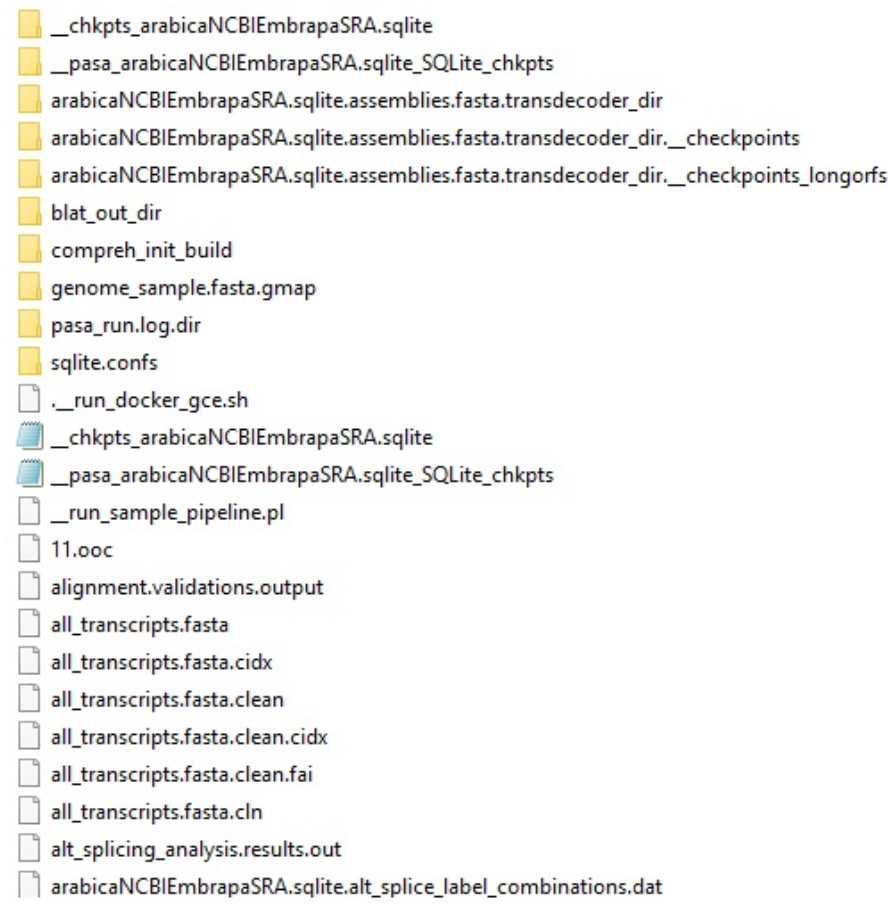

**Figura F.1**: Listagem de arquivos gerados pelo *PASA* - A

### **Fonte: O Autor**

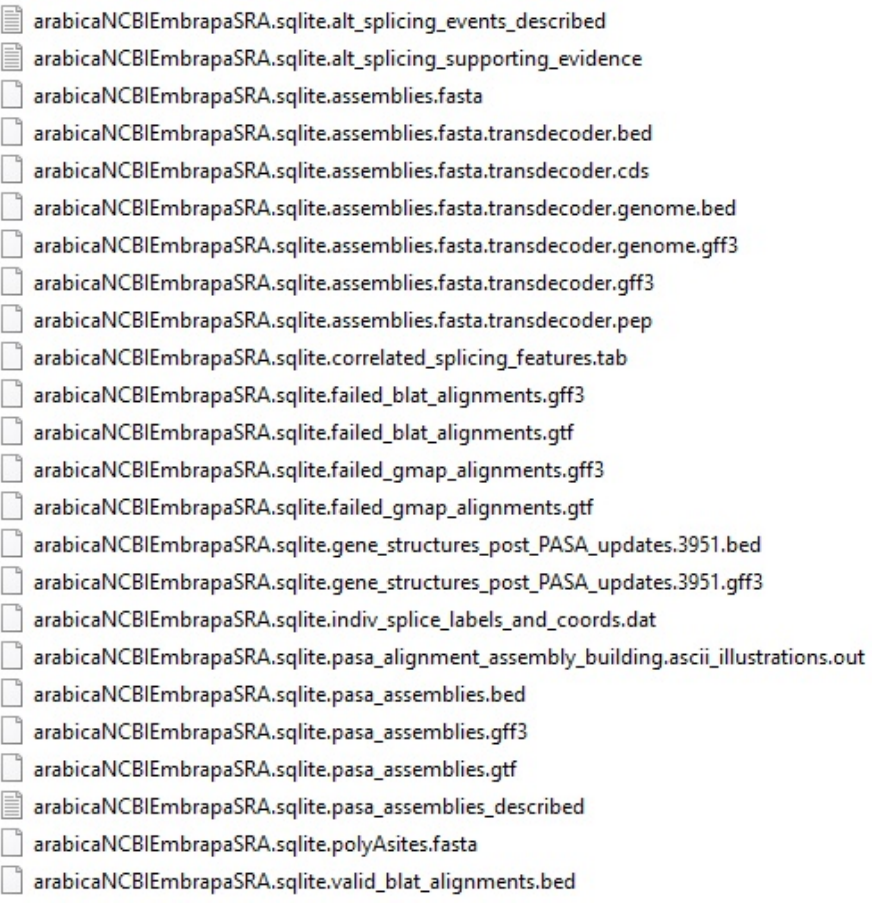

**Figura F.2**: Listagem de arquivos gerados pelo *PASA* - B

## **Fonte: O Autor**

arabicaNCBIEmbrapaSRA.sqlite.valid\_blat\_alignments.gff3 arabicaNCBIEmbrapaSRA.sqlite.valid\_blat\_alignments.gtf arabicaNCBIEmbrapaSRA.sqlite.valid gmap alignments.bed arabicaNCBIEmbrapaSRA.sqlite.valid\_gmap\_alignments.gff3 arabicaNCBIEmbrapaSRA.sqlite.valid\_gmap\_alignments.gtf blat.spliced alignments.gff3 err segcl all transcripts.fasta extract\_introns\_from\_pasa\_assemblies.sh gene\_gff3\_to\_introns.sh genome sample.fasta genome sample.fasta.cidx genome\_sample.fasta.fai gmap.spliced\_alignments.gff3 gmap.spliced\_alignments.gff3.completed orig\_annotations\_sample.gff3 orig\_annotations\_sample.gff3.3954.inx outparts cln.sort pipeliner.130047.cmds pipeliner.130078.cmds pipeliner.130144.cmds runMe.MySQL.sh runMe.SQLite.sh seqcl\_all\_transcripts.fasta

**Figura F.3**: Listagem de arquivos gerados pelo *PASA* - C

#### **Fonte: O Autor**

Ja dentro da pasta ´ *compreeh init build* tem-se:

compreh\_init\_build.bed compreh\_init\_build.details compreh\_init\_build.fasta compreh\_init\_build.geneToTrans\_mapping compreh\_init\_build.gff3

## Figura F.4: Conteúdo de compreeh init build

#### **Fonte: O Autor**

O subdiretório que produz gráficos em formato PDF utilizando recursos da ferramenta  $R$  é o seguinte:

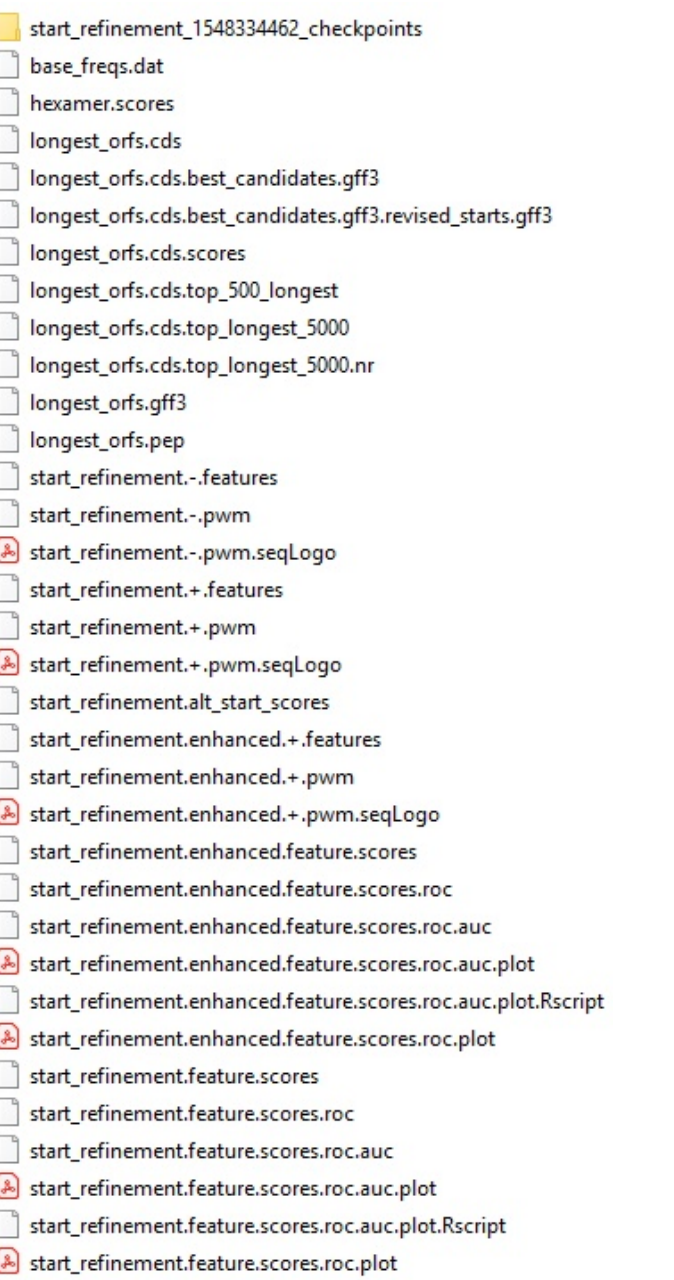

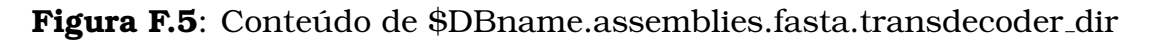

#### **Fonte: O Autor**

Os subdiretórios cujos nomes possuem chkpts ou mesmo checkpoints não são aqui listados pois tem apenas papel de checkagem para o software. Seguem aqueles de maior relevância:

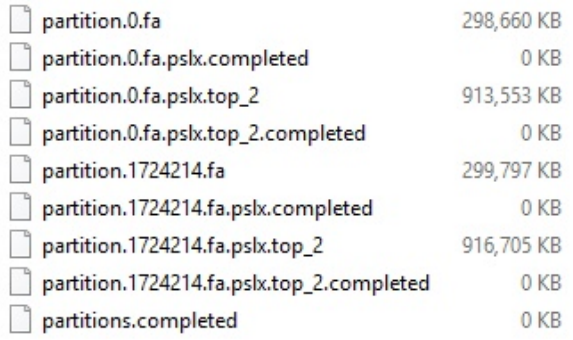

# Figura F.6: Conteúdo de blat\_out\_dir

## **Fonte: O Autor**

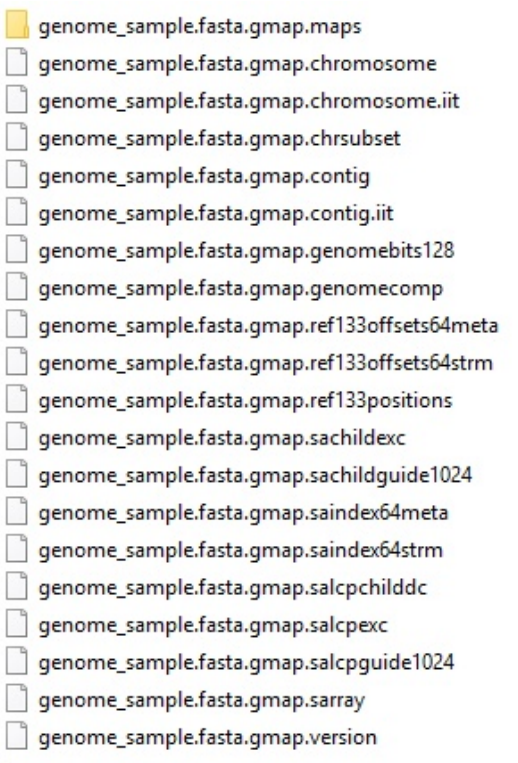

## Figura F.7: Conteúdo de genome\_sample.fasta.gmap

## **Fonte: O Autor**

alignment.validation\_loading.output alignment\_assembly\_loading.out alignment\_assembly\_subclustering.out alt\_internal\_exon\_finding.out alt\_splice\_FL\_FL\_compare alt\_splicing\_analysis.out arabicaNCBIEmbrapaSRA.sqlite.annotation\_compare.3951.out cluster\_reassignment\_by\_valid\_alignment\_coords.default.out ensuring\_single\_valid\_alignment\_per\_cdna\_per\_cluster output.annot\_loading.3951.out output.annot\_loading.67098.out polyAsite\_analysis.out

### Figura F.8: Conteúdo de pasa\_run.log.dir

#### **Fonte: O Autor**

Seguem-se os gráficos resultantes do processo, aqueles que representam maior relevância para este trabalho se encontram comentados no corpo principal da dissertação:

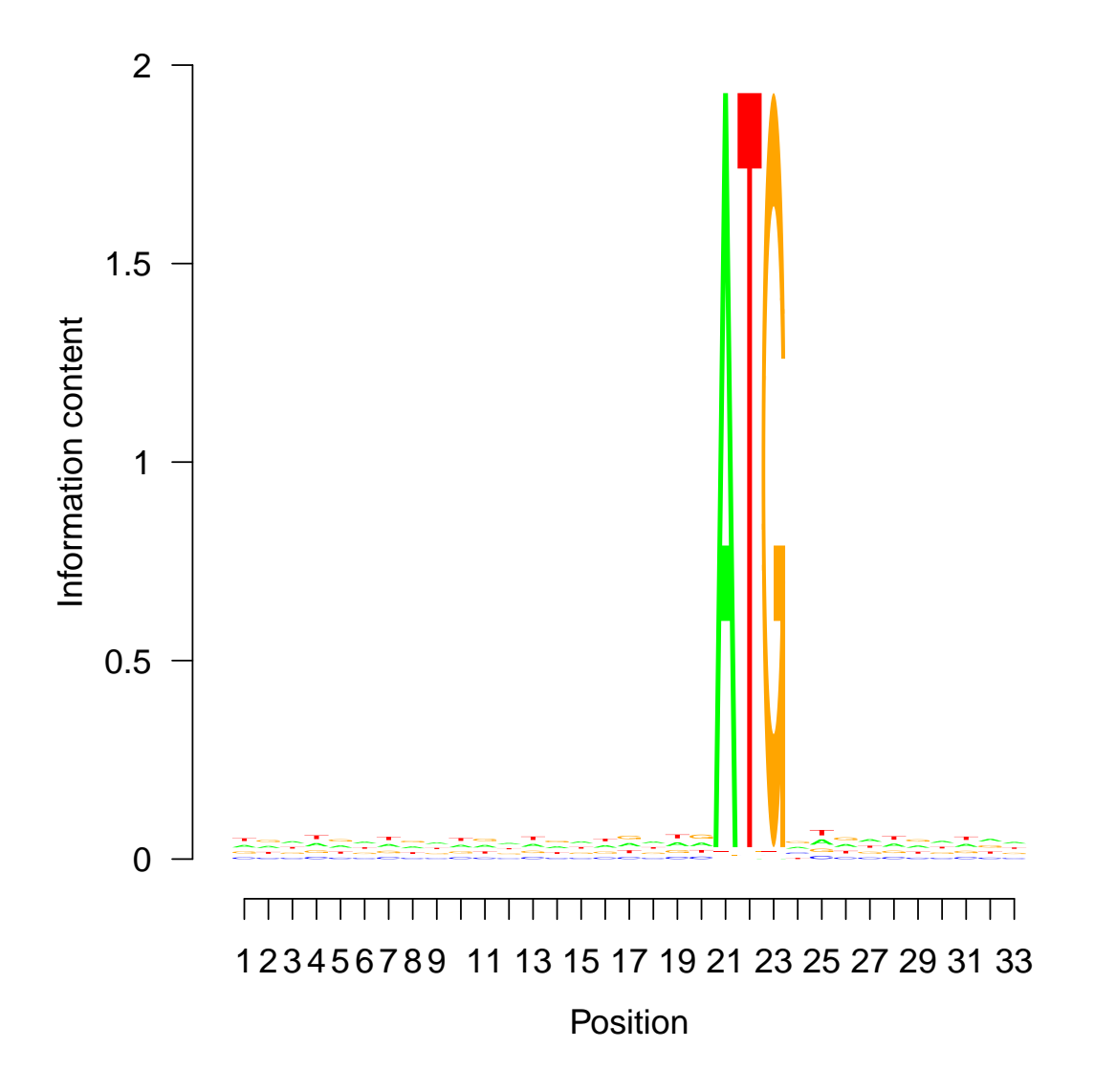

Figura F.9: Gráfico gerado pelo comando start\_refinement.-.pwm.seq- Logo **Fonte: Pipeline do** *PASA*

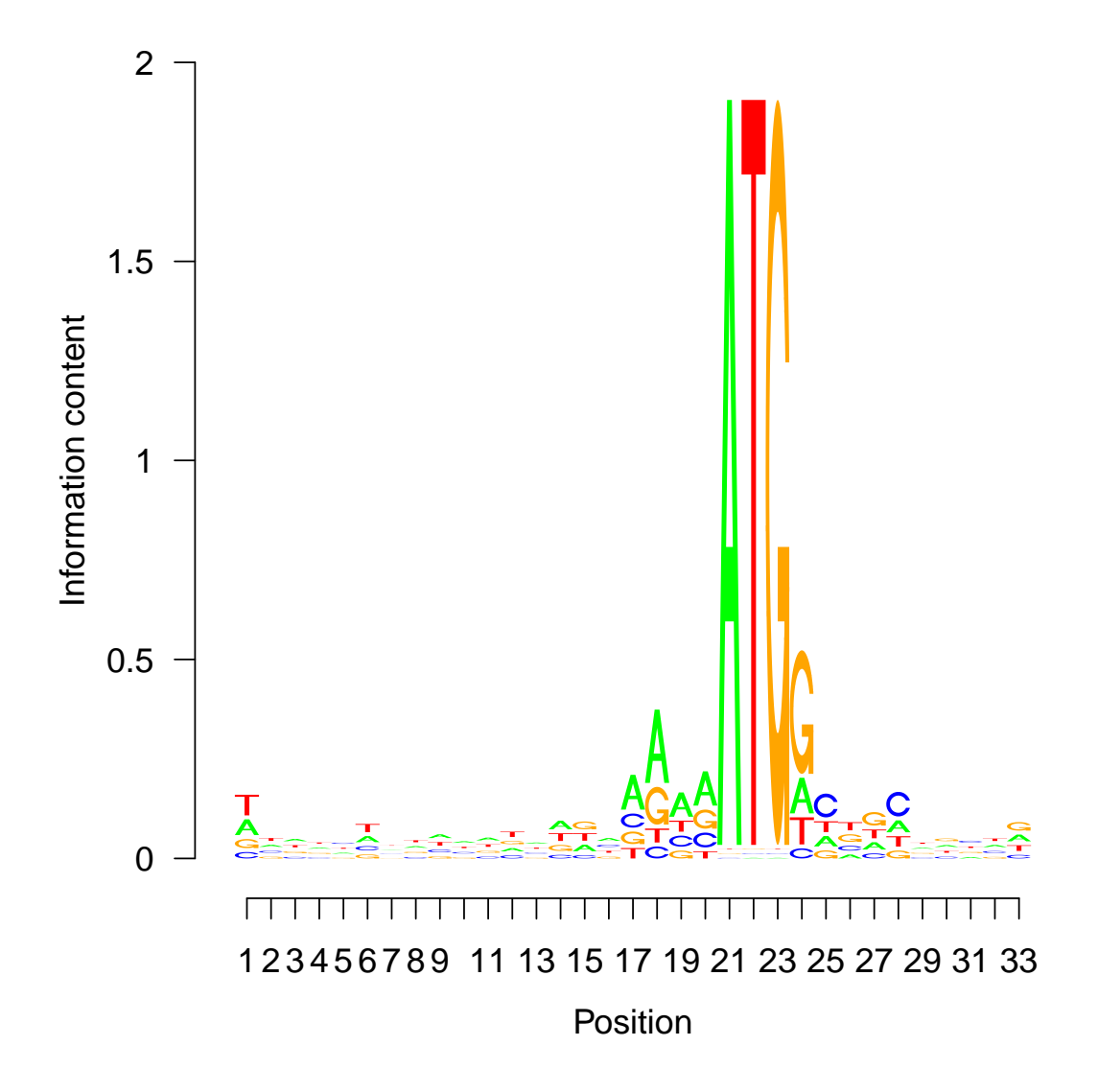

Figura F.10: Gráfico gerado pelo comando start\_refinement.+.pwm.seq-Logo

**Fonte: Pipeline do** *PASA*

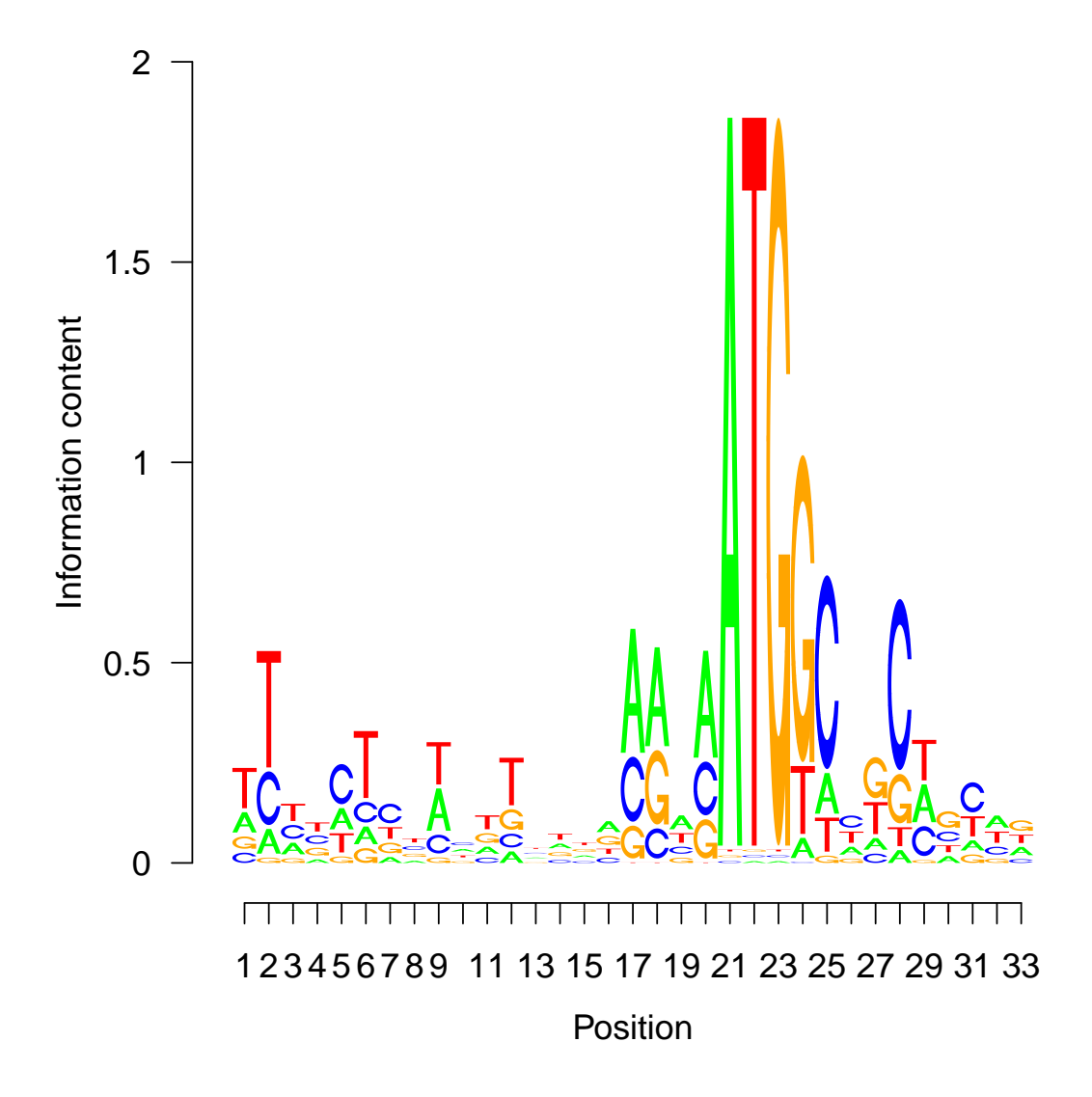

Figura F.11: Gráfico gerado pelo comando start refinement.enhanced.+. pwm.seqLogo

## **Fonte: Pipeline do** *PASA*

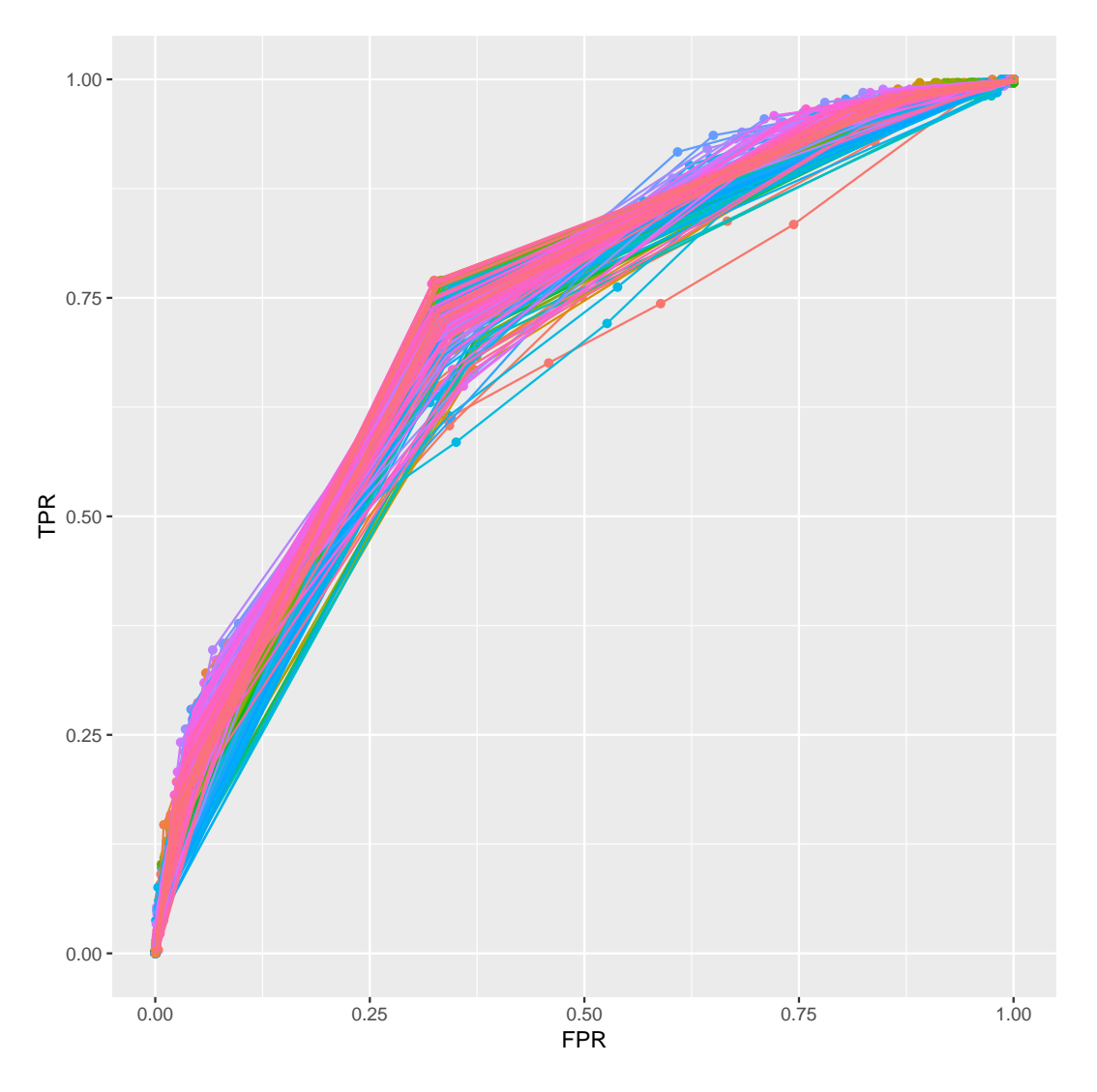

Figura F.12: Gráfico gerado pelo comando start\_refinement.feature.scores.roc.plot

## Fonte: Pipeline do PASA

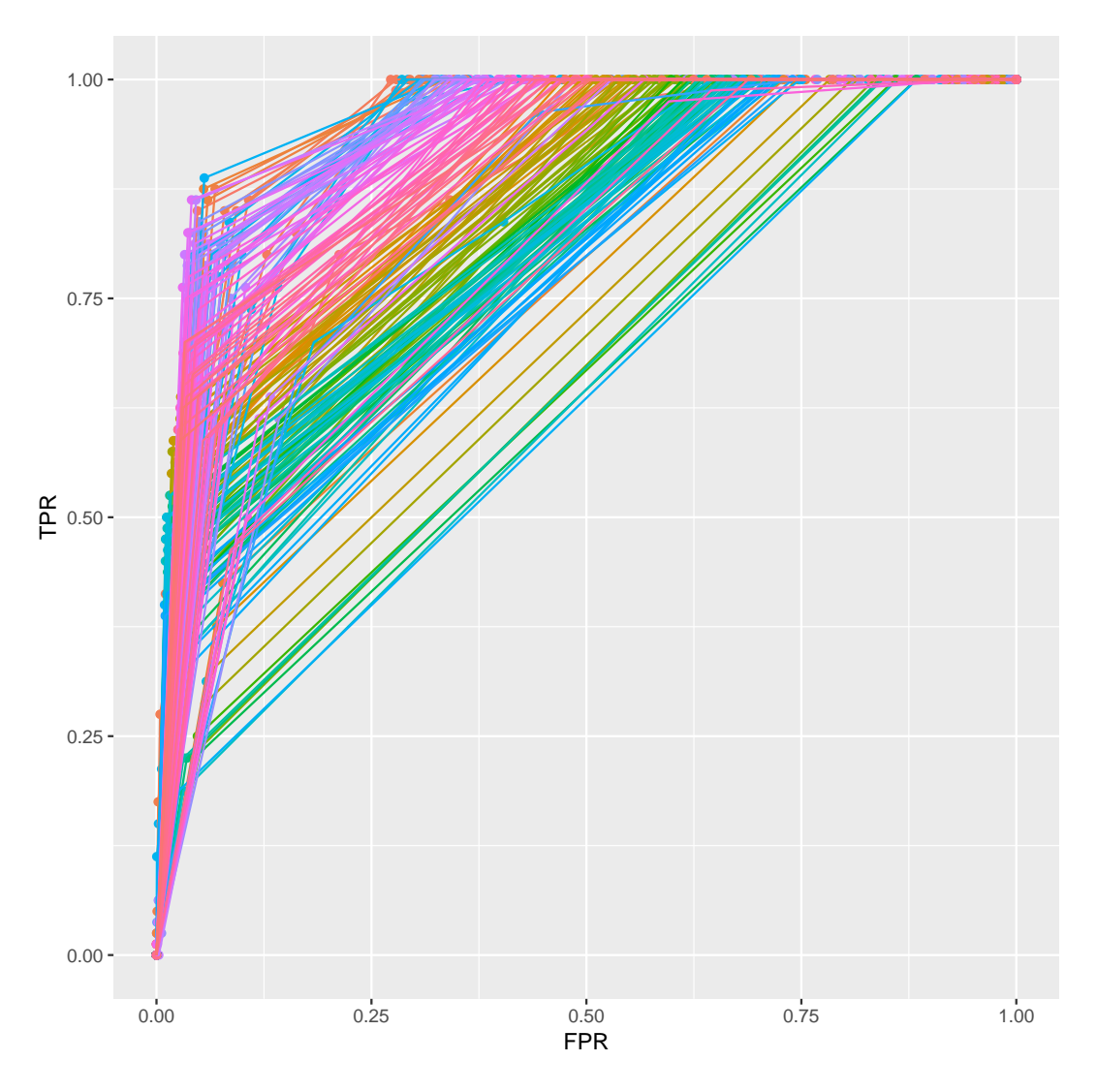

Figura F.13: Gráfico gerado pelo comando start\_refinement.enhanced. feature.scores.roc.plot

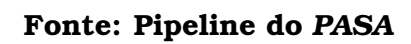